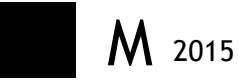

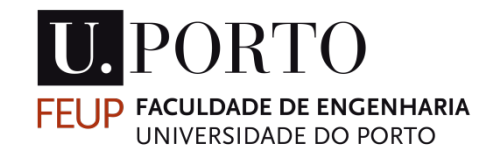

## UTILIZAÇÃO DE FERRAMENTAS BIM NO PLANEAMENTO DE TRABALHOS DE **CONSTRUÇÃO - ESTUDO DE CASO**

ANDRÉ RUI RAMOS TOMÉ GOMES BAPTISTA DISSERTAÇÃO DE MESTRADO APRESENTADA À FACULDADE DE ENGENHARIA DA UNIVERSIDADE DO PORTO EM ÁREA CIENTÍFICA

#### **MESTRADO INTEGRADO EM ENGENHARIA CIVIL 2014/2015**

DEPARTAMENTO DE ENGENHARIA CIVIL

Tel. +351-22-508 1901

Fax +351-22-508 1446

 $\boxtimes$  miec@fe.up.pt

*Editado por*

FACULDADE DE ENGENHARIA DA UNIVERSIDADE DO PORTO

Rua Dr. Roberto Frias

4200-465 PORTO

Portugal

Tel. +351-22-508 1400

Fax +351-22-508 1440

⊠ feup@fe.up.pt

! http://www.fe.up.pt

Reproduções parciais deste documento serão autorizadas na condição que seja mencionado o Autor e feita referência a *Mestrado Integrado em Engenharia Civil - 2014/2015 - Departamento de Engenharia Civil, Faculdade de Engenharia da Universidade do Porto, Porto, Portugal, 2015*.

As opiniões e informações incluídas neste documento representam unicamente o ponto de vista do respetivo Autor, não podendo o Editor aceitar qualquer responsabilidade legal ou outra em relação a erros ou omissões que possam existir.

Este documento foi produzido a partir de versão eletrónica fornecida pelo respetivo Autor.

Aos meus...

*Quando o cinzento é a cor da moda, o arco-íris é um insulto. Frei Fernando Ventura*

#### **AGRADECIMENTOS**

A realização desta dissertação foi acima de tudo um enorme desafio, que muito esforço e sacrifício me exigiu. Ao longo deste percurso, não raras vezes o desânimo conjugado com fases de menor rendimento, natural neste tipo de trabalhos, dificultaram ainda mais a sua conclusão. No entanto, posso agora dizer que a alegria que sinto é incrível e é, sem dúvida, o melhor prémio para o meu trabalho.

Tenho o dever de fazer alguns agradecimentos especiais, imprescindíveis para que tudo isto faça sentido.

Agradeço...

Ao meu orientador, Prof. Doutor João Pedro da Silva Poças Martins, a dedicação e disponibilidade demonstradas, assim como, as orientações e o conhecimento que me permitiram sempre melhorar e aprender.

A todos que fizeram parte do 2º Curso de BIM da Ordem dos Engenheiros a valia da informação partilhada, em especial ao Nuno Silva, pela disponibilidade total demonstrada.

À empresa bimTEC, todas as sugestões e conhecimento disponibilizados, bem como à Trimble, pela possibilidade do uso de licenças para estudante do Vico Office.

Aos meus colegas que também concluíram agora a dissertação e com quem partilhei as angústias e problemas encontrados até à data da entrega do trabalho.

A todos os meus amigos, aos que conheci na faculdade e aos de sempre, e que sempre estarão na minha vida.

A toda a minha família.

Aos meus Pais, o amor e apoio incondicional em toda a minha vida.

À minha Irmã, o amor, apoio e paciência mostrados nas horas mais difíceis.

À Diana, o apoio e carinho demonstrados ao longo de muitos altos e baixos, durante muito anos mas sobretudo pela pessoa que é... obrigado.

#### **RESUMO**

Desde sempre a construção é vista como um sector pouco produtivo, onde os atrasos nos prazos de entrega da obra ou derrapagens significativas dos valores previstos existem com frequência.

Numa primeira abordagem é feito um retrato do estado atual da construção, mas é sobretudo colocado o enfoque nas novas tecnologias que se foram desenvolvendo nos últimos anos e que permitem à Indústria da Construção progredir no caminho de uma maior produtividade, com mais controlo e menos improviso na área do planeamento. É também estudada a problemática do trabalho colaborativo que advém de um novo enquadramento das relações laborais.

A presente dissertação tem como objetivo o estudo e análise dos processos relativos à elaboração de modelos 4D para planeamentos de obra e identificação do seu fluxo de trabalho, assim como as necessidades de informação para a produção desses modelos.

Este tema é abordado no ambiente das novas tecnologias associadas à área da Engenharia Civil, onde as ferramentas BIM desempenham um papel fundamental para este estudo.

O método empregue para o desenvolvimento do trabalho tem suporte na aplicação de ferramentas BIM. Primeiramente, o software Revit 2014, é usado para a obtenção de um modelo 3D de um projeto de estruturas, sendo exportado para a ferramenta de planeamento Vico Office. Posteriormente o modelo BIM é objeto de análise para desenvolvimento de um planeamento simples, com o fim de criar um modelo 4D.

O objetivo principal e central é a análise à forma como a informação é utilizada durante este processo.

Palavras-Chave: BIM, Modelo 4D, Planeamento, Fluxo de Trabalho, Informação.

#### **ABSTRACT**

Construction has always been referred as a sector of low production where both delays in project delivery, as well as significant budget overruns, frequently occurs. In a first approach, the current state of the construction field is summarized, giving focus to the new technological tools that have been developed over the years allowing the construction industry to progress towards higher productivity, with more control and less improvisation in the planning field. It is also under study the collaborative work issue that results from a new perspective concerning the labor relationships.

The present dissertation aims at studying and analyzing the processes associated with 4D models production, in the planning field, and identifying its workflow as well as the need for information in the production of the mentioned models.

This issue is approached in the context of the new technologies in civil engineering, where BIM tools play a crucial role.

The methodology used for the development of this study is supported by BIM application tool. Firstly, Revit 2004 software is used in order to obtain a 3D model of a structural project, being afterwards exported to the planning tool Vico Office. This BIM model is then object of analysis for the development of a simple planning project in order to finally create a 4D model.

The main goal is the evaluation of the information flow, during the whole process.

Keywords: BIM, 4D Model, Planning, Workflow, Information.

#### **ÍNDICE GERAL**

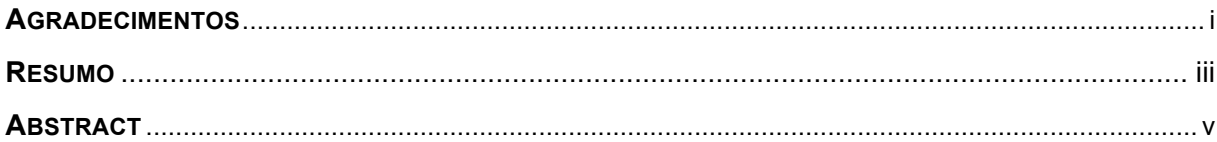

#### 1. INTRODUÇÃO  $\overline{1}$

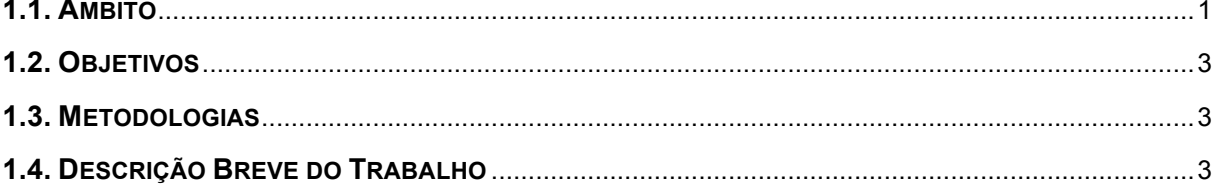

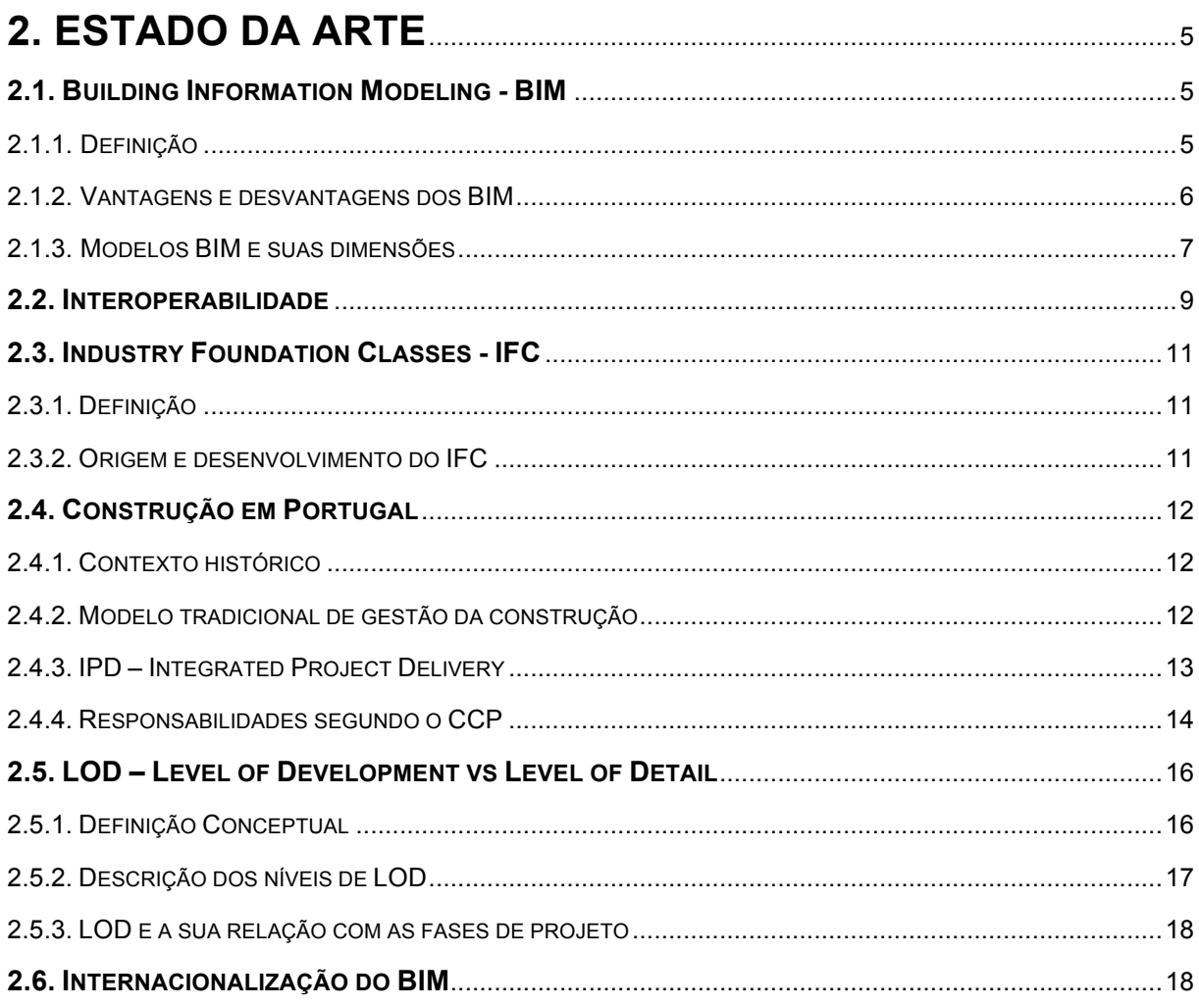

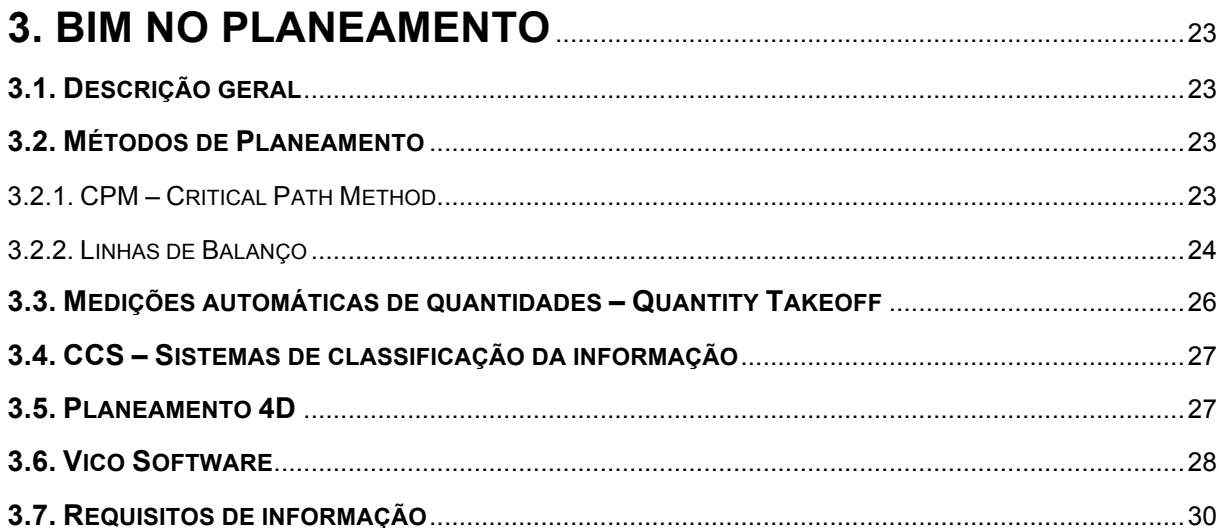

#### 4.1 DESCRIÇÃO GERAL  $\overline{2}$

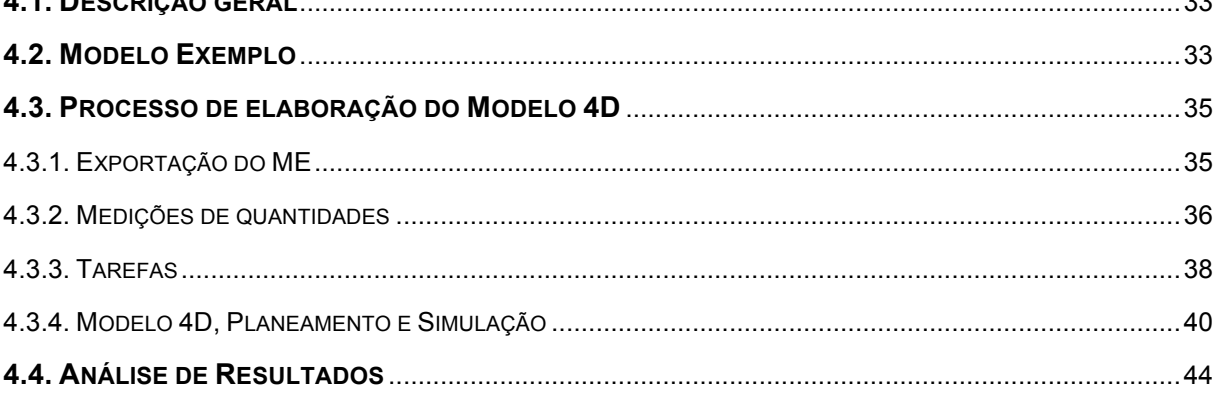

## 

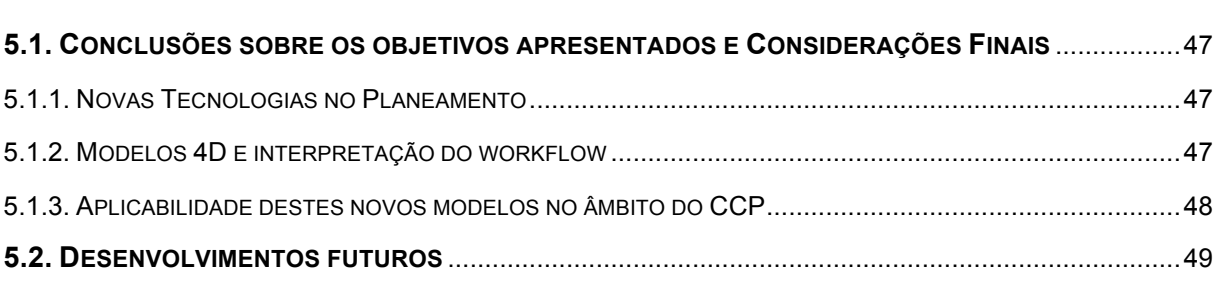

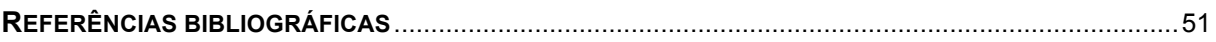

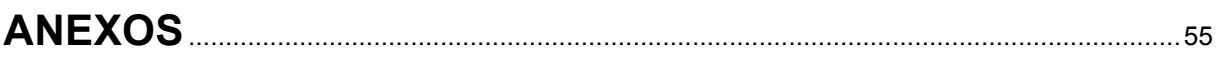

#### **ÍNDICE DE FIGURAS**

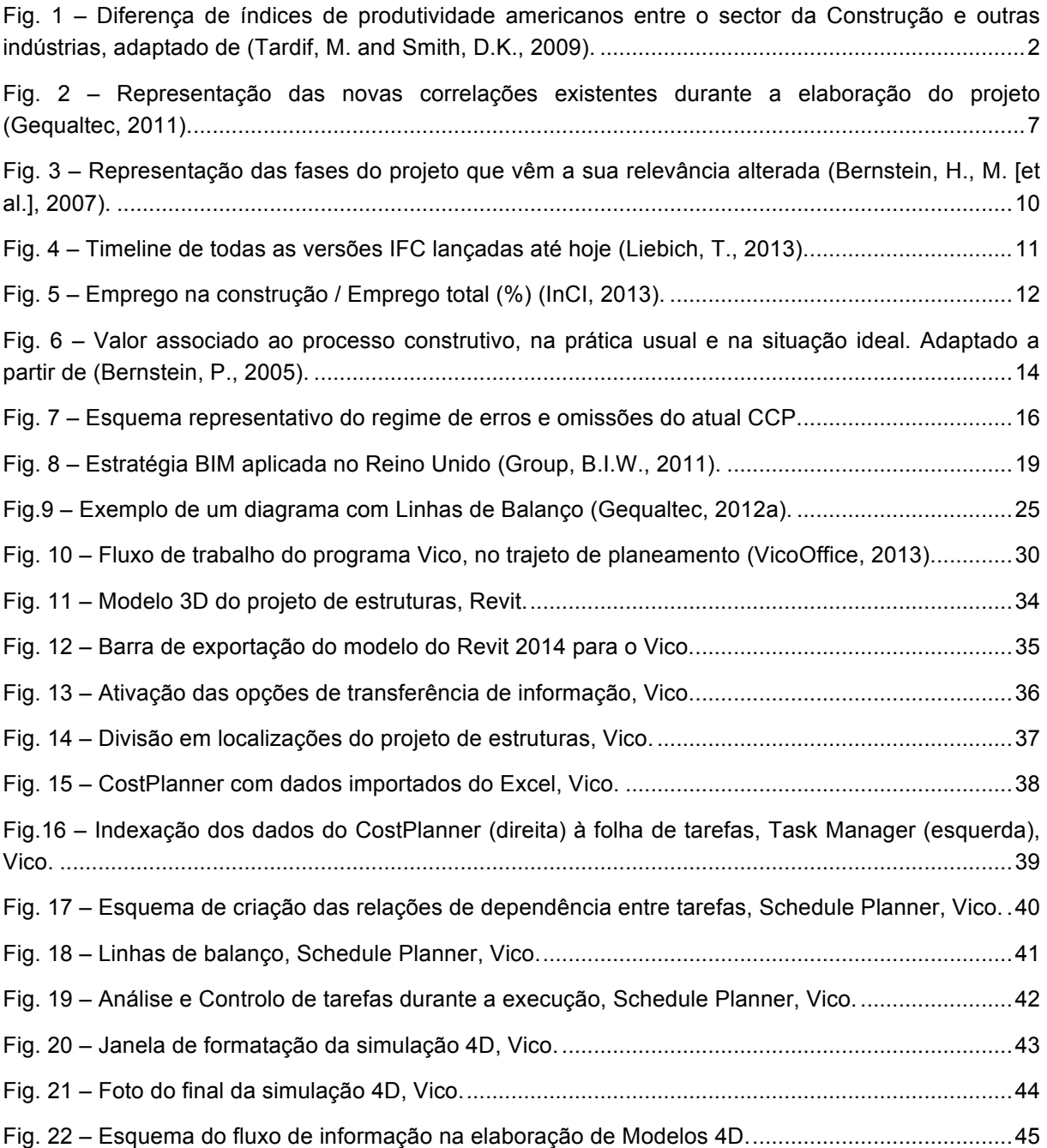

#### **ÍNDICE DE QUADROS (OU TABELAS)**

Quadro 1 – LOD em função da fase de projeto (Antunes, J.M.P., 2013)..............................................18

#### **SÍMBOLOS, ACRÓNIMOS E ABREVIATURAS**

- 2D DUAS DIMENSÕES
- 3D TRÊS DIMENSÕES
- 4D 3D + FATOR TEMPO
- 5D 3D + FATOR CUSTOS
- AACEI ASSOCIATION FOR THE ADVANCEMENT OF COST ENGENEERING INTERNATIONAL
- AEC ARQUITETURA, ENGENHARIA E CONSTRUÇÃO
- AIA AMERICAN INSTITUTE OF ARCHITECTS
- ASPE AMERICAN SOCIETY OF PROFESSIONAL ESTIMATORS
- AVAC AQUECIMENTO, VENTILAÇÃO E AR CONDICIONADO
- BIM BUILDING INFORMATION MODELING
- CAD COMPUTER AIDED DESIGN
- CCP CÓDIGO DOS CONTRATOS PÚBLICOS
- CPM CRITICAL PATH METHOD
- CSA CONSTRUCTION SYSTEMS ASSOCIATES
- DO DONO DE OBRA
- FM FACILITY MANAGEMENT
- GSA GENERAL SERVICES ADMINISTRATION
- IAI INTERNATIONAL ALLIANCE FOR INTEROPERABILITY
- IFC INDUSTRY FOUNDATION CLASSES
- IPD INTEGRATED PROJECT DELIVERY
- ISO INTERNATIONAL ORGANIZATION FOR STANDARDIZATION
- LOB LINE OF BALANCE
- LOD LEVEL OF DEVELOPMENT
- MEP MECHANICAL, ELECTRICAL AND PLUMBING
- ME MODELO EXEMPLO
- NBIMS NATIONAL BIM STANDARD
- NIBS NATIONAL INSTITUTE OF BUILDING SCIENCES
- NIST NATIONAL INSTITUTE OF STANDARDS AND TECHNOLOGY
- PME PEQUENAS E MÉDIAS EMPRESAS
- PMI PROJECT MANAGEMENT INSTITUTE

STEP – STANDARD FOR THE EXCHANGE OF PRODUCT MODEL DATA

USACE – UNITED STATES ARMY CORPS OF ENGENEERING

#### **GLOSSÁRIO**

Open source – Disponível a todos, sem restrições.

Workflow – Conjunto de etapas conceptuais ordenadas, para atingir um objetivo.

## **1 INTRODUÇÃO**

#### **1.1. ÂMBITO**

A última grande revolução nos métodos de projetar surge aquando da introdução de desenho automático 2D, em que o processo de desenho de projeto passou a ser computorizado onde e apesar da quantidade de trabalho se manter a mesma, o tempo despendido para a executar é claramente menor.

Durante estes últimos anos, com a ocorrência de uma crise financeira e económica à escala europeia, a escassez de volume de trabalho empurrou o tecido empresarial para uma maior preocupação com o valor associado a cada uma das obras executadas, e consequentemente o aumento da competitividade foi uma inevitabilidade. Muitas empresas não resistiram às dificuldades, enquanto para outras, a procura pela internacionalização foi a solução encontrada para contornar a diminuição grande do volume de negócios. Essa procura por outros mercados encontrou suporte, principalmente fora da Europa, em países como o Brasil, Angola, Marrocos, Moçambique, onde a necessidade de infraestruturas era imperativa. Neste cenário de globalização, o ambiente torna-se especialmente propenso ao surgimento de métodos que permitam a optimização de processos e de técnicas construtivas.

O BIM, Building Infomation Modeling surge com grande desenvolvimento na última década, e apresenta-se primeiramente como um conceito novo relativamente à concepção de projeto. A grande bandeira é a cooperação e todas as especialidades unem esforços para aumentar a qualidade do produto final. O principal objetivo era elevar a construção para um patamar de eficiência diferente dos de até então.

Dados estatísticos dos Estados Unidos da América, apresentando dados de 1964 a 2003, mostram que existe uma diferença significativa com o decorrer do tempo, no que respeita aos índices de produtividade da construção, quando confrontados com outras indústrias, com exceção da agricultura (Fig.1).

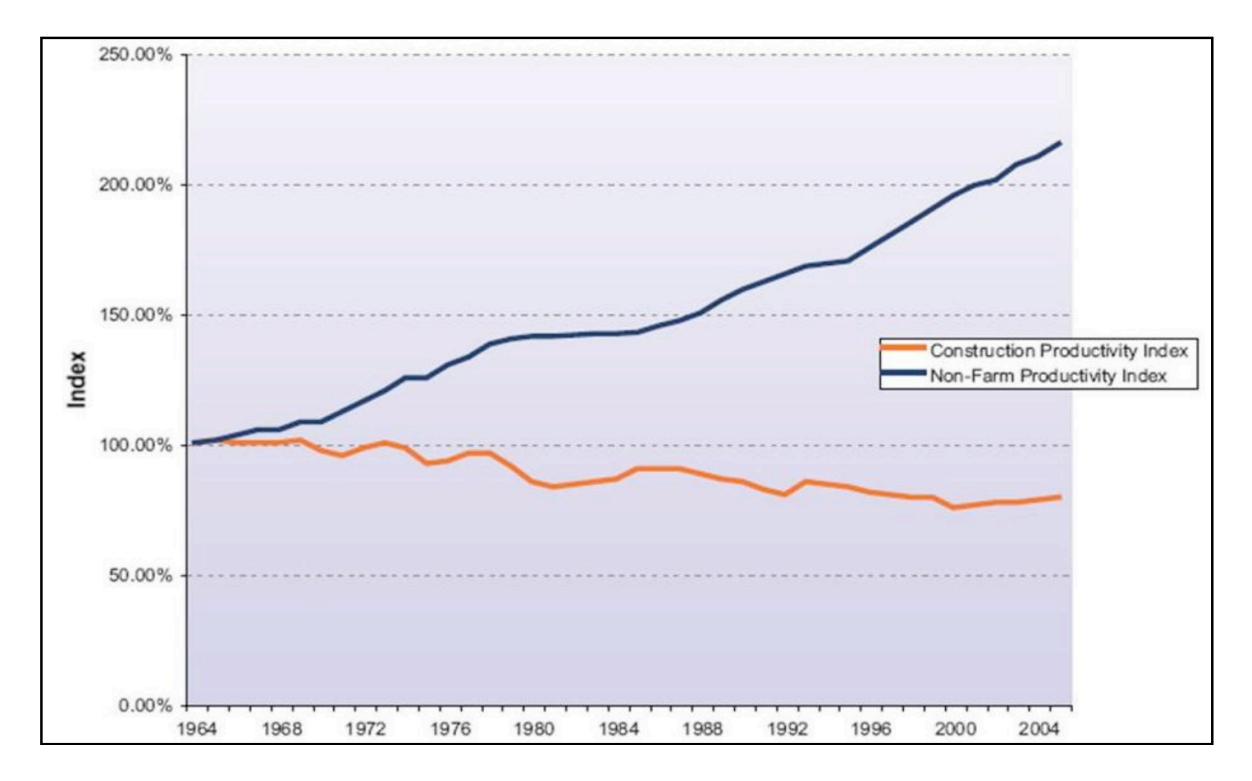

Fig. 1 – Diferença de índices de produtividade americanos entre o sector da Construção e outras indústrias, adaptado de (Tardif, M. and Smith, D.K., 2009).

Através do gráfico, observa-se uma diminuição acumulada do valor da produtividade da construção em aproximadamente 20%, enquanto que do lado da indústria não agrícola, existiu uma enorme evolução, chegando mesmo a ultrapassar o dobro da valor registado no início do estudo. Algumas das causas possíveis para esta diferença podem estar relacionadas com perdas de valor que o produto sofre aquando da passagem de informação entre os diversos stakeholders, desvios que frequentemente se verificam nos prazos de entrega e preços.

Esta problemática, obrigou à aceleração do uso de novos métodos de trabalho, o BIM em modelos 3D paramétricos foi um deles, e com isso o planeamento da obra, gestão de tempo das tarefas e equipas também acompanhou a evolução da fase de projeto. Atualmente o estudo do planeamento baseia-se no desenvolvimento de modelos 4D, que surgem no seguimento do aparecimento do BIM, e que procuram uma maior eficácia do controlo temporal em obra.

Em Portugal existem muitos entraves ao uso generalizado destas ferramentas, quer por falta de legislação, quer pela falta de vontade das empresas em assumir uma mudança.

#### **1.2. OBJETIVOS**

Esta dissertação tem como objetivo, a análise de modelos 4D, em ambiente BIM, sendo possível a materialização de alguns desses objetivos nos seguintes pontos:

- Identificação das vantagens do BIM para o planeamento 4D;
- Construção de um modelo 4D, com base num software BIM;
- Identificação do fluxo de informação para a obtenção de modelos 4D.

#### **1.3. METODOLOGIAS**

Ao longo do desenvolvimento desta tese, foram aplicadas diferentes abordagens, consoante os estágios em que se encontrava a mesma.

Primeiramente, foi efetuada uma pesquisa sobre conceitos fundamentais para a compreensão geral do tema, o seu enquadramento a nível nacional e internacional, e qual o impacto e desenvolvimento que o BIM atingiu. Foi consultada bibliografia específica sobre modelos 4D, bem como assuntos relacionados com este, e fundamentais para a sua concepção.

Na elaboração do modelo 4D, baseado num projeto de estruturas, decidiu-se pela utilização do software de planeamento Vico Office, pois apresentava elementos de análise como linhas de balanço, diferentes de outros programas, que iam de encontro ao que se pretendia interpretar.

Finalmente, para fazer uma integração das conclusões alcançadas no trabalho, no quadro da Construção em Portugal, a consulta do Código de Contratos Públicos (CCP) foi obrigatória.

#### **1.4. DESCRIÇÃO BREVE DO TRABALHO**

A presente dissertação é composta por cinco capítulos, onde o primeiro deles é uma breve introdução ao tema escolhido e uma descrição dos objetivos a atingir.

No capitulo 2, encetou-se uma abordagem aos assuntos gerais compreendidos no tema, e enquadramento global relativamente ao estágios em que outros países se encontram.

No terceiro capítulo, o foco incidiu sobre o estudo de tópicos diretamente ligados ao desenvolvimento de modelos 4D, em ambiente BIM, descrevendo também qual o software utilizado.

A aplicação prática, isto é, o desenvolvimento do modelo 4D, é exposto ao longo do capítulo 4, bem como identificados os processos envolvidos.

Por fim, no capítulo 5, as conclusões e considerações finais são retiradas, bem como algumas sugestões que futuramente poderão ser desenvolvidas.

# **2**

### **ESTADO DA ARTE**

Ao longo deste capítulo irão ser expostos conceitos que formam a base da informação necessária para a compreensão do tema em estudo nesta dissertação.

O que é o BIM, como se enquadra na construção nos dias de hoje, quais as exigências legais em vigor, e como pode o BIM modificar as relações entre todos os intervenientes da construção.

#### **2.1. BUILDING INFORMATION MODELING – BIM**

#### 2.1.1. DEFINIÇÃO

Building Information Modeling (BIM) é por definição um modelo de informação digital, formado pelos objetos que constituem a obra, replicando assim características de forma, performance e relações entre os diferentes elementos da estrutura. Estas ferramentas permitem criar entidades, fazendo-lhes corresponder grandes quantidades de informação, importantes para as diferentes especialidades de projeto, desde as estruturas, à gestão de projeto e planeamento da obra (Eastman, C. [et al.], 2011). O modelo é gerado pelos diferentes intervenientes em diferentes plataformas, objetivando no futuro que a interoperabilidade de dados seja uma realidade de um trabalho que se espera cada vez mais colaborativo.

O BIM torna-se então uma evolução dos softwares conhecidos de representação 3D de um projeto, passando a ter associado ao desenho, informação completa sobre todas as suas componentes. A tendência caminha para que os estudos de projeto e a criação destas simulações seja associada ao factor tempo, acrescentando assim uma nova dimensão ao modelo (4D) ou de uma forma ainda mais completa, são acrescentados os factores financeiros/económicos, formando então uma quinta área de estudo (5D). Estas designações resultam de convenções e são comuns nos textos profissionais e académicos sobre BIM.

Sendo o BIM um modelo de simulação virtual e totalmente criado e controlado de forma digital, é perceptível a melhoria da capacidade de trabalho dos diferentes agentes da construção. A necessidade de criação de outros padrões, como por exemplo, os projetistas e os construtores terem claramente definidas as informações que irão partilhar, adequando desde cedo os processos construtivos a utilizar, não só permite uma agilidade superior, como faz sentir as todos os intervenientes que não são postos de lado em nenhuma fase dos trabalhos. A simultaneidade de processos e a possibilidade de uma recriação dinâmica do projeto, permite a detecção de erros e omissões de forma muita mais efetiva, e mais importante até, é feito numa fase preliminar do processo construtivo. Esta característica faz com que cada vez menos sejamos deparados com algo que sempre foi marcante no sector, e que contribuiu para que a automatização de processos se fizesse de forma mais lenta, que é a correção de erros já em plena fase de construção, onde essas alterações acabam por ter consequências económicas e temporais.

É expectável que estas evoluções tecnológicas criem impacto de forma estrutural. Mais do que os projetistas trabalharem em conjunto e em tempo real, é toda uma alteração da mentalidade do sector que se pretende atingir.

Os exemplos das contratações de serviços; aprovisionamento das tarefas, de tal forma que se possa simultaneamente programar aquelas que podem, pela sua natureza, ser executadas ao mesmo tempo, verificando assim que muitas das relações de dependência podem sofrer alterações; ou até os processo de licenciamento dos projetos podem enfrentar mudanças nas suas formas de execução, podendo desta maneira criar um ambiente que pressione as próprias entidades da construção a agilizarem os seus padrões de atuação.

#### 2.1.2. VANTAGENS E DESVANTAGENS DOS BIM

Dado o desenvolvimento que esta área tem conhecido, podemos apresentar os principais aspectos vantajosos, que me parecem mais relevantes (Poças Martins, J.P., 2009):

- agilidade na obtenção de documentos de obra;
- caráter paramétrico dos objetos permite alterações rápidas ao projeto;
- cooperação interdisciplinar permite o acesso dos agentes da construção, quantitativa e qualitativamente, à mesma informação atualizada;
- a cooperação referida tem por inerência uma expectável redução de prazos e custos.

Uma das principais funcionalidades destas ferramentas é precisamente a elaboração de forma automática de documentos de projeto de execução, que podem ser cada vez mais padronizados para a sua obtenção.

Devido ao seu caráter paramétrico acima referido, e à variabilidade de informações que os BIM comportam, como:

- plantas de estruturais e arquitectónicas;
- cálculos de áreas e volumes, e de outras quantidades necessárias;
- especificações técnicas dos materiais e equipamentos, bem como informações sobre o seu desempenho;
- imagens do progresso do processo construtivo;
- diagramas e organogramas representativos das diferentes fases da construção;
- tarefas a realizar e as que já estão concluídas;
- contratos e documentos de licenciamento;
- relatórios de inspeções e/ou simulações realizadas.

é possível prever o controlo e manutenção necessários, bem como avaliar os seus gastos energéticos se for o caso, (Hardin, B., 2009).

Por outro lado, existem alguns aspectos, menos positivos, que devem ser realçados. Sendo uma ferramenta em que o principal desenvolvimento se deu nos últimos anos, é desta forma muito recente e ainda em fase de crescimento a sua implementação de forma massiva no sector, e como tal, a oferta de formação neste tipo de softwares ainda não é a desejada, como facilmente se encontra por exemplo para as ferramentas gráficas CAD. Além deste fator, as próprias potencialidades dos BIM são todos os dias confrontadas com novos problemas decorrentes da sua utilização cada vez em maior número. A padronização dos sistemas de modelação de projeto e dos processos de execução ganha assim, uma especial importância, uma vez que a escolha de softwares é bastante variada, e cada um destes seguem modelos diferentes, apesar de terem o mesmo objetivo.(Gequaltec, 2011)

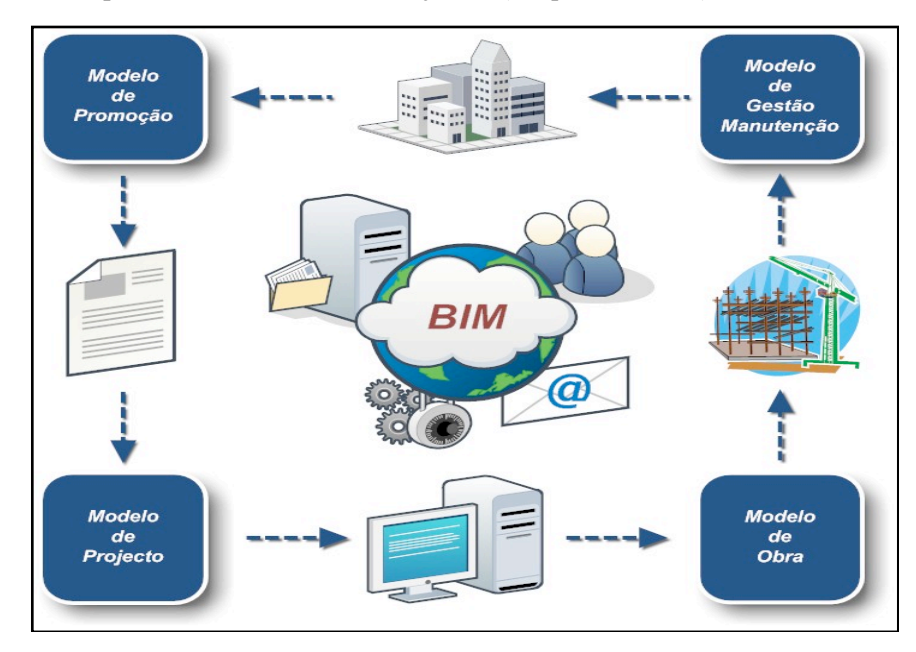

Fig. 2 – Representação das novas correlações existentes durante a elaboração do projeto (Gequaltec, 2011).

#### 2.1.3. MODELOS BIM E SUAS DIMENSÕES

#### *2D - Desenhos*

No início da década de 80, começa o processo de massificação dos desenhos CAD 2D, processo esse que se prolonga ainda até aos dias de hoje, em que praticamente engloba toda a atividade de projeto durante este anos, sendo que naquela época fora um salto tecnológico enorme, acompanhando o surgimento do computador como uma ferramenta de trabalho corrente e com um potencial enorme de diminuição de tempos de execução e aumento da produtividade (Weisberg, D.E., 2008).

Mesmo não sendo considerado BIM, por não possuírem informação associada e serem apenas linhas de desenho, é importante esta referência pois este foi o passo inicial que aproximou as pessoas da automatização de processos e do trabalho computorizado, onde se entendeu aos poucos a grande utilidade que as novas tecnologias poderiam introduzir em trabalhos de projeto, que até então eram muito morosos.

#### *3D – Modelo Tridimensional*

Atualmente a expressão modelo BIM, é frequentemente associada a representações 3D, ainda que por vezes não com o grau de conhecimento pretendido. Entenda-se que esta representação possui agora

uma quantidade de informação, sobre vários tópicos, inerente a cada objeto que a constitui, em que a parametrização é factor obrigatório para que um modelo seja considerado BIM.

No entanto, as denominações de n dimensões do BIM (nD), abrangem cada vez um maior número de áreas de estudo importantíssimas para uma melhoria continua e esperada por todos os seus atores.

#### *4D - Tempo*

Neste contexto aparece, associado às três dimensões do espaço, 3D, o fator tempo integrado no planeamento da obra, em que vulgarmente se denomina por 4D, e que tem como objetivo o estudo da complementaridade entre as tarefas e escalonamento pretendido com os objetos que constituem o modelo 3D. Os primeiros exemplos surgem nos finais dos anos 80, com as grandes organizações envolvidas na construção de infraestruturas energéticas, pois nestas obras o impacto provocado por planeamento deficiente repercutia-se significativamente nos custos correntes. Eram modelos bastantes rudimentares nos quais fotografias eram associadas manualmente ao modelo, com o decorrer do tempo. Só em meados, e finais dos anos 90, começa a ser possível a realizar a associação dos modelos 4D, à geometria 3D, introduzindo assim um ligeiro progresso (Eastman, C. [et al.], 2011). Atualmente, com o aparecimento do BIM, a evolução situa-se na forma automática em que os objetos são associados às tarefas, ou a grupos criados que podem ser mais abrangentes, mas sobretudo nas vantagens emergentes de um processo que se tornou bastante simples de realizar, em que cada modelo 4D pode ser editado num curto espaço de tempo, com o objetivo de encontrar a melhor e mais eficiente solução para qualquer que seja o problema apresentado. As principais vantagens da sua utilização são (Eastman, C. [et al.], 2011):

- Planeamento pode ser visualmente exposto a todos os intervenientes através de simulações, sendo bastante mais eficaz que o simples planeamento corrente, pois liga aspetos temporais com os aspetos tridimensionais do problema.
- Sendo mais fáceis de expor, apresentam uma maior alcance aquando de apresentações públicas que possam ocorrer com associações, ou organizações de outro tipo, que por algum motivo devam ser colocadas a par dos trabalhos.
- A equipa de planeamento pode controlar e coordenar os trabalhos de uma forma mais geral, relativamente a aspetos globais da obra, como pode fazê-lo relativamente a uma localização específica, sobre uma determinada equipa de trabalho ou tarefa, assim sejam utilizadas técnicas que o permitam.

Os gestores de projeto tem acesso a vários escalonamentos da obra com relativa facilidade, podendo comparar e verificar se por algum motivo, algumas das variáveis que inicialmente se colocavam de uma foram, não sofreram alterações que impliquem uma derrapagem dos prazos.

#### *5D - Custos*

A par do ponto anterior, neste caso também se verifica uma evolução nas capacidades dos novos modelos interpretarem e analisarem informação introduzida. Se no ponto anterior, o factor tempo era o incremento associado, o 5D assume-se como o controlo de custos da obra, sendo uma das áreas de controlo que tem sempre mais importância em qualquer fase do processo construtivo, revestindo-se de especial relevo quando as condições de financiamento e a disponibilidade de fundos para a construção sofreu uma forte quebra. É permitida assim a ligação automática entre características contidas no modelo, como quantidades, materiais e tarefas aos custos a elas associados. A associação do modelo BIM com análises de custo integradas permite uma melhoria significativa no tempo gasto com tarefas de medições, as quais são mais próximas da realidade e com muito menos ambiguidades. Os erros nesta fase preparatória eram bastante penalizadores sobre as estimativas de custo apresentadas, sendo agora permitido um controlo em tempo real das despesas que estão a ser efetuadas à medida que o planeamento vai sendo executado (Smith, P., 2014). A necessidade da existência de protocolos e legislação relativa à temática dos custos da engenharia, de forma a estabelecer regras de custo e de controlo, é fundamental para o sucesso do processo, e está bem patente num acordo firmado em 2008, no continente Americano entre as organizações, The Association for the Advancement of Cost Engeneering International, The American Society of Professional Estimators, The United States Army Corps of Engeneering, The General Services Administration e o National Institute of Building Sciences acordando esforços conjuntos para a resolução de problemas de custos, tendo como o principal objetivo, o ajuste e coordenação continua num meio que está em constante mudança e fazer do processamento 5D algo objetivo, que acompanhe a evolução gráfica (Smith, P., 2014).

#### **2.2. INTEROPERABILIDADE**

Conceito essencial para a completa operacionalidade das ferramentas BIM, e que se resume na capacidade de troca de dados electrónicos entre diferentes plataformas computacionais. Com os variados softwares que auxiliam todos os intervenientes da construção é imperativo que esta capacidade de troca de dados seja universal e o mais fiável possível. Um dos exemplos mais concretos será o trabalho que Arquiteto e Engenheiro desempenham na produção conjunta de uma solução exequível para ambos, estando desta forma a fortalecer laços de trabalho e contribuir para uma melhor relação profissional entre todos.

A interoperabilidade é também vista, além do sua definição tecnológica, como uma filosofia de trabalho entre os diferentes agentes implicados. Mais do que tornar possível a troca de dados entre dois softwares distintos, é possível ser descrita como a capacidade de implementar e gerir uma relação de cooperação entre os agentes das diferentes áreas interdisciplinares, criando desta forma um verdadeiro projeto partilhado entre todos (Bernstein, H.M. [et al.], 2007).

Na industria da construção a falta de cooperação entre os diferentes intervenientes é responsável pela deficiente troca de informação que se verifica até aos dias de hoje, o que implica pouca eficiência de processos quando comparada com outras áreas da atividade económica. Desta forma a interoperabilidade apresenta-se como fundamental para combater os desafios atuais do sector.

Num estudo de 2004, realizado pelo National Institute of Standards and Technology, sobre o papel da interoperabilidade na construção americana entre muitos dados interessantes, regista-se o facto de, em média, 3,1% do custo de projeto é imputado ao não uso da interoperabilidade.

Uma das características que mais atrai Engenheiros e Arquitetos para o uso de formatos de troca de dados, é a possibilidade de passar mais tempo na concepção e na exploração das soluções do que na construção dos documentos de projeto necessários (peças escritas e desenhadas). O contraste entre a forma tradicional de trabalho e o novo conceito de permuta de dados, Fig.3, está exposto nas áreas sombreadas a laranja e a verde, representando o esforço de trabalho (eixo vertical) ao longo das fase de projeto e construção (eixo horizontal). O valor mais alto desse esforço tende a aproximar-se das fases iniciais de concepção em soluções colaborativas, sendo que nesta fase, a habilidade para controlar os custos é máxima (curva a azul) e os custos associados a alterações de projeto são baixos (linha amarela).

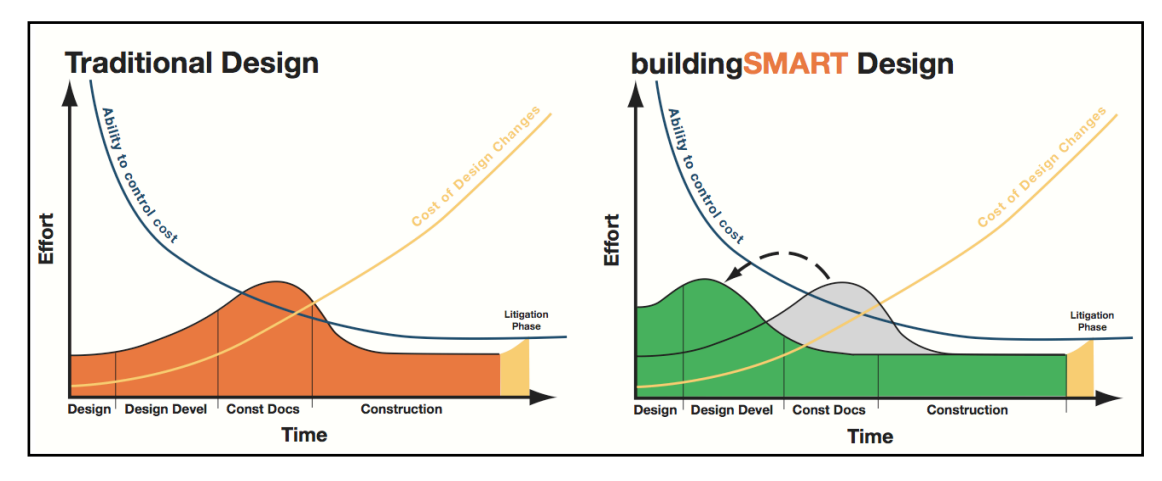

Fig. 3 – Representação das fases do projeto que vêm a sua relevância alterada (Bernstein, H.M. [et al.], 2007).

A buildingSMART, outrora IAI (International Alliance Interoperability) é um grupo criado em 2006, que tem por objetivo o acompanhamento e estudo desta temática de partilha de informação.

A variabilidade da oferta de softwares BIM existente, a par da necessidade de troca fiável de informação entre os mesmos, acelerou um processo de desenvolvimento de um esquema de dados, aberto, que permitisse a exportação para um formato independente, de uma ferramenta A, e ao mesmo tempo permitisse a importação para uma ferramenta B, sem perda de informação, ou pelo menos sem perda da informação considerada relevante nessa troca. Sendo esta opção um esquema complexo, permite manter sigilo sobre cada um dos esquemas utilizados pelas empresas de software (o que por norma é vontade destas empresas) e obriga a entendimentos entre os programadores envolvidos, para que um formato neutro seja criado, permitindo a troca e edição de informação (AIA, 2009).

Atualmente o IFC (Industry Foundation Classes) é o sistema de troca de dados relativo à engenharia de projeto, construção e operação. Assenta numa estrutura que se baseia na geometria, e na definição de relações entre as diferentes propriedades dos objetos definidos. Tem origem no STEP (Standard for the Exchange of Product Model Data), projeto que nasce por iniciativa da International Standard Organization (ISO) e que foi o primeiro esforço na tentativa de alcançar um formato em *open source*, impulsionado por diferentes áreas da indústria. Atualmente, o STEP é entendido como um esforço que poucos resultados produziu no sector da construção, desenvolveu-se de forma lenta, estando parado e do qual não se esperam resultados. IFC é atual e procurou encetar trabalho aproveitando informação do STEP (Poças Martins, J.P., 2009).

EXPRESS, é a linguagem de modelação usada pelo STEP, para a representação do conhecimento associado a um determinado objeto pertencente a um projeto, tirando partido de ser um recurso partilhado. Não sendo uma linguagem de programação, a sua sintaxe é muito similar a algumas linguagens de programação atuais, assim como a sua estruturação dados e como essa informação é utilizada. Inclui tipos, entidades e constantes, restrições e descrições algorítmicas. Foi criada também uma versão gráfica desta linguagem, denominada EXPRESS-G, de mais fácil interpretação humana (Eastman, C.M., 1999).

#### **2.3. INDUSTRY FOUNDATION CLASSES - IFC**

#### 2.3.1. DEFINIÇÃO

IFC, Industry Foundation Classes, é um formato universal para a representação de elementos da construção que visa fundamentalmente a troca de informação entre sistemas, os quais podem ser utilizados pelos diferentes intervenientes durante todo o processo construtivo, desde concurso, adjudicação, projeto, até a obra estar concluída. Objetivo é permitir que o BIM, se mantenha o mais possível numa base aberta, em que utilizadores a jusante no projeto não dependam do programa que tenha sido usado na sua fase inicial de elaboração.

#### 2.3.2. ORIGEM E DESENVOLVIMENTO DO IFC

Surge durante a década de 90, mais concretamente em 1995, tendo como objetivo o desenvolvimento da temática da transferência de dados entre aplicações mas apenas na indústria da construção, com o objetivo de abranger todas as áreas possíveis, como por exemplo, arquitetura, estruturas, construção, manutenção. Utiliza a linguagem EXPRESS, a mesma que o STEP, e o seu desenvolvimento esteve nessa fase a cargo da IAI – *International Agency of Interoperability*. Na realidade em 2002, este modelo era gerido e desenvolvido por um grupo restrito de pessoas que constituíam o *Model Support Group* (MSG), e que nesse mesmo ano viram parte do modelo receber certificação ISO (Poças Martins, J.P., 2009).

Foi lançada a primeira versão IFC1.0, em 1997, e até ao ano 2000, as atualizações era anuais (IFC1.5, 2.0 e 2x). Era então importante diminuir tempos de pesquisa e de desenvolvimento do modelo, tentando rapidamente criar uma base estável de trabalho para que a industria tomasse consciência das mudanças necessárias no sector, e não perdesse o entusiasmo criado por um horizonte com processos simples e mais eficazes. As atualizações tem sido várias ao longo dos anos tendo em Março de 2013 saído a versão mais atual do modelo (Fig. 4).

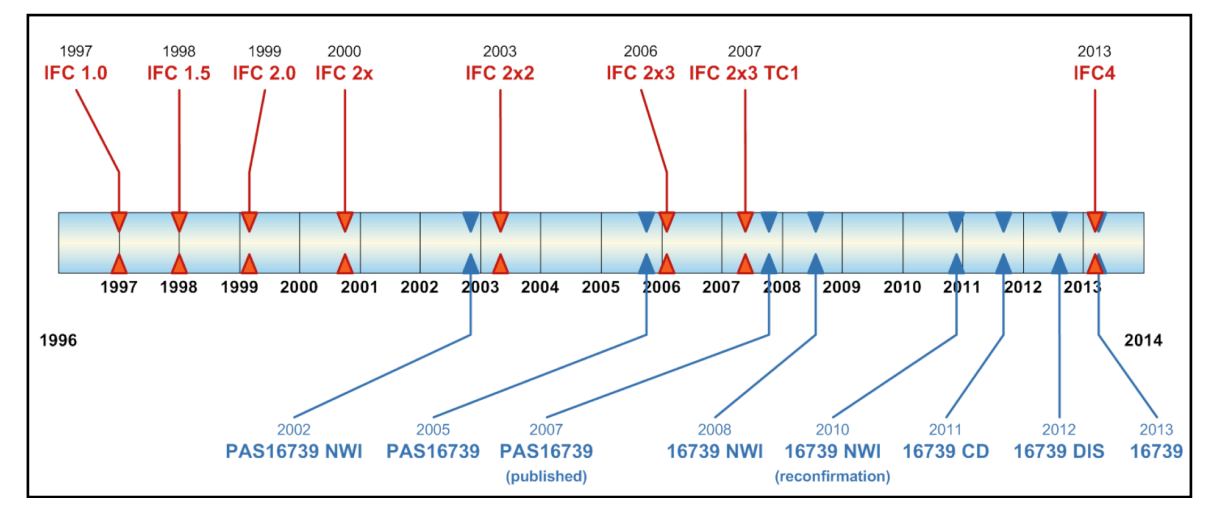

Fig. 4 – Timeline de todas as versões IFC lançadas até hoje (Liebich, T., 2013).

#### **2.4. CONSTRUÇÃO EM PORTUGAL**

#### 2.4.1. CONTEXTO HISTÓRICO

A realidade das empresas de construção civil em Portugal é complexa e assenta em alguns propósitos, alguns deles históricos, tais como a falta de qualificação de mão-de-obra, a pouca coordenação entre os diferentes agentes ou até a falta de sistematização de processos, que tornou todo o sector muito distante de outras indústrias, como a automóvel ou transformadora. Apesar das características únicas do sector em que cada projeto se reveste de um carácter específico, é necessário criar workflows que melhorem a coordenação, principalmente com a sociedade civil, de forma a mudar uma imagem de pouco profissionalismo e rigor orçamental, onde de facto existem variados exemplos de grandes obras públicas, muitas delas com grande mediatismo, em que os orçamentos foram excedidos por larga medida (Sousa, H.d., 2006).

A crise internacional foi acelerador de um processo de quebra, que levou a uma brutal contração do emprego, sendo que esta se tinha iniciado em 2002. Desde então, o peso da construção civil no emprego tem diminuído consecutivamente (Fig. 5). Dos12,2% da população empregada, passou para 7,7% no final de 2012 e para 6,7% no final do primeiro semestre de 2013, como revelam os dados do Instituto da Construção e do Imobiliário. Como valor de referência, os 9,7% em 2010 mostram um claro agravamento nos últimos 3 anos, indissociáveis do ajustamento imposto pelas entidades europeias e FMI ao governo Português, precipitando uma queda da mesma ordem de grandeza que a registada na década anterior (InCI, 2013).

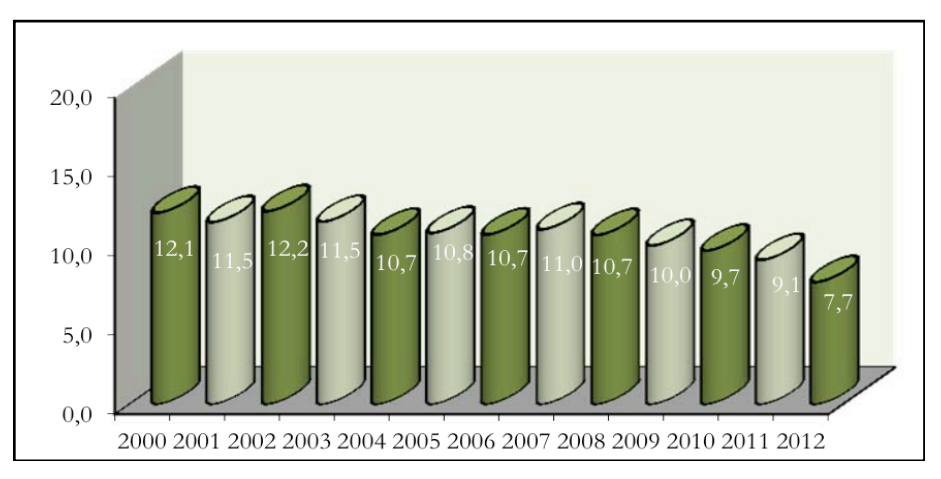

Fig. 5 – Emprego na construção / Emprego total (%) (InCI, 2013).

Numa publicação da FEPICOP de Janeiro de 2014, dá conta que 2013 foi o décimo segundo ano consecutivo de queda no sector. Contudo o indicador de confiança, bem como as perspetivas de emprego registavam uma subida desde Abril de 2013 até aproximadamente Março de 2014, o que poderia indiciar uma inversão da tendência, mas no segundo trimestre de 2014, estes indicadores voltaram a cair (FEPICOP, 2014).

#### 2.4.2. MODELO TRADICIONAL DE GESTÃO DA CONSTRUÇÃO

Grande parte da estrutura produtiva nacional é constituída por subempreiteiros, os quais se distinguem pela sua elevada competência nos trabalhos que realizam, sendo estes cada vez mais específicos (carpintaria, pichelaria, pinturas, serralharias, etc.). Esta distribuição do tecido empresarial é compreensível uma vez que as grandes empresas, como principais utilizadores destes recursos, têm reduzido ao mínimo as suas responsabilidades o que obriga as PME a elevarem o seu grau de qualidade dos trabalhos evitando penalizações associadas.

Tradicionalmente, as empresas de construção em Portugal, que têm como objetivo a realização de obras na sequência de concursos públicos ou privados, têm um papel muito ativo numa fase em que o trabalho de projeto está concluído, ou seja, muito do seu conhecimento e experiência é apenas focalizado para a etapa construtiva, o que propicia ao aparecimento de problemas durante o planeamento. Focalizando na contratação pública, este método tradicional foi esmagadoramente o mais usado em Portugal e ainda o é, tendo como base o estudo e acompanhamento de algumas áreas chave do processo. Tipicamente, parte da industria AEC utiliza conhecimento de institutos como PMI – Project Management Institute, que define orientações e um conjunto de boas práticas de gestão.

É possível referir os principais tópicos de gestão, os quais são alvo de controlo, tais como (Duncan, W.R., 1996):

- Integração espelha a necessidade de uma boa relação entre todas as disciplinas
- Âmbito identificação dos requisitos do cliente, e elaboração de peças desenhadas e outros documentos com vista à posterior execução da obra
- Tempo criação de um plano detalhado de planeamento de obra e de estaleiro, bem como a elaboração do Plano de Saúde e Segurança e verificação da necessidade/disponibilidade de materiais/recursos com o objetivo de um controlo de custos da obra.
- Qualidade verificação de conformidade com o estipulado no caderno de encargos e as especificações do materiais escolhidos.
- Comunicação importância de uma comunicação entre as diferentes equipas de trabalho, por forma a evitar situações de desperdícios e conflitos. Por exemplo, aquando da necessidade de determinado material, evitar a sua encomenda sem antes confirmar se o mesmo não existe em armazém.

É também uma evidência através da análise da fig.5, a perda de valor associada à tramitação do processo construtivo pelas suas diferentes etapas, e consequentemente, pelos diferentes intervenientes, obrigando sempre a um esforço adicional de quem inicia funções (Eastman, C. [et al.], 2011).

#### 2.4.3. IPD – INTEGRATED PROJECT DELIVERY

O IPD, tem por base uma nova forma de projetar na qual pretende agregar todos os intervenientes em torno de um objetivo, melhorando a intercomunicação, promovendo o diálogo e criando condições para mitigar conflitos que facilmente seriam levados para obra (AIA, 2007).

A construção apresenta, devido à conjuntura económica Portuguesa, grande contração que se reflete na incapacidade de muitas empresas se manterem no ramo de forma competitiva. Além disso, o elevado número de subcontratados na mesma construção, faz com que a cooperação entre todos num projeto se situe abaixo do expectável e a desconfiança seja retratada nas cláusulas contratuais que, de um lado, tentam assustar e pressionar com penalizações qualquer incumprimento da empresa prestadora de serviços e esta por sua vez, inscreve regras de compensação pelos cumprimentos de objetivos, descriminando detalhadamente os trabalhos que irá executar (e consequentemente os que não terá obrigação de fazer) (Matthews, O. and Howell, G.A., 2005).

O modelo de concepção IPD, propõe precisamente uma solução para este tipo de conflitos e tem como principal característica a integração de pessoas, processos e práticas num ambiente de colaboração

total entre todos, com o objetivo de melhorar o produto final, aumentando a partilha das melhores ideias tanto na fase de concepção de projeto como na construção, reduzindo os desperdícios. A forma como se espera incutir este espírito entre os diferentes colaboradores passa principalmente por dois princípios básicos: o primeiro é que, as responsabilidades decorrentes do contrato entre o empreiteiro e o dono de obra são distribuídas de forma igual entre os subcontratados; e o segundo faz distribuir de forma igual/proporcional, caso previstos, prémios por uma eficiente execução dos trabalhos (Matthews, O. and Howell, G.A., 2005).

Com este equilíbrio nos direitos e deveres abrangentes a todos de forma igual, é então de interesse geral, que toda a execução do projeto decorra da melhor forma possível, ajudando-se e procurando soluções que tem apenas como objetivo apresentar a melhor solução para o dono de obra, fomentando o diálogo e partilha de informação, evitando ao máximo incumprimentos que penalizariam todos subcontratados.

Os casos, já previstos no Código de Contratos Públicos (CCP) de Concepção-Construção, nomeadamente no Artigo 343º, ponto 1, e Artigo 43º, ponto3, têm como principal objetivo abordar a situação de o DO entregar a uma entidade a responsabilidade pela fase de projeto, gestão e construção da obra. Esta prática aproxima-se em teoria do conceito IPD. Este processo estabelece desta forma uma ponte, cada vez maior, ao uso de tecnologias BIM, que na sua génese também idealizam um processo construtivo onde o esforço de trabalho e aplicação nas respostas ao pretendido pelo cliente se situa cada vez mais a montante. É importante notar que o esforço de trazer o construtor/empreiteiro cada vez mais cedo para dentro da decisão é fundamental para evitar as quebras de valor (Fig. 6), além de que, a larga experiência destes intervenientes é claramente uma mais valia, quer no encontro de soluções construtivas mais funcionais e mais eficazes, quer no controlo, desde muito cedo, de prazos e custos.

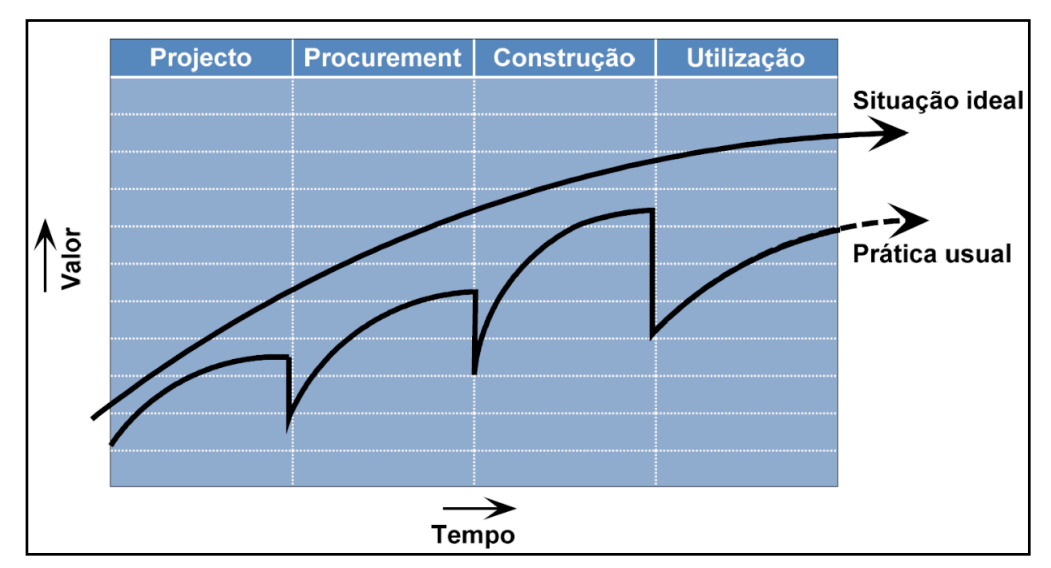

Fig. 6 – Valor associado ao processo construtivo, na prática usual e na situação ideal. Adaptado a partir de (Bernstein, P., 2005).

#### 2.4.4. RESPONSABILIDADES SEGUNDO O CCP

A atribuição de responsabilidades inerentes à detecção de erros e omissões existentes no Caderno de Encargos é sempre um tema sensível na indústria. Desde a entrada em vigor do Código de Contratação Pública em 2008, o qual sofreu alterações recentemente através pelo Decreto lei nº149/2012 devido aos compromissos assumidos entre Portugal e as instâncias de financiamento, é possível distinguir algumas das consequências que recaem sobre os intervenientes, nomeadamente, empreiteiro e projetistas.

Definem-se como erros e omissões, dados que se apresentam desconformes com a realidade, espécie e quantidade de trabalhos apenas necessários para a realização dos mesmos, ou condições técnicas do objeto que o interessado não considere exequíveis. Empreiteiro e projetista são os elos mais expostos aos riscos associados a esta problemática.

#### *Empreiteiro*

Corresponde-lhe a obrigação de detetar todos os erros e omissões existentes no Caderno de Encargos, em fase de formação de contrato, elaborando uma lista com todas as situações detetadas. A entrega ao DO da lista elaborada deve ser feita até ao termo do quinto sexto do prazo para a apresentação de propostas (CCP - Artigo 61º, Ponto 2), não devendo contudo ser efetuada antes do segundo terço do mesmo prazo pois até essa data, o DO pode apresentar retificações (CCP - Artigo 50º, Ponto 2). A entrega desta lista tem efeito suspensivo do prazo que pode no máximo atingir 60 dias.

Considera-se que todos os erros e omissões são passíveis de serem detetados na fase de concurso, excepto (CCP - Artigo 61º, Ponto 2) os que por natureza não se incluem nas descrições do Ponto 1 do mesmo artigo ou todos aqueles que só são passíveis de serem detetados na fase de execução. Ainda assim, quando os erros ou omissões são assumidamente de fase de execução, o empreiteiro dispõe até um prazo máximo de 30 dias, a contar da data em que já era possível essa detecção, para reportar ao DO essas ocorrências.

Isto transporta para o empreiteiro uma responsabilidade sendo que muitas vezes, com prazos de apresentação de propostas bastante escassos, e pela obrigatoriedade de detetar todos os erros numa fase em que a informação pode nem ser totalmente clara, é demasiado penalizadora. O limite imposta associado a esta responsabilidade é de 50% do valor do trabalhos de suprimento por e.o. (CCP – Artigo 378º, Ponto 5).

#### *Projetista*

Autor do Caderno de Encargos, analisado pelos concorrentes para a detecção de e.o., é objeto de uma maior responsabilização pelo trabalho de projeto e documentos que a este pertencem. Existem maiores exigências com a qualidade do trabalho desenvolvido e por exemplo com o detalhe de pormenor, uma vez que na versão atual da lei, ao projetista podem-lhe ser imputadas penalizações. Ainda assim, tem apenas obrigações sobre o suprimento dos trabalhos por e.o., no caso de serem erros de projeto de execução, reportados dentro do prazo de 30 dias no qual era possível serem visualizados, e se as propostas apresentadas pelos concorrentes sobre e.o. forem rejeitadas pelo DO. A responsabilização pode não ser clara, mas as penalizações atingem os projetistas (CCP – Artigo 378º, Ponto 7) podendo chegar a três vezes os honorários por eles recebidos pelo serviços contratualizados.

A introdução de indemnizações às equipas de projeto, com limite definido, caminha no sentido de aliviar alguma pressão sobre os empreiteiros. Muitas vezes, esse valor não é suficiente para pagar ao DO, e então o restante valor é imputado por lei ao empreiteiro até um máximo de 50% como em cima descrito. Mesmo não tendo responsabilidade associada, prevista por lei, pode ter de ser chamado a pagar por problemas aos quais deveria ser alheio .

Importa referir que a portaria nº701-H/2008 que compila as instruções para elaboração e subscrição de projetos de Engenharia, e discrimina todos os documentos a apresentar em cada das fases de projeto,

não assume modelos BIM como peças legais e substituas de outras. Atualmente modelar e projetar em ambiente BIM é de extrema utilidade para quem o utiliza o absorve as suas potencialidades, como pode ser o DO, mas ao nível legal existe muito percurso a fazer, nomeadamente a divisão de responsabilidades por cada um dos intervenientes do modelo, uma vez que o trabalho de várias especialidades se encontra interligado.

O regime atual encontra-se em síntese na Fig.7, onde foca os temas de preços e prazos de execução, responsabilidades e obrigações de execução.

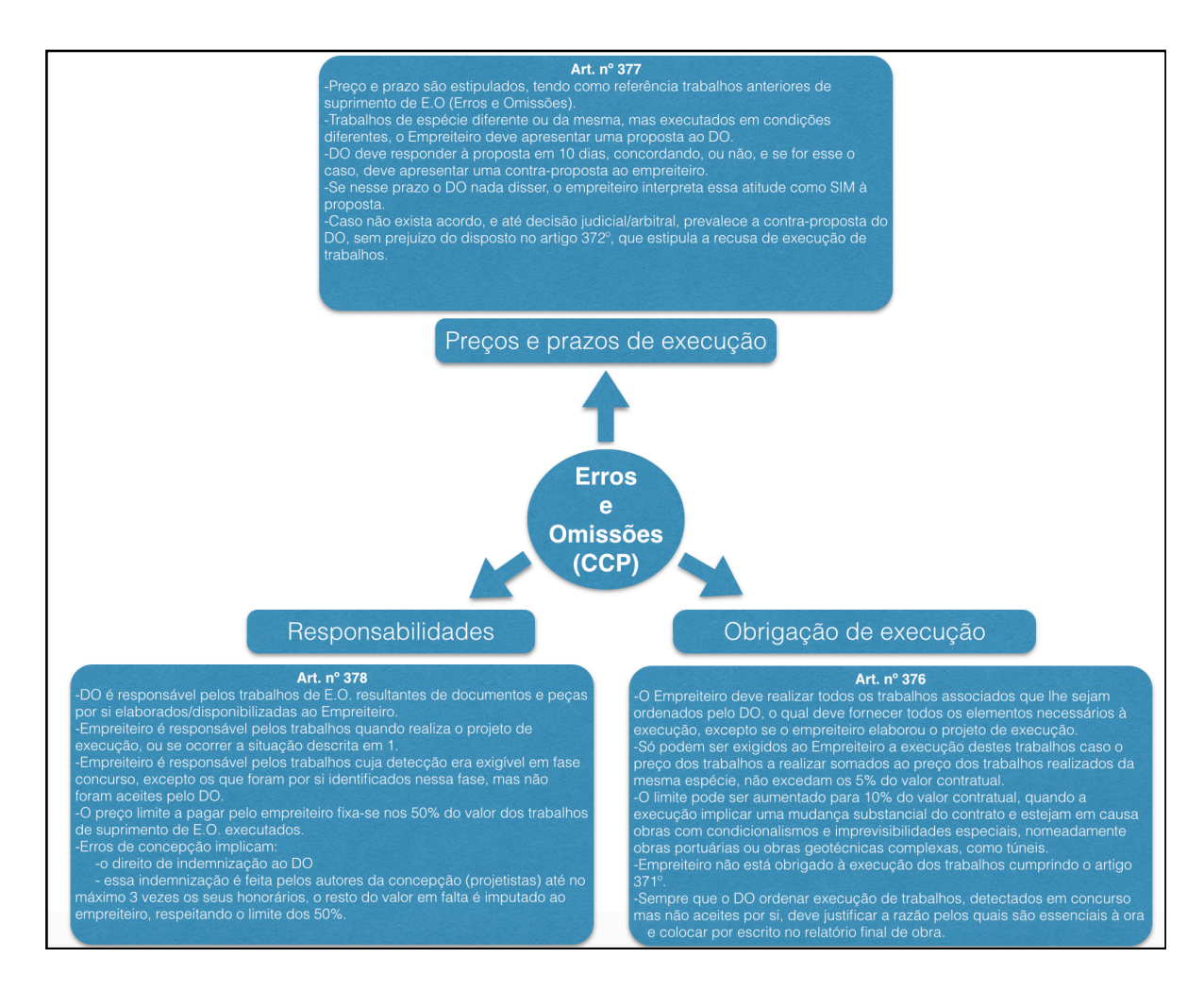

Fig. 7 – Esquema representativo do regime de erros e omissões do atual CCP.

#### **2.5. LOD – LEVEL OF DEVELOPMENT VS LEVEL OF DETAIL**

#### 2.5.1. DEFINIÇÃO CONCEPTUAL

Na discussão deste tema, gera-se alguma confusão no que diz respeito aos dois conceitos. Development e Detail, desenvolvimento e detalhe respetivamente, podem à primeira vista induzir o mesmo conceito mas são diferentes no seu significado.

O primeiro analisa o grau de informação que foi aquando da modelação, tendo em conta que esse grau é sempre o estritamente necessário segundo o objetivo do projeto em questão. Existem vários níveis de LOD, em que o seu conteúdo está cada vez mais estruturado tendo a vista o que cada projetista tem de garantir.

Relativamente ao segundo, cada um dos representantes da áreas envolvidas num projeto, como estruturas, MEP, arquitetura, AVAC, tem como trabalho primeiro a realização de um bom projeto, e este só pode ser considerado assim, se os desenhos e pormenores forem completamente perceptíveis para os trabalhadores do terreno, e isso pressupõe que a modelação tem de ser de acordo com o detalhe exigido para essa total compreensão. Esta preocupação é tanto maior quanto o aumento da familiarização com ferramentas BIM e do trabalho colaborativo, onde os vários projetistas procuram trabalhar sobre um modelo comum. Aqui o detalhe é o cerne do problema.

Em suma, o nível de desenvolvimento trata da quantidade de informação que associamos a cada um dos objetos que constituem o modelo criado, sendo maior quanto maior for o número de características neles disponíveis, por exemplo, dados sobre dimensões, testes de qualidade, fabricante, composição, enquanto que o nível de detalhe define o quão pormenorizada é a modelação do objetos (Reinhardt, J. and Bedrick, J., 2013).

#### 2.5.2. DESCRIÇÃO DOS NÍVEIS DE LOD

Apresentam-se agora os níveis de desenvolvimento que vigoram atualmente, com o propósito de que a sua utilização seja respeitada na elaboração de projetos BIM (Reinhardt, J. and Bedrick, J., 2013):

- LOD 100 Representação gráfica do objeto pode ser feita com através de símbolos ou sobre a forma de um modelo genérico, não atingindo requisitos para integrar um modelo com LOD 200;
- LOD 200 Representação gráfica do objeto obriga à utilização de uma forma genérica ou objeto, com características físicas, quantidades, bem como local onde se insere e orientação, próximas da realidade. Alguma da informação não gráfica simples, pode também ser incluída;
- LOD 300 Graficamente o seu aspeto é já especificamente do objeto, em que as coordenadas físicas como tamanho, forma, quantidade, localizações e orientação são as reais e onde a complexidade de informação não física, se mantem ao nível do exigido no nível anterior;
- LOD 350 Neste patamar, tudo o que é relativo a componentes gráficas e tudo o que diz respeito a informação adicional, se mantem praticamente no mesmo grau de desenvolvimento, com a exceção de nas características físicas do objeto ter-se a preocupação de reproduzir as ligações deste, com os restantes que o delimitam;
- LOD 400 Graficamente é uma reprodução fiel do objeto, com o pormenores de informação do fabricante, ou por exemplo, informações relativas à instalação, no caso de equipamentos;
- LOD 500 A modelação é elaborada em *as-built*, onde todo a construção é modelada com o detalhe e o pormenor da realidade, bem como todas as características não gráficas possíveis são incluídas. Como este modelo, por norma, é de facto um recriação final da obra em questão, são modelos com especial interesse quando se pretende aprofundar o estudo na área da manutenção de edifícios.

#### 2.5.3. LOD E A SUA RELAÇÃO COM AS FASES DE PROJETO

As necessidades que estão estabelecidas relativamente aos LOD das diferentes disciplinas de projeto pretendem estabelecer um ponto de partida seguro. É compreensível que para um programa preliminar, o LOD exigido seja baixo, uma vez que ainda não existem certezas claras, contudo, para que o planeamento possa ser desenvolvido com base à construção, isto é, modelo para projeto de execução, é imprescindível uma modelação de nível médio/alto de desenvolvimento.

O seguinte quadro expõe uma relação, em que se tem em conta a etapa de projeto e o LOD correspondente.

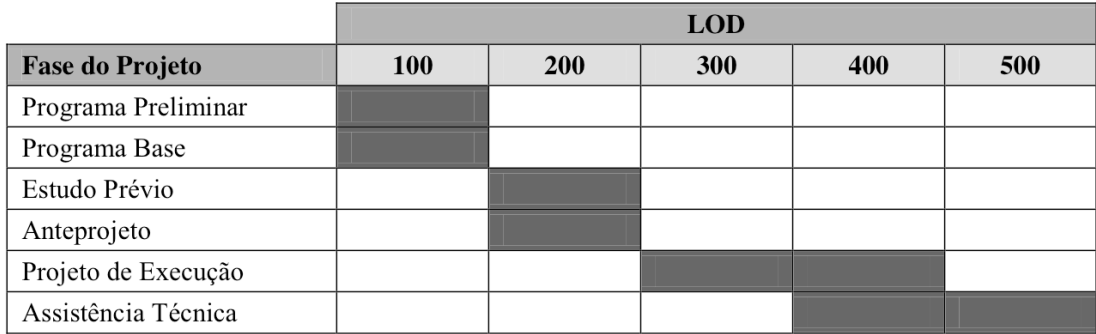

Quadro 1 – LOD em função da fase de projeto (Antunes, J.M.P., 2013).

#### **2.6. INTERNACIONALIZAÇÃO DO BIM**

Sabemos hoje, que o BIM e a sua utilização cada vez maior na quer na concepção, planeamento, construção, quer também na área do Facility Management (FM), monitorização e gestão de edifícos durante o seu ciclo de vida, é apenas o lado mais visível sobretudo de uma mudança profunda de processos e de conceitos relacionados muito com a informação inerente a um projeto de construção, e a forma como esta circula entre todos os stakeholders.

Muita da atividade verificada nos Estados Unidos, partiu da GSA (General Services Administration), que é responsável pela construção e manutenção de todos os edifícios federais, e que já em 2003 criou um programa National-3D-4D-BIM com o intuito de incentivar a utilização de modelos paramétricos 3 e 4D nas suas construções. Após esta iniciativa são lançados pela GSA, no ano de 2007, um conjunto de manuais referentes às práticas de utilização BIM nas suas diversas vertentes (Silva, J.M.S., 2013).

Num estudo realizado pela McGraw Hill Construction, que teve como objetivo a comparação entre os Estados Unidos e o Reino Unido no que respeita à adesão às ferramentas BIM, nomeadamente a importância que os Donos de Obra atribuem à existência de uma política governamental que facilite essa aplicação, as conclusões são contrastantes. 67% dos inquiridos do Reino Unido, admitem que é alto ou muito alto o impacto criado pela aplicação de políticas específicas enquanto que esse valor baixa drasticamente para 12% quando a pergunta é feita aos "Owners" americanos. Valores que refletem uma provável diferença de mentalidade empresarial (Bernstein, H.M. and Jones, S.A., 2014).

Em 2010, estando agora no ponto de vista dos construtores, dava-se conta de um uso mais maduro do continente europeu, em que 34% dos utilizadores, contra os 18% das empresas americanas, tinha já
mais de 5 anos de experiência. Contudo, quando questionado às empresas se utilizavam BIM em alguma das áreas de mercado, isto é, o percentual de adoção de BIM, 49% das empresas americanas foi afirmativa, contra 34% das europeias (Bernstein, H.M. [et al.], 2010).

Outro exemplo de desenvolvimento BIM é o Reino Unido, onde existe um projeto e um objetivo claro, que passa por, em 2016, todos os agentes da construção, que trabalhem no âmbito das obras públicas, estejam no patamar que eles designam de BIM nível 2 (Fig. 8), nomeadamente a utilização de sistemas de gestão de informação e de processos colaborativos generalizados, ultrapassando o conceito dos modelos 3D serem a componente central do BIM.

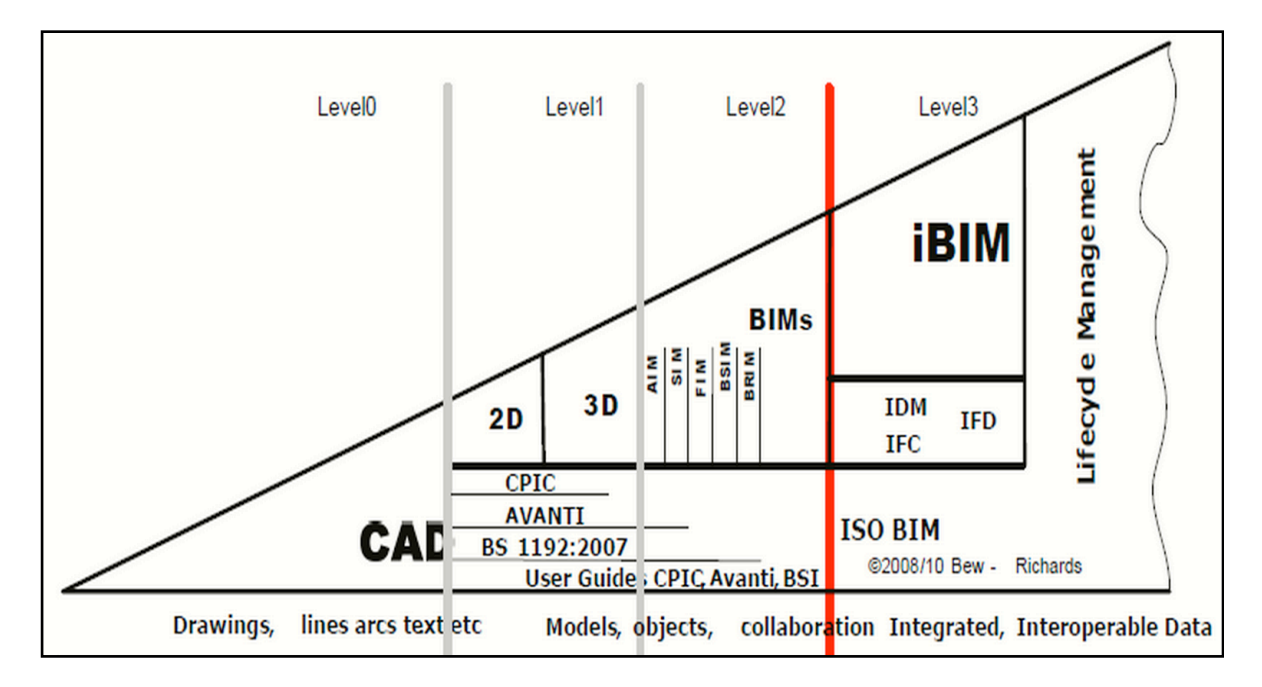

Fig. 8 – Estratégia BIM aplicada no Reino Unido (Group, B.I.W., 2011).

O apoio por parte de autoridades governamentais é indissociável do sucesso que estas alterações de comportamentos e tecnologias possam ou não ter. Tal como numa empresa, é importante a existência de uma estratégia dos órgãos diretivo e administrativo, além de ter motivadores dentro dos grupos de trabalho. Nesse particular percebemos o porquê destes projetos ambiciosos quando *Francis Maude*, Minister for the Cabinet Office, aborda a sua visão estratégica do tema:

"This Government's four year strategy for BIM implementation will change the dynamics and behaviours of the construction supply chain, unlocking new, more eficiente and collaborative ways of working. This whole sector adoption of BIM will put us at the vanguard of a new digital construction era and position the UK to become the world leaders im BIM." (Maude, F., 2012).

O National BIM Report de 2014, confirma as previsões dos últimos anos, de crescimento e de adesão ao BIM, sendo revelador da percepção que as empresas tem sobre o assunto e a sua implementação. Obviamente que as imposições aceleraram o processo, mas ainda assim os números são muito positivos. A respostas das empresas à pergunta sobre o assunto subiu para o dobro quase. Os 95% de agora de 2013, contrastam com os 58% em 2010, que admitiam já conhecer o BIM. Deste grupo de conhecedores, 93% prevê o uso de BIM até 2016 e 81% dos mesmo, conta já com a sua utilização dentro de 1 ano (Malleson, A., 2014).

A utilização de ferramentas BIM na Finlândia, apresenta também um grau grande de maturidade elevado. Desde 2001, existiram uma grande quantidade de projetos piloto com apoio estatal, e atualmente o BIM é utilizado em projetos de pequena e grande escala, sendo considerado o país mais avançado na aplicação. Desde 2007 que o BIM é usado em fase preliminar, projetos de arquitetura e simulação energética, atingindo assim um grau de elevado aproveitamento destes processos (WSPGroup, 2013).

Para esta posição de relevo e de sucesso na área ainda, contribui certamente o facto de possuírem todas como denominador comum a existência de normas nacionais de cada um dos países que fixam usos e requisitos para uma correta implementação. NBIMS, AEC (UK) Protocol e COBIM são normas em vigor nos referidos países, além da vontade política que é indispensável.

No Brasil, a implementação dos BIM tem, nos últimos tempos, apresentado uma adesão crescente, onde as exigências de projetos inteligentes e com cada vez mais interativos e completos é uma realidade. Para este fator contribui, em 2011, a criação de um plano denominado, Plano Maior Brasil (Nascimento, A.F. and Luke, W.G., 2014), proposto pelo governo Brasileiro como uma estratégia de estímulo para o sector, objetivando o desenvolvimento económico do país, tendo como veículo a inovação tecnológica, de forma a minorar as distâncias quer para as outras indústrias existentes, quer num quadro de melhora de produtividade em ambiente financeiro adverso, pretendendo-se fazer mais com menos, sendo um problema identificado pelo autor Luiz Antonio do Nascimento (Nascimento, L. and Santos, E., 2003).

É tópico principal desta iniciativa governativa Brasileira, um desenvolvimento de trabalho de projeto cada vez mais completo e consistente, em que a colaboração e partilha de informações entre intervenientes é cada vez mais uma necessidade, não só de quem espera um bom produto final, cliente, mas também de quem executa o trabalho, equipas de projeto e de acompanhamento da obra. Além disso, projetistas caminham cada vez mais para um trabalho em simultâneo confrontando soluções, através do uso de formatos de interoperabilidade como o IFC, o que automaticamente remete o assunto para o essencial, o uso cada vez mais massificado no mercado Brasileiro de ferramentas BIM.

É também preciso ter em atenção, o facto do Brasil ter organizado o Mundial de Futebol de 2014, e ser o país anfitrião dos Jogos Olímpicos de 2016. Ambos os eventos estimulam a economia de qualquer país, mesmo que em janelas temporais curtas, mas sobretudo a construção é o principal trampolim, uma vez que a construção de infraestruturas novas propostas são em número muito elevado, e consequentemente os acessos às mesmas também, onde apenas uma percentagem muita baixa é relativa ao aproveitamento de edificações existentes. Abraços com um imenso trabalho, a necessidade de abrir o mercado brasileiro a outras países foi fundamental para a execução de muitas obras, em que Portugal tem especial papel, utilizando uma proximidade histórica e linguística grande. Este intercâmbio entre diferentes empresas estrangeiras, associado a uma evolução a nível mundial na área do BIM, certamente terá ajudado a uma aceleração do processo de implementação por parte do governo Brasileiro, tendo o circunstancialismo sempre um papel muito relevante quando se abordam mudanças profundas nos processos, em qualquer sector da indústria.

Destaca-se ainda, alguns objetivos diretos, para facilitar o uso de BIM no Brasil (Nascimento, A.F. and Luke, W.G., 2014):

- Modelação de bibliotecas de objetos que integram a construção civil;
- Disponibilização das bibliotecas em portal web;
- Desenvolvimento de plataformas web para elaboração, gestão e distribuição de objetos BIM;
- Existência de apoio à tecnologia BIM na rede de obras necessárias relativas às Forças Armadas Brasileiras.

O papel do governo Brasileiro nesta área pretende ser claro tendo definido qual o seu grau de intervenção e em que aspetos entende ser necessário intervir, sendo eles:

- Gestão do portal BIM;
- O uso inteligente de materiais e de soluções construtivas inovadores, bem como o recurso a novas tecnologias e a uma melhor gestão de tempos são objeto de valorização;
- Criação e aprovação de portarias e leis na área do BIM, de forma a uniformizar desde início o sector;
- A nomeação de um comité, que tem por objetivo gerir e garantir a funcionalidade dos novos processos associados à cadeia produtiva. Comité deve ser composto por representantes da indústria, das universidades, unidade de investigação e do governo.

Quando avançamos para uma análise a Portugal, sector da construção nacional está longe de uma aplicação eficaz destas tecnologias, onde os procedimentos tradicionais dificultam a implementação do BIM. Existem no entanto, exemplos de implementação de sucesso, é disso exemplo grupo de trabalho da Efacec, na área do MEP, ou o Projeto piloto BIM levado a cabo pela Mota-Engil e pela FEUP, recorrendo ao uso de fundos europeus. A falta de regulamentação é um problema que é necessário ultrapassar, sendo ainda mais urgente quando em Fevereiro de 2014, sai a diretiva europeia 2014/24/UE que recomenda a utilização de BIM em concursos públicos. Está previsto, para 2015, a formação de um grupo de trabalho europeu de normalização BIM que poderá ser um contributo fulcral para uma massificação das ferramentas e dos processos colaborativos.

Os aspetos fundamentais, para que se proceda de facto a um processo de implementação do BIM e consequente melhoria continua desses processos em Portugal, assenta sobretudo no envolvimento dos profissionais da área, quer os mais qualificados, quer os trabalhadores que detêm muito do saber prático, na criação de redes de comunicação e partilha de informação usando os principais veículos para o efeito, como a interoperabilidade, mais concretamente o formato IFC, que apresenta cada vez versões mais completas, quer o início de standardização de procedimentos, ou seja, partir o mais brevemente possível para normas e legislação aplicável em Portugal. Este caminho tonará o fluxo de informação muito mais eficiente .

# **3 BIM NO PLANEAMENTO**

#### **3.1. DESCRIÇÃO GERAL**

Pretende-se neste capítulo efetuar uma análise à informação necessária para controlo de obra, aproveitando os modelos 3D, bem como, descrever todos os requisitos de informação a introduzir para que seja possível um planeamento eficaz e a consequente simulação da construção de forma a antecipar/acompanhar as ocorrências em obra. Neste campo, é de salientar a importância de definições de planeamento onde se destacam, medições automáticas, tarefas, linhas de balanço, durações, permitindo optimizar todo o processo, ligando tarefas entre si usando relações de dependência. A análise foi realizada com a ferramenta VICO Software, plataforma que é vocacionada para planeamento e controlo de obra, e que como tal obriga a uma aprendizagem dos métodos de introdução, classificação e utilização da informação proveniente do modelo e de outras fontes que adiante irei expor.

#### **3.2. MÉTODOS DE PLANEAMENTO**

#### 3.2.1. CPM – CRITICAL PATH METHOD

É uma técnica muito comum, baseada em atividades, que tem por objetivo a criação de um plano de trabalhos através de regras e critérios assentes na definição e controlo das durações das tarefas.

O encadeamento de tarefas é uma parte importante para os métodos de planeamento, e como tal, também o é para o CPM. As relações de dependência entre tarefas podem estabelecer-se de diferentes formas como: por motivos físicos/estruturais, por falta ou excesso de recursos ou mão de obra, por motivos financeiros ou até mesmo por questões de segurança. As tarefas críticas consideram-se as que não possuem margens no seu termo, isto é, qualquer alteração de uma delas, afeta automaticamente todo o planeamento, fazendo derrapar ou antecipar o prazo de finalização da obra (Faria, J.A., 2013).

Tem como principais características:

- A exigência de tabelas em que estejam claras as relações de encadeamento entre tarefas, sendo que estas são apenas relações de fim-início;
- Tarefas representam-se por um grafo;
- Durações e recursos, são requisitos de informação obrigatórios;

• Tem como finalidade a obtenção da rede CPM, do caminho crítico, de datas e margens possíveis associadas a cada tarefa, gráfico de barras bem como o digrama de recursos.

A aplicação gráfica do método é normalmente em gráfico de Gantt (de barras), onde a unidade principal é o tempo, associada à lista de atividades. A facilidade de realização deste tipo de planeamento aliada à sua leitura simples relativamente à tarefa à duração correspondente, torna-o um dos mais utilizados atualmente na indústria da construção. Contudo, existem aspetos que limitam o alcance como a não definição gráfica clara do caminho crítico, a falta de informação no que respeita aos locais onde se efetuam os trabalhos, e quais as equipas que estão alocadas às atividades.

## 3.2.2. LINHAS DE BALANÇO

Linhas de balanço são para muitos intervenientes da construção uma novidade. Contudo este método de planeamento é antigo, de maneira que os primeiros registos de que terá sido usada de forma primária datam do início dos anos 30 aquando da construção do Empire State Building, em Nova Iorque, Estados Unidos da América. A tipologia dessa torre de aço, de grande desenvolvimento em altura, forma regular e contínua, facilitou de certo modo a introdução e utilização das linhas de balanço no planeamento, tendo como unidade principal de controlo, cada um dos andares onde se situavam os trabalhos.

Naquela época, a importância e atenção concentradas no planeamento era muito elevada, sendo disso exemplo absoluto o controlo diário realizado quer sobre os materiais que se destinavam a determinados locais da estrutura, quer sobre a equipas de trabalho, que por vezes eram verificadas três vezes no mesmo dia se o local onde se encontravam correspondia ao local especificado no escalonamento das equipas.

A eficácia da construção deste edifício emblemático a nível mundial, é ainda hoje uma referencia para as construções daquela envergadura, e a prova evidente que o planeamento feito com grau elevado de cuidado e conhecimento é indispensável para uma construção cada vez mais séria e sem derrapagens. Os 102 andares foram construídos em aproximadamente 18 meses.

A formalização desta técnica é apenas datada nos anos 40, sendo utilizada em aplicações navais da Marinha Americana.

Na construção são praticamente inexistentes os exemplos do uso de LOB (linhas de balanço) na gestão de obras, sabendo de antemão que a evolução e adoção das novas tecnologias, como as ferramentas BIM, entre outros exemplos de outras áreas, serviriam de motor insubstituível para os agentes envolvidos, quer para os projetistas, empreiteiros e donos de obra, quer para os grupos de investigação da construção para colocar o foco nesta temática (Gequaltec, 2012a).

Técnica de planeamento, com base nas localizações, em que a representação é um diagrama de linhas, onde cada linha corresponde a uma tarefa, permitindo uma visão do fluxo de trabalho geral, onde quais são as atividades associadas a cada localização, quem as está a executar e quanto tempo demorará a executá-las. Método consegue associar datas, tarefas, locais e equipas, para uma previsão mais exata e uma gestão optimizada dos trabalhos.

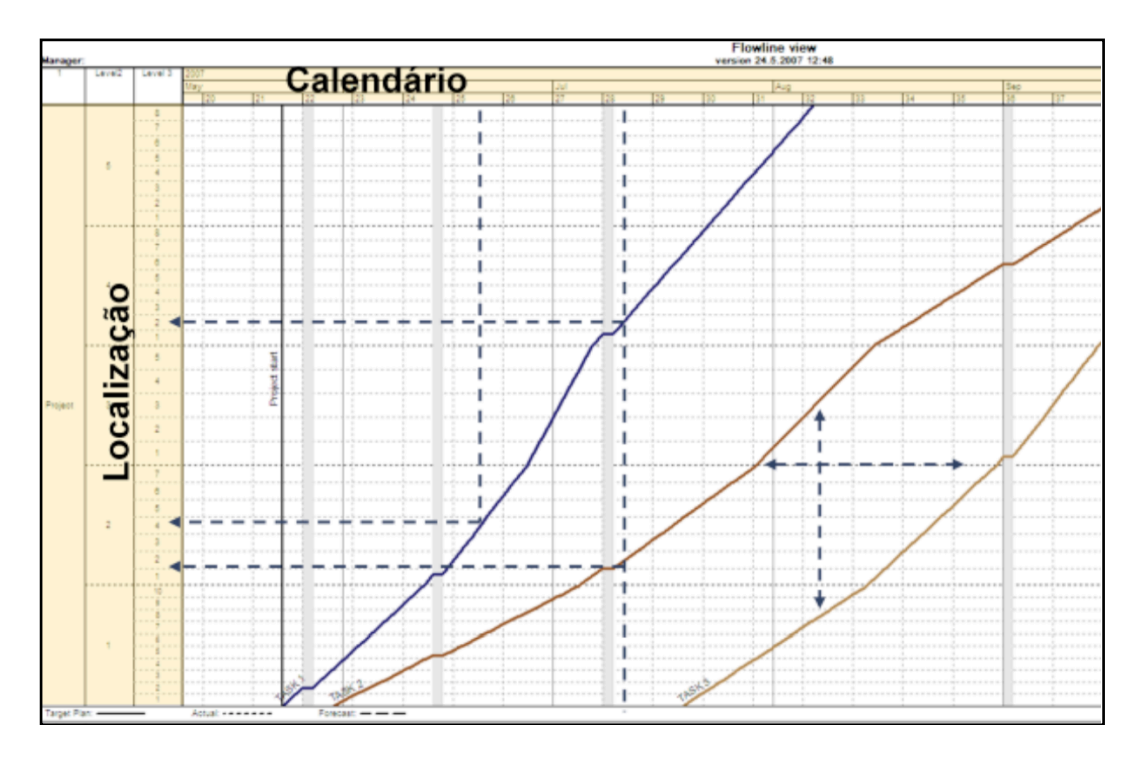

Fig.9 – Exemplo de um diagrama com Linhas de Balanço (Gequaltec, 2012a).

Pontos extremos correspondem, respetivamente, às datas de início e de fim de cada atividade, a inclinação apresenta uma relação proporcional à produtividade das equipas. Outra informação valiosa neste modelo de planeamento é perceber imediatamente qual a localização onde se está a executar a tarefa.

Principais aspetos avaliados apenas da análise gráfica:

- Ritmos de produção e descontinuidades;
- Quais as atividades associadas a cada localização;
- Intervalos entre atividades.

Da mesma forma se observam possíveis erros de planeamento:

- Diferentes atividades em simultâneo na mesma localização;
- Determinada atividade a decorrer em diferentes locais da obra;
- Períodos sem atividade em que não existe justificação para tal.

A ligação destas linhas de balanço à tecnologia BIM, mais concretamente a análises de modelos 4D e 5D, existe aquando da utilização de modelos 3D, para contagens de forma automática com o objetivo de produzir o mapa de quantidades. Por sua vez, são associados a estas, os ritmos de produção, determinando assim qual a duração da tarefa, e preços unitários para estimativas orçamentais.

## **3.3. MEDIÇÕES AUTOMÁTICAS DE QUANTIDADES - QUANTITY TAKEOFF**

Uma das principais tarefas de qualquer projeto é a medição de quantidades e trabalhos correspondente aos vários objetos e aos seus atributos, utilizando uma nomeação das diferentes zonas e níveis da estrutura, bem como uma análise mais atenta nas zonas correntemente designadas de "encontro".

A abordagem utilizada desde sempre pela indústria é a utilização de mão de obra que interpreta desenhos 2D (cortes, plantas e por vezes pormenores) e/ou medição in situ, calculando a quantidade necessária dos materiais utilizados. Essa interpretação é, na grande maioria dos casos, feita sem critérios específicos, estando o livre arbítrio ou algumas instruções fornecidas pela empresa na base dos trabalhos. Além da importância de saber as quantidades necessárias, é um processo que deve ser acompanhado e realizado de forma muito cuidada, uma vez que o planeamento de obra pode ser afetado bem como o orçamento e estimativa de custos das diferentes fases. Os aspetos negativos são de variadas ordens e o facto de ser um processo manual de análise, por vezes subjetiva, é em si mesmo, um motivo para que os erros possam surgir independentemente de quem conduza as medições. Os desenhos CAD disponíveis não expõem na maioria dos casos, de forma explícita, possíveis incompatibilidades entre especialidades. Outro ponto de conflito prende-se com a diferentes visões de medição entre a Arquitetura e o Empreiteiro que tem de definir as quantidades efetivas de trabalho que irá contratualizar com o Dono de Obra (Monteiro, A. and Poças Martins, J.P., 2013).

As ferramentas BIM, que nos últimos anos entraram quase definitivamente no raio de ação de todos os intervenientes da construção, surgem agora como uma alternativa válida a estes métodos mais clássicos conservadores. Algumas das principais software houses lançaram no mercado, programas que importam o modelo paramétrico criado, desmontando-o e analisando-o objeto a objeto ou os próprios softwares de modelação contem rotinas que permitem ao utilizador o cálculo das quantidades utilizadas. Este processo é computacional sendo que a precisão dos resultados é significativa e proporcional à complexidade do projeto, nomeadamente qual o LOD (Level of Detail) utilizado, podendo dar informações como os cortes automáticos de pormenores construtivos ou textos com base em especificações.

A modelação BIM é crucial para que o capítulo das medições seja o mais fidedigno possível e consequentemente ajuda um bom controlo orçamental. Mesmo existindo normas em vigor sobre regras de medições, seria, pela natureza da tarefa, muito difícil de introduzir nas rotinas automáticas dos programas as restrições e condições necessárias para que estas fossem seguidas. Neste âmbito, o trabalho de modelação do projeto tem de ser cuidadoso de tal forma é nesta tarefa que se criam bons e maus modelos, no que respeita à extração automática de quantidades. O modelador tem de estar em sintonia com as orientações existentes para que o seu modelo seja adaptado à realidade onde está inserido (Morais de Sá, J.P., 2014). Mas também requer atenção durante o processo de associação dessas mesmas quantidades às tarefas a realizar, tais como, o facto das áreas interiores e exteriores de pintura de parede não serem iguais.

Vista como uma das tarefas principais do processo construtivo, e sendo hoje em dia fundamental para um planeamento estruturado de tarefas e para uma estimativa económica e financeira o mais próxima da realidade é urgente a criação de legislação nesta área, que descreva de forma clara como deve ser processada a medição da estrutura e todas as componentes associadas à obra. Em Portugal não existe enquadramento legal que permita que a interpretação seja a mesma para todos os intervenientes contudo o LNEC (Laboratório Nacional de Engenharia Civil) publicou em 2007, um documento, designado, "Curso Sobre Regras de Medição na Construção", que tem por objetivo uma maior uniformização destas práticas mesmo que esta continue apenas a depender da intenção de cada empresa.

## **3.4. CCS – SISTEMAS DE CLASSIFICAÇÃO DA INFORMAÇÃO**

Na década de 90 surge como um tema com interesse generalizado, objetivando a criação de modelos organizativos da informação da construção, sendo este um passo para uma maior e melhor eficiência na gestão de projetos. Devido à complexidade e multiplicidade dos objetos e trabalhos que podem constituir uma obra, a separação em categorias construtivas é uma necessidade básica de forma a permitir uma sistematização da informação. Esta divisão da obra é realizada através de uma codificação hierarquizada, que permite a criação de grupos mais abrangentes. Além de uma sistematização, estes sistemas de classificação tem como objetivo uniformizar processos, de forma a que todas as empresas que estejam sob esta regulamentação tenham de usar códigos estabelecidos, existindo assim uma coerência dentro do mesmo país, bem como o consenso em torno de uma terminologia geralmente aceite por todos os intervenientes (Monteiro, A. [et al.], 2013).

O aparecimento e utilização cada vez maior destes sistemas de classificação da informação permitiu, aliado à tecnologia BIM existente, uma maior cooperação e eficiência de comunicação entre as diferentes disciplinas, uma vez que os requisitos de informação e como organizá-la passam a estar definidos.

Dois dos sistemas que atualmente nos servem de referencia, foram criados nos Estados Unidos da América, são Uniformat II, Omniclass. O primeiro possui um alcance limitado uma vez que é muito orientado para a construção. Já o sistema Omniclass, foi gerado para responder às necessidades de organização e sistematização da informação da indústria em geral, tendo na sua base sistemas como o Uniformat, e Masterclass, sendo o segundo um sistema gerado a partir do esforço conjunto dos Estado Unidos e Canadá, sendo aplicável apenas em ambiente computacional (Monteiro, A. [et al.], 2013).

O Work Breakdown Structure do Uniformat, isto é, o seu esquema hierárquico, no que respeita por exemplo ao capítulo Subestrutura, atribui ao grupo principal a letra A, que agrupa no seu interior um grupo de fundações, designado então de A10, que por sua vez agrupa no seu interior, diferentes tipos de fundações com os códigos A1010, A1020 e assim sucessivamente consoante a composição específica de cada fundação (NIST, 1999). Esta estruturação de dados irá ser abordada com um exemplo, uma vez que foi a formatação utilizada no desenvolvimento deste trabalho.

Quanto ao esquema Omniclass, no exemplo dado acima, as fundações estão inseridas num campo designado de Tabela 21 – Elements (Omniclass, 2006), em que esta remete para uma tabela G, que se encontra no sistema de classificação Uniclass (Gequaltec, 2012b), do Reino Unido, mais concretamente no campo G21-Foundations.

Apesar de estruturas de dados diferentes, o objetivo comum é a organização da informação que é gerada ao longo do projeto e da construção realizada.

## **3.5. PLANEAMENTO 4D**

As ferramentas BIM deixaram de ser apenas uma evolução dos desenhos CAD. Aquando do seu surgimento na indústria da construção, a revolução conceptual prendia-se com a capacidade de introdução de dados associados a cada objecto representado. Todo e qualquer objeto do desenho passou a ser uma entidade, representada não apenas pelos seus limites e formas gráficas mas também por informação introduzida de forma paramétrica. Com o tempo, foi visível que o alcance da mudança de paradigma seria mais profundo e que domínios como o planeamento de obra, designadas de forma usual por 4D,

seriams área que beneficiariam muito e que colocava a construção mais próximo de outros sectores da indústria.

Problemas que afetavam a produtividade e eficácia dos trabalhos tais como, detecção de conflitos dos trabalhos, definição pouco clara do que era necessário em cada tarefa bem como dispersão de tarefas parecidas na linha temporal de planeamento sem motivo, ou até mesmo a falta de disposições de segurança associadas a cada objeto sempre deram da construção uma ideia pouco credível do seu processo à sociedade.

Em 1984 foi lançado o primeiro simulador de construção (Construction Systems Associates), em que a principal revolução se refere à introdução de uma componente visual no planeamento de obra, aos quais se seguiram outros que aumentavam assim a popularidade destas ferramentas (Wang, W.-C. [et al.], 2013).

Para um melhor aproveitamento da informação e eficácia destes modelos, é necessário associar as quantidades geradas aquando da construção computacional do modelo BIM, com o planeamento que se pretende criar, de forma a que o resultado atingido seja probabilisticamente mais representativo das condições reais de cada projeto. O objetivo é conceber uma forma de recolher a informação (materiais, quantidades, especificações) introduzida na ferramenta de modelação e transferi-la automaticamente para qualquer software existente para o efeito.

Atualmente os modelos 4D, surgem através da ligação de um software BIM, com ferramentas de planeamento, de forma a que seja aproveitadas as características de cada objeto do modelo, resultando assim um planeamento da sequencia de construção ao longo do tempo dessas entidades. Softwares da mesma casa comercial têm a particularidade de à partida garantirem uma melhor interoperabilidade entre eles, com o uso de mecanismos de comunicação, importação e exportação próprios.

## **3.6. VICO SOFTWARE**

Pode-se dizer que é uma aplicação vocacionada para o ambiente BIM, onde o trabalho colaborativo, partilha de informação constitui um ponto fulcral, e em que uma das suas principais características tem a ver com a interligação de dados relativos à obra ser bastante utilizada sobre o ponto de vista das várias áreas da gestão de obra. É compatível com diversos softwares de modelação, tendo como base os modelos 3D do projeto que podem ser exportados através de plugins existentes disponibilizados pelos programas em questão, ou quando estes não estão disponíveis, através do formato IFC, o qual se espera que apresente percentagens de utilização e evolução cada vez maiores e que representa por excelência o esforço do sector da construção na temática da interoperabilidade e de uma plataforma comum de trabalho.

Como resultado, espera-se uma análise sistematizada e o mais ágil possível de áreas como o planeamento de obra e a gestão temporal de tarefas, o que se designam por análises 4D, ou um controlo de custos, conhecido como 5D, em que é possível verificar derrapagens no orçamento com maior rigor e, em ambos os casos permite uma avaliação do problema potenciando uma diminuição dos tempos de resolução.

Apresentam-se algumas das capacidades do Vico Software (Parreira, J.P.d.C., 2013):

- É possível uma visualização 3D, mesmo sendo um software de gestão, em que pode ser importado um modelo por especialidades e em que a ativação de cada uma delas pode ou não ser executada consoante os objetivos de utilização do modelo;
- A estrutura de dados e relações hierárquicas dos componentes da construção podem ser as que desejarmos, incluindo os códigos identificativos de cada tarefa, no entanto, o software permite que uma determinada folha de cálculo Excel, previamente preenchida, possa ser importada;
- Quantity takeoff, é uma das suas aplicações mais importantes, em que rotinas automáticas fazem medições aos objetos que constituem o modelo 3D;
- O planeamento bem como outras faculdades do programa regem-se por um princípio de divisão do modelo em diferentes localizações, em que a capacidade de controlo é maior, e representando por vezes uma condicionante real em obra;
- A calendarização das tarefas e criação de um modelo 4D estão a cargo de vários componentes, como LBS Manager (localizações), Schedule Planner (mapa de planeamento) e o 4D Manager (simulação), em que todos interagem com o objetivo de que seja optimizado o processo construtivo final;
- O controlo de custos é parte fundamental em qualquer projeto, sendo a componente 5D, sempre, um dos pontos de maior interesse. O Cost Planner executa a orçamentação através de preços unitários quer de materiais, quer de equipas e de rendimentos de equipas de trabalhos. Esta informação pode ainda ser acoplada ao planeamento, tornando-o interativo com o dia-a-dia da obra;
- O planeamento efetuado é apresentado utilizando linhas de balanço, as quais permitem uma leitura direta de quais as tarefas em desenvolvimento nesse momento e em que locais previamente definidos estão a decorrer.

Convém também referir, que este é o principal ponto em que o Vico se distingue de outros softwares existentes, como por exemplo o Navisworks, da Autodesk, uma vez que se baseia em linhas de balanço para a elaboração do planeamento de obra e respetivo modelo 4D. Este método não é recente, como descrito em 3.2.2, mas teve sempre um uso praticamente nulo uma vez que dificilmente estas linhas são exequíveis manualmente sem a ajuda de software que consiga estabelecer automaticamente relações entre tarefas, tempos e localizações. Foi sempre mais prático e acessível a utilização de Gantt, pois apesar de apresentar uma leitura mais limitada, o processo se tornava bem mais rápido, cumprindo o objetivo fundamental de estimar o tempo total da obra.

O Vico apresenta uma organização conceptual do trabalho a realizar que facilita bastante as tarefas a efetuar para a obtenção de um planeamento. Podemos referir que a estrutura do programa assenta em 3 principais etapas, utilizando o exemplo de um pilar de betão armado que é bastante elucidativo.

Na primeira, é definido o objeto pilar no seu todo, com todos os seus componentes e características físicas, e que resultou da importação de um software de modelação. Numa segunda fase, é desconstruído o pilar em todas as fases que lhe antecederam, ou seja, execução de armadura vertical e longitudinal, montagem das cofragens, betonagem do pilar. Por fim na última etapa, procede-se à listagem de recursos e maquinaria necessária à execução em causa, bem como à ligação entre todos os materiais e tarefas, resultantes da etapa 2, com os recursos e equipamentos da etapa 3. São ainda introduzidos rendimentos individuais para cada componente, associando-lhes ainda os preços unitários que se entendam utilizar (fig. 10).

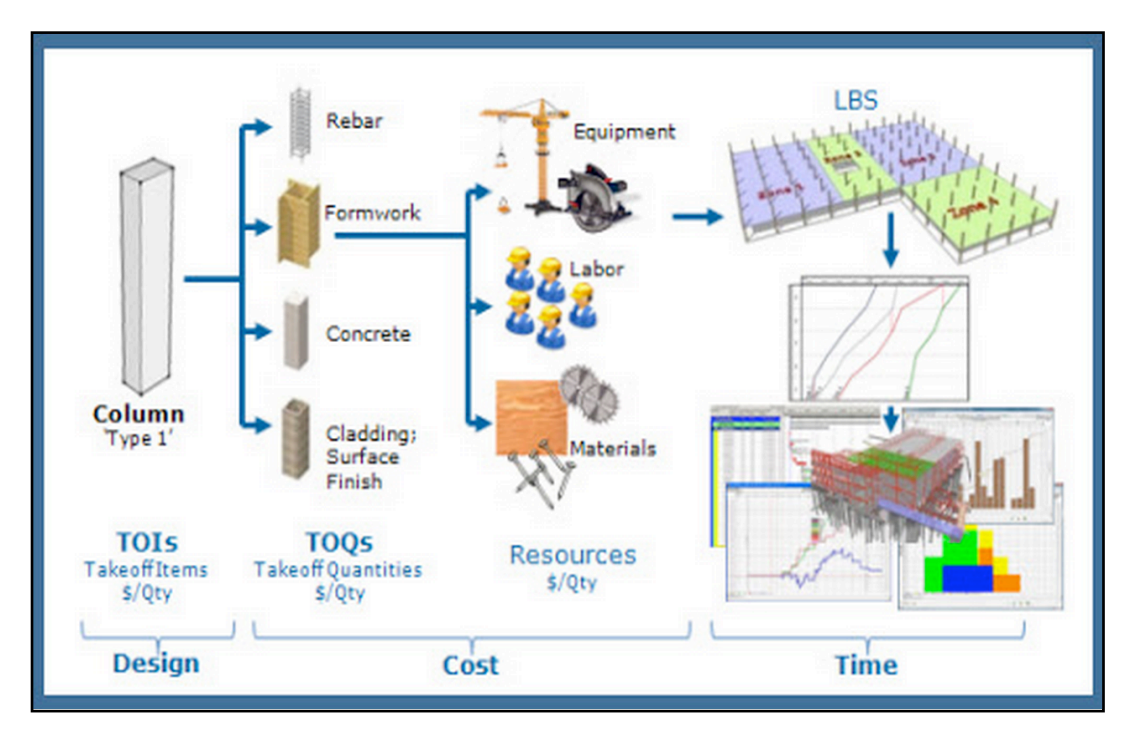

Fig. 10 – Fluxo de trabalho do programa Vico, no trajeto de planeamento (VicoOffice, 2013).

## **3.7. REQUISITOS DE INFORMAÇÃO**

Os métodos de planeamento aqui explorados, através do software atrás descrito, são dependentes de algumas condições para que o seu uso se entenda como uma grande vantagem relativamente aos métodos tradicionais.

Contudo, este tipo de análise obriga a que exista previamente um modelo 3D, desenvolvido por uma ferramenta BIM, o que por si só, é um grande restrição. Se nalguns países em que a exigência de modelos BIM é ou vai ser uma realidade, como exposto em 2.6., esta restrição pode não ser significativa pois esta nova forma de projetar está com uma adesão bastante razoável. A realidade em Portugal mostra um sector em que apenas um número reduzido de empresas aderiu a uma modelação do projeto, longe ainda de um nível de implementação desejado para que houvesse um salto qualitativo da indústria.

A equipa de modelação 3D tem de ter em atenção que, o trabalho que está a desenvolver, irá ser utilizado posteriormente pela equipa de planeamento. Como tal, a modelação deve seguir regras que permitam uma melhor cooperação entre todos. Quando as exigências em relação ao projeto sobem, isso obriga a uma modelação com um LOD elevado. Um caso simples que representa bem este problema é a modelação de paredes duplas, que pode ser feita de duas formas distintas. Na primeira, os modeladores podem representar a parede dupla através de uma família de objetos, previamente criada e que representa fielmente os materiais e a sua organização, em que visualmente a parede é um todo. Numa segunda abordagem, a parede pode ser modelada, camada a camada, em que cada um dos seus componentes é objeto de modelação. Ao nível da arquitetura, as diferenças praticamente não existem, mas o tema ganha uma importância muito significativa quando o modelo irá ser objeto de programação para efeitos de planeamento, isto porque, no software Vico, as quantidades medidas automaticamente no primeiro caso são relativas ao objeto único que representa a parede, e no segundo caso, todas as camadas da parede são objeto de medição. Ora para o equipa de planeamento o ideal é uma modelação por camadas, umas vez que as diferentes camadas da parede implicam automaticamente custos por material e diferentes tempos de execução (Monteiro, A. [et al.], 2013).

A divisão da construção em diferentes localizações, bem como a divisão em diferentes níveis de cota, obriga o Dono de Obra e os projetistas, a partilhar restrições de execução do projeto. A impossibilidade de realização de trabalhos em algumas das localizações, por quaisquer motivos que não sejam opções de planeamento, deve ser partilhado de forma a evitar que o escalonamento feito não se possa realizar porque algumas destas informações não foi devidamente transmitida aos agentes responsáveis.

No que diz respeito aos recursos humanos é também fundamental que se saiba com fiabilidade o número de equipas disponíveis e previstas para os trabalhos, informando projetistas e Dono de Obra dos tempos previstos para que, quando efetivamente comecem os trabalhos, as modificações ao plano original e à estimativa de custos sejam as mínimas.

# **4 METODOLOGIAS DE PLANEAMENTO 4D**

#### **4.1. DESCRIÇÃO GERAL**

Serve o presente capítulo para uma exposição do modelo 4D elaborado no decurso do presente trabalho. São identificadas as etapas que a informação percorre, e qual dessa informação é necessária e suficiente para que se obtenham os resultados práticos desejados.

Numa abordagem inicial ao tema, foi entendida a importância dos modelos 4D no panorama atual da construção, importância essa potenciada por uma nova forma de projetar em ambiente BIM, que logicamente poderia encetar também uma nova forma de conceber o planeamento e a gestão de obra. Tendo presente esta convicção, seria um objetivo interessante encontrar uma obra na qual iria ser aplicado o software descrito para um plano de gestão temporal de uma parte da construção e comparar com as metodologias de planeamento que se iriam utilizar nessa obra, verificando assim quais as diferenças mais marcantes.

Surgiu então uma obra de acessos a uma barragem, que iria servir de base a este trabalho, sendo que este estudo de caso não foi possível por motivos profissionais do diretor de obra.

Estudamos uma solução alternativa que passaria por uma barragem em construção e que já tinha um modelo 3D elaborado. No entanto, o modelo criado não era BIM, e como tal, não estavam preenchidos os requisitos de informação descritos no capítulo anterior e essenciais ao sucesso do trabalho.

Chegados a este impasse, e porque o objetivo da tese nunca foi a modelação, avançou-se para o desenvolvimento de uma simulação 4D recorrendo a um Modelo Exemplo, ME – designação escolhida para o estudo de caso, em que a modelação, a sua importação e exportação, de e para os softwares envolvidos, não colocasse obstáculos e que representasse um tipo de construção usual. A principal desvantagem desta opção foi uma menor relação de proximidade com o ambiente empresarial.

## **4.2. MODELO EXEMPLO**

O uso do software VICO Office R5.0 aplicado ao projeto ME, realizado em Revit 2014, software BIM de modelação da Autodesk, é o exposição que se segue.

A Fig. 11 apresenta o ME, em que a especialidade abordada foi o projeto de estruturas de betão armado, de um edifício de três pisos, composto por um nível de fundação executado em estacas e três pisos de estrutura porticada, composto ainda por duas paredes de grande rigidez, que conferem a resistência a ações horizontais e consequentemente a ações de torção.

Além do VICO, para uma análise de planeamento, e do uso do ME importado do Revit 2014, o hardware apresenta-se como um fator fundamental no tratamento destes dados. As máquinas devem ter uma performance suficientemente elevada, em que o tempo de processamento de dados, e de obtenção de resultados não pode ser um fator condicionante relativamente à produtividade, isto é, a sistematização de processos e a redução de tempo gasto é um dos objetivos principais das novas tecnologias.

No presente caso, os requisitos mínimos para a utilização destes programas são:

## VICO Office

- Microsoft Windows 7 32 bit ou superior
- 4 GB de RAM
- Processadores de 3 GHz ou dual/quad cores
- Mínimo de 10 GB de espaço livre
- Placa gráfica de 512MB ou superior

## Revit 2014

- Microsoft Windows 7 32 bit ou superior
- 4 GB de RAM
- Processadores single de alta performance ou multi core
- Mínimo de 5 GB de espaço livre
- Placa gráfica de 1GB ou superior, independente ou partilhada.

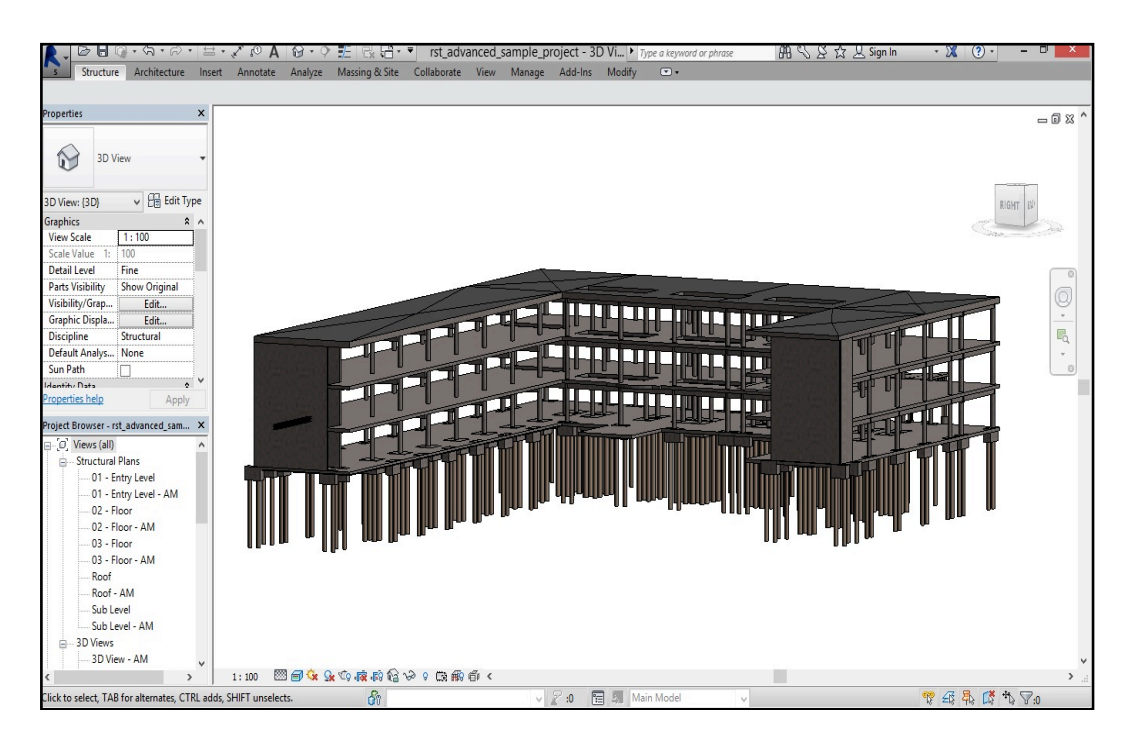

Fig. 11 – Modelo 3D do projeto de estruturas, Revit.

## **4.3. PROCESSO DE ELABORAÇÃO DO MODELO 4D**

## 4.3.1. EXPORTAÇÃO DO ME

A criação de uma simulação 4D é iniciada com a exportação do ME, do software de modelação onde foi realizado para a ferramenta de gestão e planeamento escolhida. No caso, o modelo foi executado em Revit 2014, e exportado para Vico, versão R5.0, utilizando o plugin que faz a comunicação entre os dois programas. Esse plugin é gerado automaticamente no Revit, desde que a instalação do Vico seja posterior, caso contrário a forma de transferir o modelo passa pela gravação, no Revit, do ficheiro em formato de interoperabilidade IFC, abrindo depois este ficheiro.ifc no Vico. Não seria expectável grande diferença na passagem de informação, comparando os processos, uma vez que a informação importante para o estudo realizado, é constituída sobretudo pelas medições dos objetos estruturais e essas são realizadas sempre que o modelo é aberto pelo Vico, através de rotinas próprias de medição aos objetos identificados. Atualmente as formas e características físicas são os atributos mais bem explorados pelo formato IFC.

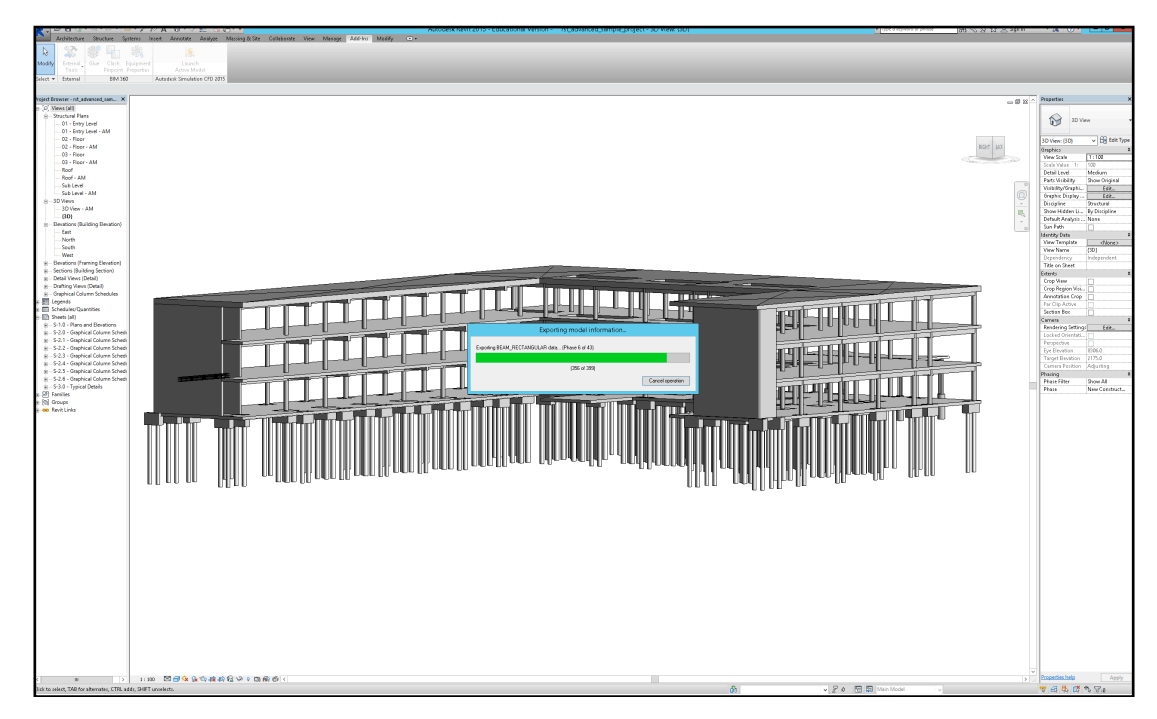

Fig. 12 – Barra de exportação do modelo do Revit 2014 para o Vico.

No final, é apresentada informação relativa ao sucesso ou insucesso da exportação do modelo. Caso algum objeto não tenha sido exportado de forma conveniente, uma caixa de diálogo informa que não foi possível a transferência de todos os objetos que constituíam o modelo.

Esta informação é muito relevante, pois implica uma atenção inicial, para os atributos que não foram exportados de forma ideal.

#### 4.3.2. MEDIÇÕES DE QUANTIDADES

Neste ponto são tratadas quais as opções de dados que podem ser escolhidos durante a transferência entre os programas. Essa escolha é realizada segundo o objetivo do estudo em questão, e segundo o tipo de projeto em estudo, sendo apresentadas opções, quer para projeto de estruturas e arquitetura, quer para redes MEP. Num projeto de estruturas, as informações relevantes prendem-se com os objetos e famílias de objetos, estando todas as outras opções desativadas (Fig. 13).

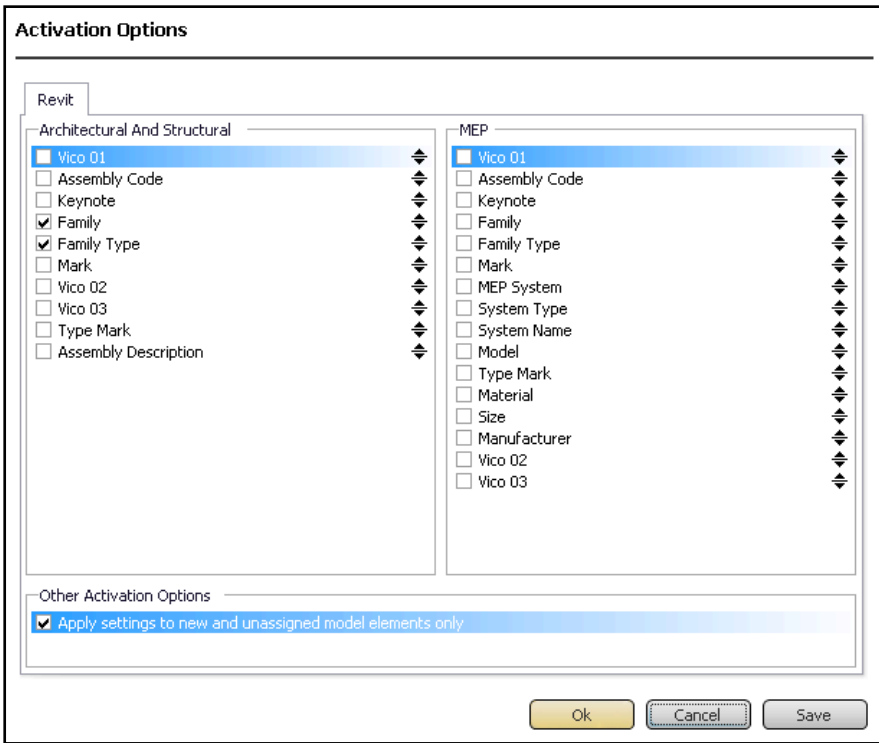

Fig. 13 – Ativação das opções de transferência de informação, Vico.

O facto de ser carregada para o software de planeamento apenas a informação que é estritamente necessária para cada trabalho, torna logicamente o modelo muito mais fácil de manusear e consequentemente o interesse dos utilizadores aumenta pois o foco está no essencial.

Nesta fase, o modelo já contabilizou todas as medições efetuadas pelas rotinas do programa que, ao contrário de outras informações importadas, são geradas internamente pelo Vico. Todas as quantidades encontradas são agrupadas em classes, onde cada uma delas engloba todos os objetos idênticos encontrados. Geradas na folha de medições (Takeoff Manage), essas quantidades compreendem uma grande diversidade de dados, desde áreas de superfícies laterais até aos volumes dos objetos selecionados. Caso não seja possível a extração destes valores para algum dos objetos do modelo, surgem identificados a vermelho os campos correspondentes à informação em falta.

Associado à operação de Quantity takeoff, surge o conceito de localizações, que tem como objetivo uma divisão da construção em zonas facilitando a execução dos trabalhos, mas sobretudo permitindo à equipa de planeamento, uma melhor gestão do espaço e do tempo, em coordenação com as tarefas e as equipas que lhes estão associadas.

Os critérios para a criação destas localizações são na esmagadora maioria, fenómenos de circunstância relacionados com o projeto em questão, tendo como exemplos, um pedido expresso do Dono de Obra por algum motivo exterior às competências do empreiteiro, condicionalismos claro espaciais, na execução de obras especialmente complexas ou de grande desenvolvimento, que obriguem ou prevejam essas divisões.

As divisões de área são geradas em planta, através de uma polyline que permite total liberdade. Por sua vez, podemos decompor o edifício em altura, aproveitando e associando, logicamente no caso em questão, cada piso a um nível diferente. De referir também que o método de divisão em área definido no parágrafo anterior é aplicável a cada um dos pisos, podendo zonas vizinhas, não possuírem os mesmos limites em planta. Na Fig. 14 apresenta-se a divisão em duas zonas, considerando que o objetivo era utilizar o conceito.

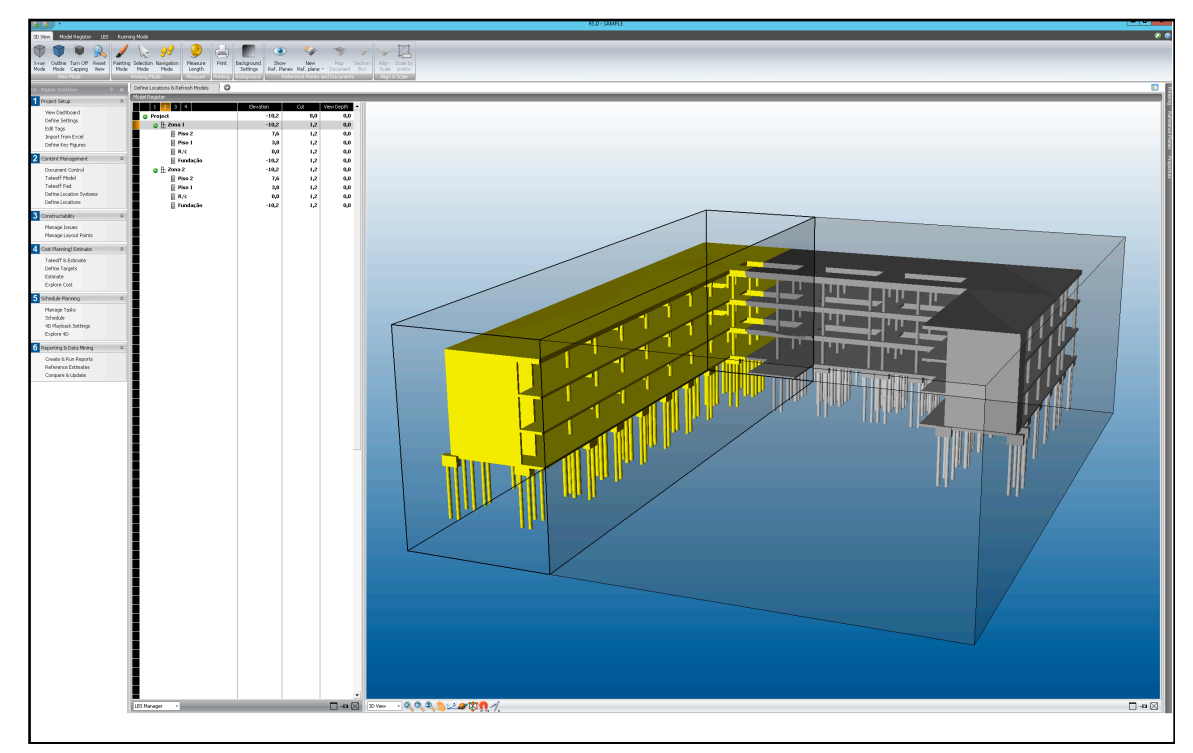

Fig. 14 – Divisão em localizações do projeto de estruturas, Vico.

O critério utilizado neste estudo foi o de separar a zona de amarelo que não apresentava na fachada, elementos relativos às entradas, mais concretamente duas palas, de forma a que incluindo depois as divisões por pisos, não existissem elementos, que obrigassem a um maior número de localizações do que as duas iniciais, suficientes para o processo.

A colocação neste subcapítulo da definição das localizações no projeto, ambiciona uma compreensão da ligação lógica com a extração automática de quantidades. Agora, as quantidades não estão apenas disponíveis como um todo, encontrando-se alocadas a cada um dos locais definidos. Esta associação influi no planeamento, que pode ser cada vez mais discriminado, bem como nos custos que passam a ter mais pontos de controlo ao longo da obra.

## 4.3.3. TAREFAS

De 4.3.2., mediante o desenvolvimento do projeto, resultam os processos inerentes à construção de cada um dos objetos, assim como as suas quantidades.

Passando para a aba, CostPlanner, encontramos a folha de custos onde todos os objetos podem ser colocados ou ser decompostos nos trabalhos, materiais e equipamentos, que o constituem. A forma como essa alocação é feita compreende uma estruturação de dados, baseada nos sistemas de classificação, descritos em 3.4., mais concretamente no esquema utilizado pelo Uniformat, onde a forma simples de descrição de cada campo, tornava bastante perceptível a forma como deveria organizar a informação.

Nesta fase, a opção foi recorrer a uma folha de cálculo Excel, para a escrita de dados segundo o esquema referido, uma vez que o Vico permite a importação de um ficheiro.xls, e o seu manuseamento em ambiente Excel encurta o tempo despendido. Existem alguns pormenores específicos na importação do ficheiro, bem como na criação da folha de cálculo, onde a hierarquia tinha de seguir determinados procedimentos. Contudo o objetivo não é aprofundar detalhes demasiadamente técnicos do programa.

| Excel Import<br>k                                       |                   | $\circ$                        |                |                                    |                |             |             |                                |                       |             |                 |             |                              |            |                         |                                                                                                    |
|---------------------------------------------------------|-------------------|--------------------------------|----------------|------------------------------------|----------------|-------------|-------------|--------------------------------|-----------------------|-------------|-----------------|-------------|------------------------------|------------|-------------------------|----------------------------------------------------------------------------------------------------|
|                                                         |                   |                                |                |                                    |                |             |             |                                |                       |             |                 |             |                              |            |                         |                                                                                                    |
|                                                         | Code              |                                |                | Description                        |                |             |             | Source Q Consump Consump Waste |                       | <b>Qty</b>  | U <sub>OM</sub> |             | Unit Cost Base Cost Cost/Par |            | %/Parent.               |                                                                                                    |
|                                                         | 000               |                                |                | SAMPLE                             |                |             |             |                                |                       |             |                 |             |                              | 101        | <b>N/A</b>              |                                                                                                    |
|                                                         | - A               |                                |                | Substructure                       |                |             |             |                                |                       |             |                 |             |                              | <b>NA</b>  | <b>NA</b>               |                                                                                                    |
| $\frac{1}{2}$                                           |                   | A10                            |                | Foundations                        |                |             |             |                                |                       |             |                 |             |                              | NA         | NA                      |                                                                                                    |
|                                                         |                   | $=$ A1010                      |                | <b>Standard Foundations</b>        |                |             |             |                                |                       |             |                 |             |                              | NA         | NA                      |                                                                                                    |
|                                                         |                   | A1010_001                      |                | Estacas                            |                |             |             |                                |                       |             |                 |             |                              | N/A<br>10A | NA<br>NA                |                                                                                                    |
|                                                         |                   | A1010_002<br>A1010_003         |                | Cabeça de estacas<br>New Component |                |             |             |                                |                       |             |                 |             |                              | 10A        | <b>NA</b>               |                                                                                                    |
| ᇹ                                                       |                   | A1020                          |                | Special Foundations                |                |             |             |                                |                       |             |                 |             |                              | NA         | NA                      |                                                                                                    |
|                                                         |                   | A1020_001                      |                | New Component                      |                |             |             |                                |                       |             |                 |             |                              | 10A        | NA                      |                                                                                                    |
| $\overline{\circ}$                                      |                   | A1030                          |                | Slab on Grade                      |                |             |             |                                |                       |             |                 |             |                              | 10A        | NA                      |                                                                                                    |
|                                                         |                   | A1030_001                      |                | New Component                      |                |             |             |                                |                       |             |                 |             |                              | 10A        | NA                      |                                                                                                    |
| $\frac{1}{\sigma}$                                      |                   | A20                            |                | <b>Basement Construction</b>       |                |             |             |                                |                       |             |                 |             |                              | N/A        | NA                      |                                                                                                    |
|                                                         |                   | $- A2010$                      |                | <b>Basement Excavation</b>         |                |             |             |                                |                       |             |                 |             |                              | 16A        | NA                      |                                                                                                    |
|                                                         |                   | A2010_001                      |                | New Component                      |                |             |             |                                |                       |             |                 |             |                              | 16A        | NA                      |                                                                                                    |
| $\overline{\circ}$                                      |                   | A2020<br>A2020_001             |                | Basement Walls<br>New Component    |                |             |             |                                |                       |             |                 |             |                              | NA<br>N/A  | NA<br>NA                |                                                                                                    |
|                                                         | $-B$              |                                |                | Shell                              |                |             |             |                                |                       |             |                 |             |                              | N/A        | <b>NA</b>               |                                                                                                    |
|                                                         |                   | $+ B10$                        |                | Superstructure                     |                |             |             |                                |                       |             |                 |             |                              | NA         | <b>NA</b>               |                                                                                                    |
|                                                         |                   | <b>B20</b>                     |                | <b>Exterior Enclousure</b>         |                |             |             |                                |                       |             |                 |             |                              | NA         | <b>NA</b>               |                                                                                                    |
|                                                         |                   | + B30                          |                | Roofing                            |                |             |             |                                |                       |             |                 |             |                              | NA         | <b>N/A</b>              |                                                                                                    |
|                                                         |                   |                                |                | Interiors                          |                |             |             |                                |                       |             |                 |             |                              | NA         | <b>N/A</b>              |                                                                                                    |
|                                                         |                   | $+$ C10                        |                | <b>Interior Construction</b>       |                |             |             |                                |                       |             |                 |             |                              | NA         | <b>N/A</b>              |                                                                                                    |
|                                                         |                   | $+$ C <sub>20</sub><br>$-$ C30 |                | Stairs<br><b>Interior Finishes</b> |                |             |             |                                |                       |             |                 |             |                              | NA<br>NA   | NA                      |                                                                                                    |
| $\circ$ $\circ$ $\circ$ $\circ$ $\circ$ $\circ$ $\circ$ |                   | $= C3010$                      |                | Celing Finishes                    |                |             |             |                                |                       |             |                 |             |                              | NA         | <b>N/A</b><br><b>NA</b> |                                                                                                    |
|                                                         |                   | C3010_001                      |                | New Component                      |                |             |             |                                |                       |             |                 |             |                              | NA         | <b>N/A</b>              |                                                                                                    |
| ा                                                       |                   | C3020                          |                | Floor Finishes                     |                |             |             |                                |                       |             |                 |             |                              | NA         | <b>NA</b>               |                                                                                                    |
|                                                         |                   | C3020_001                      |                | New Component                      |                |             |             |                                |                       |             |                 |             |                              | NA         | NA                      |                                                                                                    |
| ত                                                       |                   | C3030                          |                | Wall Finishes                      |                |             |             |                                |                       |             |                 |             |                              | NA         | N/A                     |                                                                                                    |
|                                                         |                   | C3030_001                      |                | New Component                      |                |             |             |                                |                       |             |                 |             |                              | N/A        | NA                      |                                                                                                    |
|                                                         |                   |                                |                |                                    |                |             |             |                                |                       |             |                 |             |                              |            |                         |                                                                                                    |
|                                                         |                   |                                |                |                                    |                |             |             |                                |                       |             |                 |             |                              |            |                         |                                                                                                    |
|                                                         |                   |                                |                |                                    |                |             |             |                                |                       |             |                 |             |                              |            |                         |                                                                                                    |
|                                                         | ↴<br>Cost Planner |                                |                |                                    |                |             |             |                                |                       |             |                 |             |                              |            |                         |                                                                                                    |
|                                                         |                   | A                              | B              | $\in$                              |                |             |             |                                |                       |             |                 |             |                              |            |                         |                                                                                                    |
|                                                         | Code, 1           |                                | $\tau$ Code, 2 |                                    | $\mathsf D$    |             | $\mathsf E$ | $-$ F                          | G                     | $\mathbb H$ | $\Box$          |             | $\frac{1}{2}$                | K          | $-1$                    | 1. Folow the numbered Ribbon menu at the top of screen   2. Select a target the using 2- Pick View   3. Choose the souce Excel field y selecting "30pen Excel field in Inbon menu item   4. Select the "Data Type" dr<br>"Update<br>$\left\vert \mathbf{V}\right\vert$ |
| $1$ Code, $1$                                           |                   |                                | Code, 2        | $\tau$ Code, 3                     | $\sim$ Code, 4 | - Data Type |             | · Data Type                    | · Description         | Data Type   | ٠<br>Data Type  | - Data Type | · Data Type                  |            | Data Type               | $\sim$ Data Type                                                                                                    |
| $\overline{c}$                                          |                   |                                |                | Code, 3                            | Code, 4        | Code, 5     |             | Code, 6                        | Description           | Unit        | Units           | Consumption | Waste                        |            | Unit Cost               | Source Qty                                                                                                    |
|                                                         |                   |                                |                |                                    |                |             |             |                                | Substructure          |             |                 |             |                              |            |                         |                                                                                                    |
| 4                                                       |                   |                                | A10            |                                    |                |             |             |                                | Foundations           |             |                 |             |                              |            |                         |                                                                                                    |
| $\overline{5}$                                          |                   |                                |                | A1010                              |                |             |             |                                | Standard Foun         |             |                 |             |                              |            |                         |                                                                                                    |
|                                                         |                   |                                |                |                                    | A1010_001      |             |             |                                | Estacas               |             |                 |             |                              |            |                         |                                                                                                    |
|                                                         |                   |                                |                |                                    | A1010_002      |             |             |                                | Cabeça de est         |             |                 |             |                              |            |                         |                                                                                                    |
|                                                         |                   |                                |                |                                    | A1010_003      |             |             |                                |                       |             |                 |             |                              |            |                         |                                                                                                    |
| $\hat{z}$                                               |                   |                                |                | A1020                              |                |             |             |                                | Special Founda        |             |                 |             |                              |            |                         |                                                                                                    |
| q                                                       |                   |                                |                |                                    | A1020_001      |             |             |                                |                       |             |                 |             |                              |            |                         |                                                                                                    |
| 10                                                      |                   |                                |                | A1030                              |                |             |             |                                | Slab on Grade         |             |                 |             |                              |            |                         |                                                                                                    |
| 11                                                      |                   |                                |                |                                    | A1030_001      |             |             |                                |                       |             |                 |             |                              |            |                         |                                                                                                    |
| 12                                                      |                   |                                | A20            |                                    |                |             |             |                                | Basement Con          |             |                 |             |                              |            |                         |                                                                                                    |
| 13                                                      |                   |                                |                | A2010                              |                |             |             |                                | Basement Exc.         |             |                 |             |                              |            |                         |                                                                                                    |
| 14                                                      |                   |                                |                |                                    | A2010_001      |             |             |                                |                       |             |                 |             |                              |            |                         |                                                                                                    |
| 15                                                      |                   |                                |                | A2020                              |                |             |             |                                | Basement Walls        |             |                 |             |                              |            |                         |                                                                                                    |
| 16                                                      |                   |                                |                |                                    | A2020_001      |             |             |                                |                       |             |                 |             |                              |            |                         |                                                                                                    |
| $17\,$                                                  |                   |                                |                |                                    |                |             |             |                                | Shell                 |             |                 |             |                              |            |                         |                                                                                                    |
|                                                         |                   |                                | <b>B10</b>     |                                    |                |             |             |                                | Superstructure        |             |                 |             |                              |            |                         |                                                                                                    |
| 19                                                      |                   |                                |                | B1010                              |                |             |             |                                | Floor Construc        |             |                 |             |                              |            |                         |                                                                                                    |
| $\geqslant$                                             |                   |                                |                |                                    | B1010_001      |             |             |                                | Betonagem Lajes       |             |                 |             |                              |            |                         |                                                                                                    |
| 21                                                      |                   |                                |                |                                    | B1010_002      |             |             |                                | Plares                |             |                 |             |                              |            |                         |                                                                                                    |
| $\overline{2}$                                          |                   |                                |                | B1020                              |                |             |             |                                | Roof Constuction      |             |                 |             |                              |            |                         |                                                                                                    |
| $\overline{23}$                                         |                   |                                |                |                                    | B1020_001      |             |             |                                | Betonagem Lai         |             |                 |             |                              |            |                         |                                                                                                    |
| $^{24}$                                                 |                   |                                | <b>B20</b>     |                                    |                |             |             |                                | Exterior Enclou       |             |                 |             |                              |            |                         |                                                                                                    |
| $\infty$                                                |                   |                                |                | B2010                              |                |             |             |                                | <b>Exterior Walls</b> |             |                 |             |                              |            |                         |                                                                                                    |
| 26                                                      |                   |                                |                |                                    | B2010 001      |             |             |                                | Paredes Rigidez       |             |                 |             |                              |            |                         |                                                                                                    |

Fig. 15 – CostPlanner com dados importados do Excel, Vico.

Após a importação, tem-se a folha de custos no Vico, estruturada com a informação hierarquizada na folha de cálculo escrita em paralelo (Fig. 15).

Uma indexação dos processos descritos, materiais ou recursos, que nesta fase se situam na folha de custos, consoante a prioridade do planeamento, pode ou não ser acontecer relativamente às tarefas que entretanto foram estabelecidas na folha de tarefas, ou Task Manager. As tarefas criadas, por norma correspondem às exigências necessárias segundo o grau de planeamento que se pretende implementar.

Todos os dados que são correspondidos a uma determinada tarefa, transporta em si toda a informação que até esse ponto tinha sido introduzida, como medições, consumo, unidades de medida, custos unitários ou até informações sobre desperdícios previstos na execução dos trabalhos.

No final, todas as tarefas possuem as quantidades necessárias, tal como as durações que surgem por defeito, provêm de um rendimento tipo introduzido anteriormente. Essas durações podem agora ser alvo de refinamento, mediantes as características do trabalhos e das equipas que as vão realizar, tendo em conta que este ajustes não impedem o principal da elaboração de um modelo 4D.

Mostra-se de seguida, Fig. 16, uma janela que agrupa tanto a folha de CostPlanner (custos), como a folha de Task Manager (tarefas), permitindo assim uma rápida associação entre as duas, facilitando o processo, mesmo sobre o ponto de vista visual.

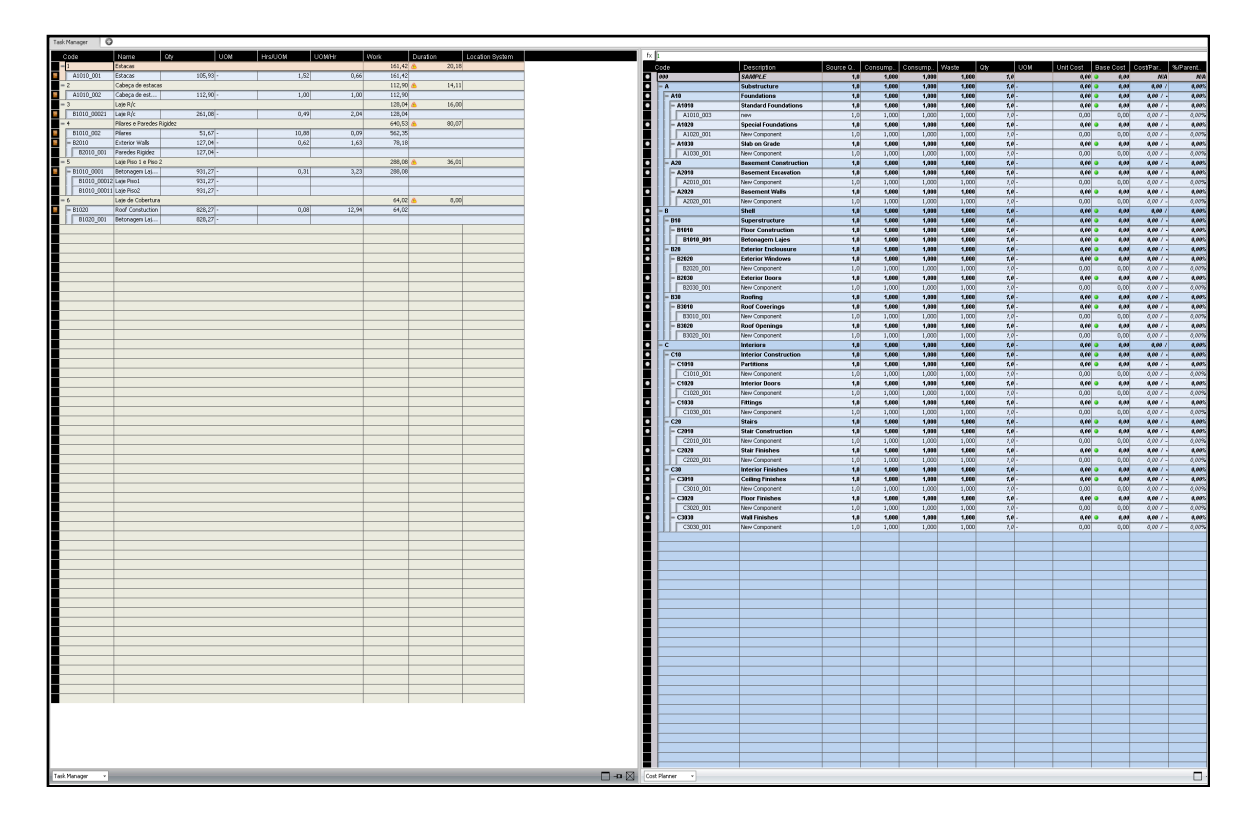

Fig.16 – Indexação dos dados do CostPlanner (direita) à folha de tarefas, Task Manager (esquerda), Vico.

## 4.3.4. MODELO 4D, PLANEAMENTO E SIMULAÇÃO

Aquando da conclusão do subcapítulo anterior, que teve como resultado a lista de tarefas, é possível dizer que o modelo 4D está concluído. Uma gestão completa do planeamento através da utilização da aplicação Schedule Planner, disponível com o Vico, pode ser realizada nesta fase.

Um planeamento baseado em localizações e a visualização das linhas de balanço foi um dos motivos para a escolha do Vico como ferramenta BIM 4D. Primeiramente, utilizou-se um esquema, Fig. 17, muito intuitivo para a realização das relações de dependência, apesar de ser possível a sua introdução de forma mais tradicional.

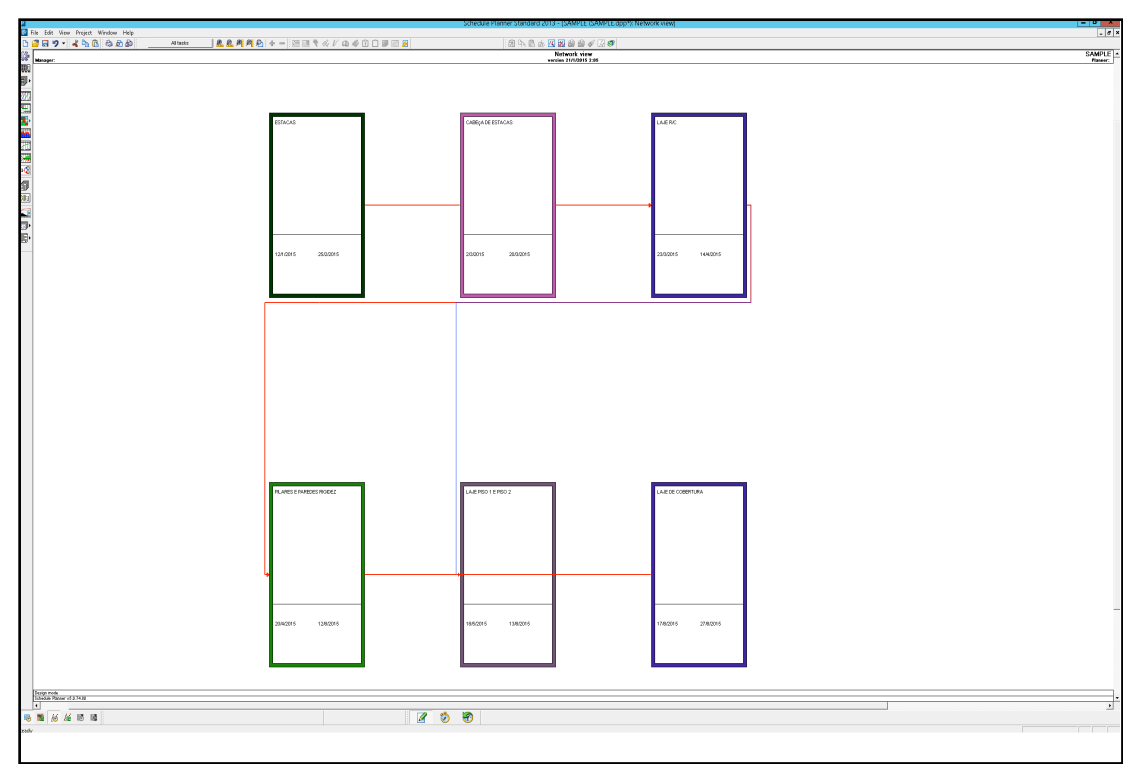

Fig. 17 – Esquema de criação das relações de dependência entre tarefas, Schedule Planner, Vico.

As tarefas definidas por retângulos, os quais sendo arrastados entre eles na sequencia desejada criam as relações temporais necessárias para a construção, ficando assim visíveis as linhas que as representam. A facilidade de edição destas ligações diminui bastante o tempo gasto neste procedimento.

Apresenta-se agora, na Fig. 18, um aspeto geral das linhas de balanço geradas com prazos meramente indicativos. Importa referir que nas tarefas criadas, por exemplo, *Pilares* pressupõem-se incluídos os trabalhos como montagem de armaduras, cofragens e betonagem. Esta lógica é transversal a todas tarefas.

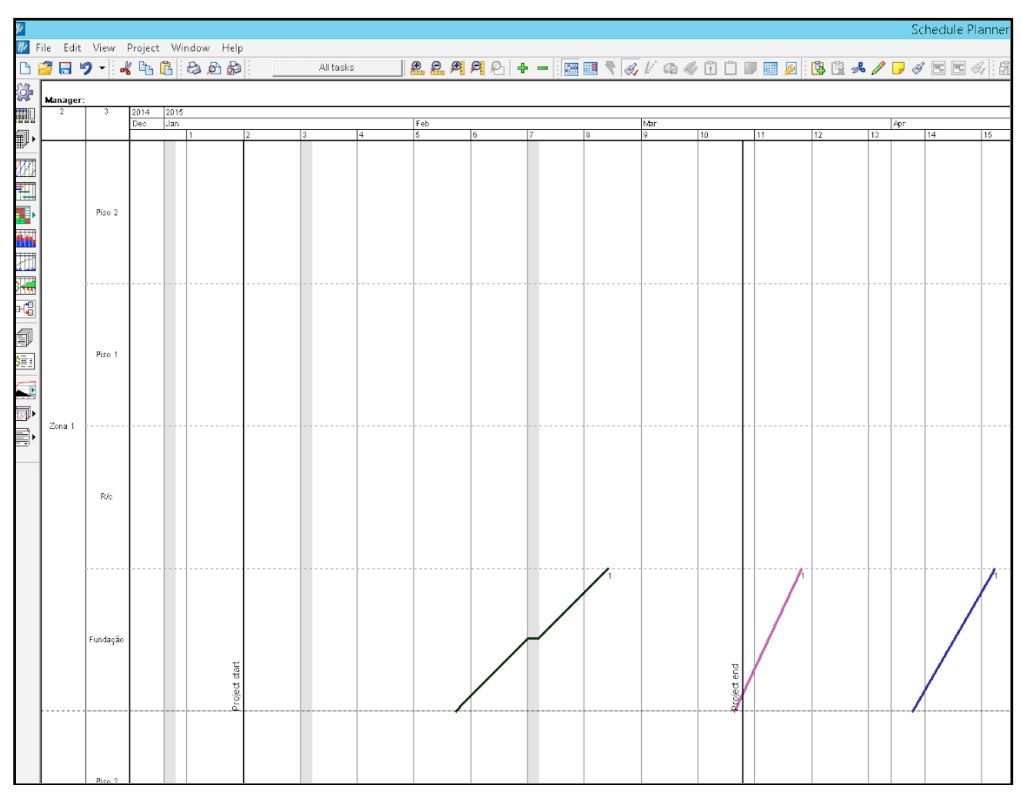

Fig. 18 – Linhas de balanço, Schedule Planner, Vico.

As designações dadas às seis tarefas são Estacas, Cabeça das Estacas, Laje R/C, Pilares, Laje Piso 1 e Piso 2 e Laje de Cobertura. Esta organização facilita o processo de simulação, sendo suficiente para entender a forma com um modelo é gerado. Assim são visíveis as três primeiras tarefas acima descritas, que ocorrem na Zona 1, ao nível da Fundação (eixo da esquerda), durante os prazos identificáveis em cima no calendário.

Na Fig.19, visualiza-se uma janela de atualização das tarefas ao longo da construção. É neste espaço que se colocam as datas efetivas de começo e de fim, as percentagens dos trabalhos executados até à data nos pontos de controlo, bem como notas justificativas que a equipa de gestão ache relevantes. São usadas cores para as tarefas, de forma a indicar ao utilizador quais as que estão em curso, atrasadas ou concluídas.

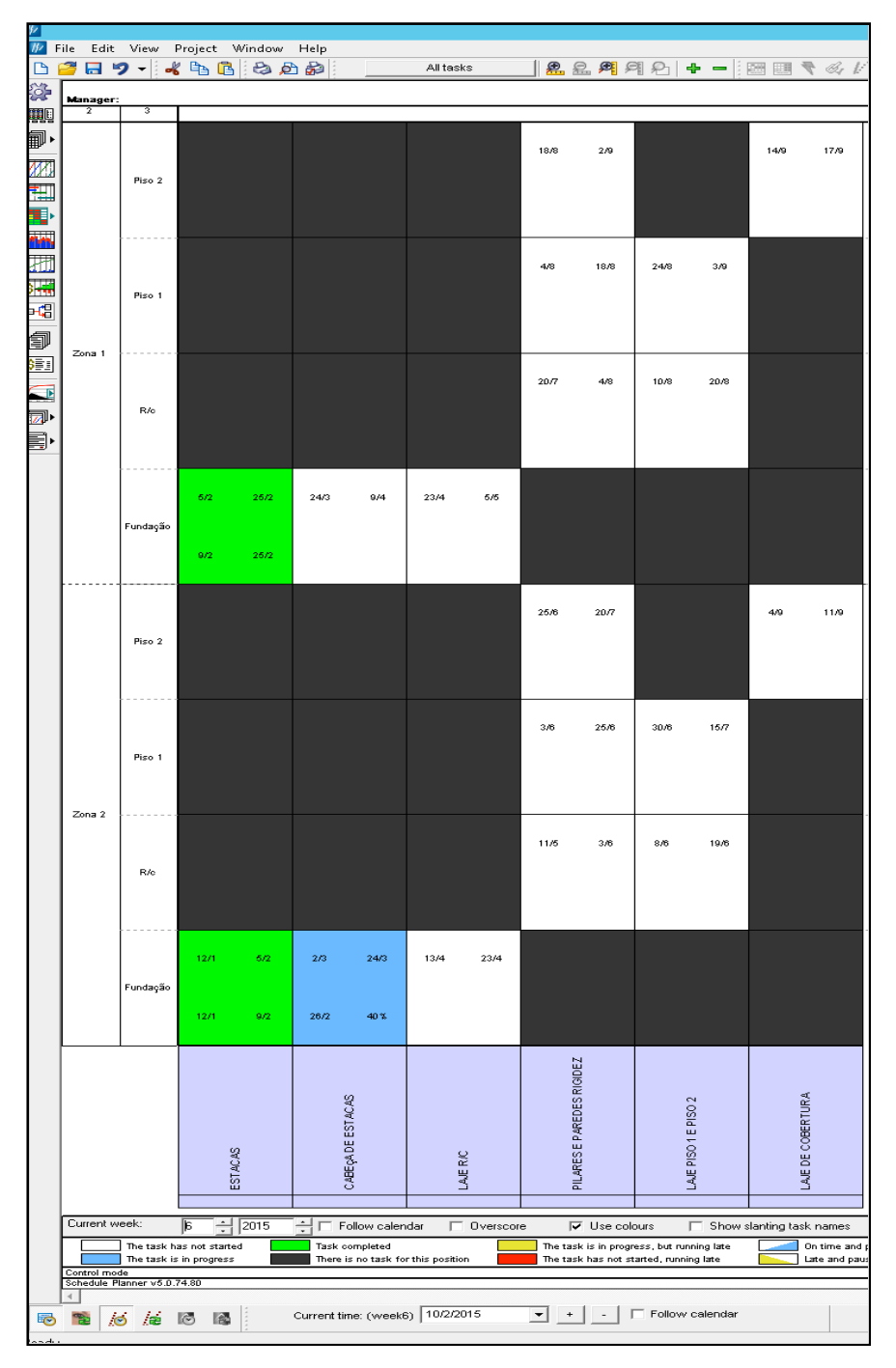

Fig. 19 – Análise e Controlo de tarefas durante a execução, Schedule Planner, Vico.

No exemplo, à cor verde correspondem as tarefas concluídas, ao azul as que estão em andamento e dentro do prazo. Em anexo estão exemplos em que se simulam atrasos, aparecendo então a tarefa sombreada de amarelo, e onde também se encontram os resultados dessas linhas de balanço.

Explora-se agora um dos tópicos que cada vez mais ganha uma posição de relevo, que é a apresentação que pode ser feita em 3D, com uma simulação onde todas as variáveis entram em conjugação.

Acrescentando à lista de tarefas as durações que as constituem e o facto de termos um modelo 3D, está criada a base para que na folha de configurações da simulação 4D, possam ser criados grupos que aglomerem no seu interior, um ou mais trabalhos, dependo de qual o objetivo de cada um desses grupos.

Compreendido então que estes conjuntos não são condição necessária para que o modelo 4D seja concluído, limitam-se apenas a aumentar o grau de compreensão durante a visualização. Ora nesta perspetiva, e de forma acessória, é possível formatar os grupos de objetos, ou grupos de trabalhos com determinadas cores e transparências, bem como formatar o intervalos de tempo nos quais a simulação se baseia para transmitir a animação ao utilizador. No exemplo (Fig. 20), foi utilizado um grupo por cada tarefa existente, para que fosse perceptível o contraste entre os diferentes dados.

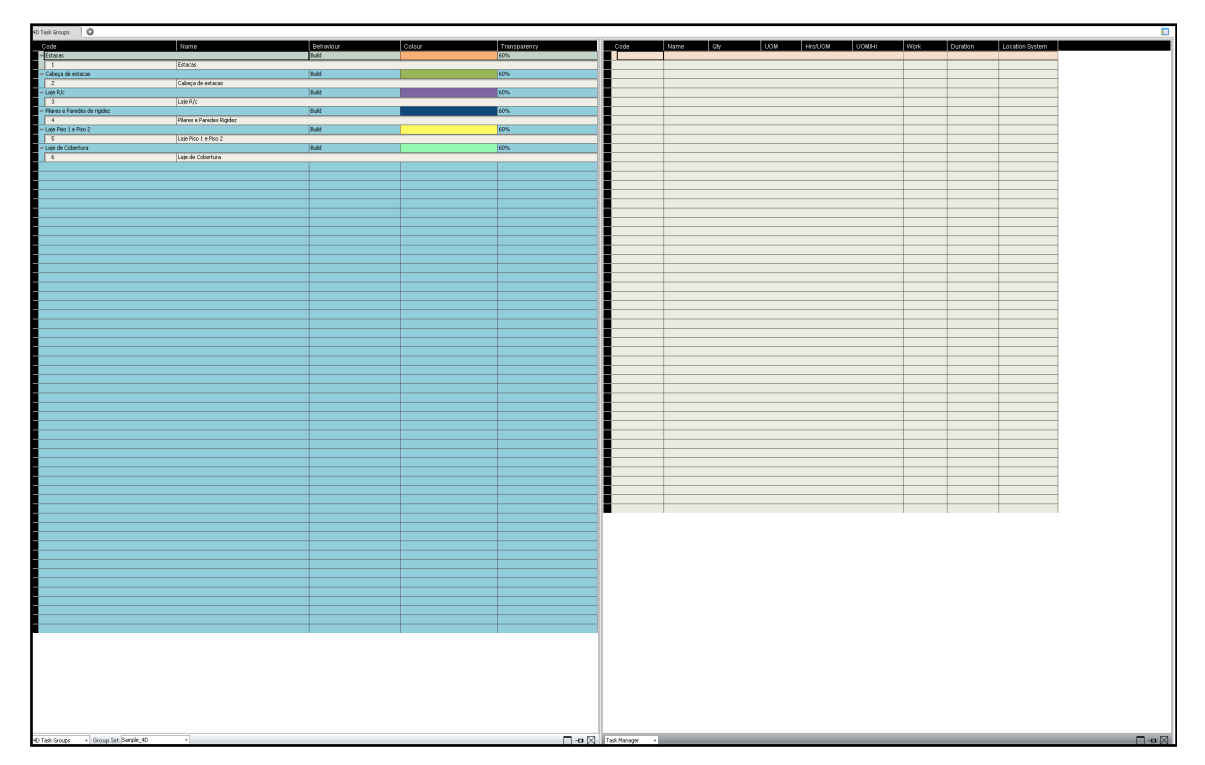

Fig. 20 – Janela de formatação da simulação 4D, Vico.

Está assim finalizada a configuração em três dimensões do planeamento da obra. A animação irá percorrer a sequência temporal e apresentar todos os dados relativos as tarefas/elementos/quantidades assim como respeitar as divisões em planta das localizações escolhidas, e as restrições impostas pelos próprios pisos que conferem uma divisão em altura.

A Fig. 21 é um uma fotografia do final da simulação onde ficam evidentes as diferentes formatações produzidas.

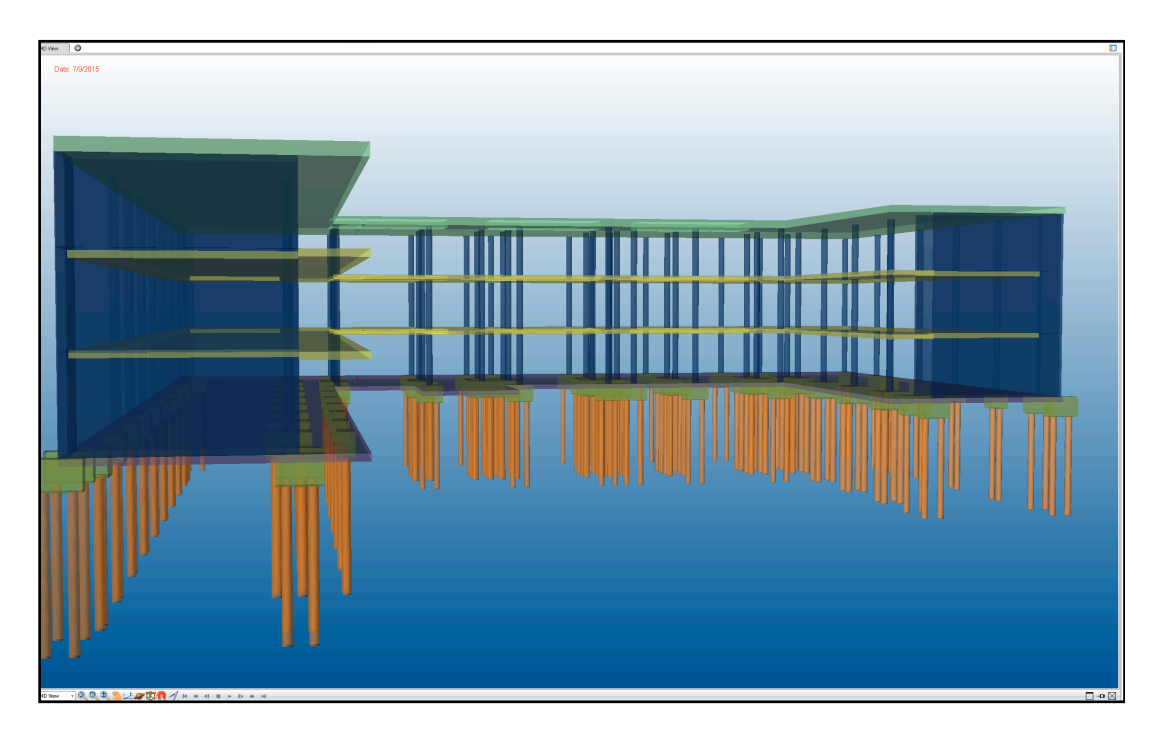

Fig. 21 – Foto do final da simulação 4D, Vico.

Disponibiliza-se no link https://www.dropbox.com/s/w7x5o9w4olnqo9s/20150123\_1027\_55.avi?dl=0 a simulação em 3D da construção da estrutura do edifício, segundo o planeamento realizado.

## **4.4. ANÁLISE DE RESULTADOS**

As linhas de balanço mostraram ser muito interessantes para o controlo geral de obra, e para a modificação de toda esta informação de forma rápida e com resultados visíveis instantaneamente. Mesmo quando se verificou que as localizações estabelecidas numa fase inicial não eram a melhor solução para o problema, a alteração desses espaços foi suficiente para uma modificação instantânea dessas linhas de balanço.

Quanto ao LOD do ME estaria abaixo do considerado mínimo exigível, pois as armaduras que compõem os elementos de betão armado, não foram modeladas, o que impediu que entrassem na simulação 4D da construção, mas como referido em cima, o modelo 4D foi gerado, mesmo que de forma incompleta. O facto de ser um modelo pré-definido do software de modelação Revit, pode explicar esta falha, onde a pormenorização de armaduras apresenta ainda alguns problemas na modelação/passagem de informação. O único exemplo de um pormenor de aço que o projeto continha apresentou erro no processo de exportação.

Relativamente ao Projeto de Execução, tem de ser garantido um nível de desenvolvimento que permita ser utilizado para planeamento como também para a execução em obra onde todos os desenhos e pormenores tem de estar perfeitamente claros sob pena de os trabalhadores que estão a executar as tarefas não entendam o que lhes é pedido, uma vez que os desenhos que irão para obra resultam de cortes automáticos do ME, podendo apresentar todo e qualquer pormenor sem esforço suplementar quando o modelo está completo. Estabeleceu-se no caso de estruturas um LOD 350.

Apresento de seguida, Fig. 22, um esquema representativo do fluxo de trabalho deduzido da experiência realizada com o software Vico, contudo o objetivo não foi recriar o workflow do programa, mas sim, estabelecer genericamente as relações entre todos os dados em jogo, servindo de base para a criação de modelos 4D e planeamento integrado em BIM, qualquer que seja o software escolhido.

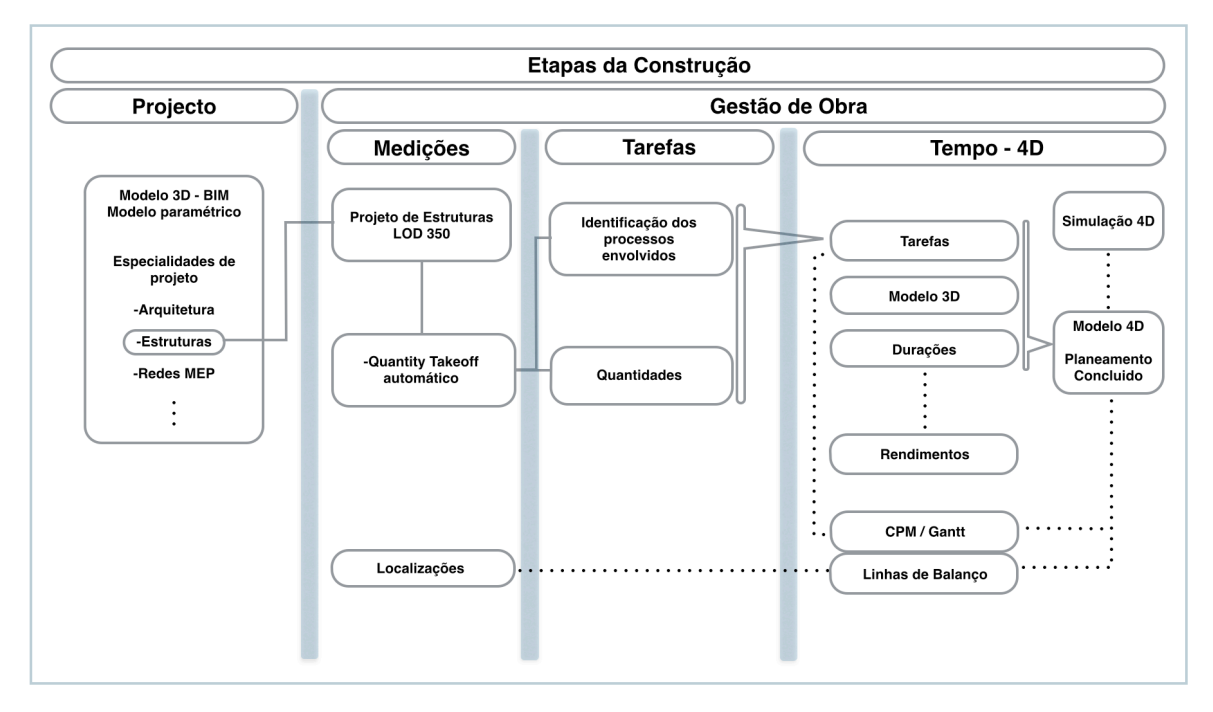

Fig. 22 – Esquema do fluxo de informação na elaboração de Modelos 4D.

As linhas formadas por pontos representam relações entre processos que são acessórios à elaboração do modelo 4D. Sendo assim, as relações de localizações com linhas de balanço, durações com rendimentos e tarefas com CPM surgem opções de planeamento. Repare-se que, no campo de Rendimentos está subjacente que estes são interpretados como os valores exatos tantos de equipamentos como mão de obra, e que as Durações pressupõem apenas os valores de rendimentos por defeito, produzindo numa fase inicial uma estimativa, como se de uma primeira iteração se tratasse.

As formas que englobam os processos na aba Tarefas, no Tempo – 4D e as linhas a cheio indicam o caminho a indispensável percorrer para atingir modelos 4D.

## **5 CONCLUSÕES**

Neste último capítulo apresentam-se algumas considerações sobre os objetivos propostos, como se relacionam entre si e que conclusões surgem do trabalho desenvolvido.

## **5.1. CONCLUSÕES SOBRE OS OBJETIVOS APRESENTADOS E CONSIDERAÇÕES FINAIS**

#### 5.1.1. NOVAS TECNOLOGIAS NO PLANEAMENTO

A unicidade e originalidade das soluções influencia bastante o conceito de produtividade quando falamos de construções novas, em que cada local obriga a um cuidado específico na análise.

As novas tecnologias revolucionaram o trabalho de projeto, tal como quando surgiu o sistema CAD. Apesar de em Portugal o uso do BIM ainda não ser uma realidade prática, com exceção de alguns exemplos, não parecem haver dúvidas quanto ao futuro global do sector e quanto à necessidade de evoluirmos para sistemas de informação cada vez mais integrados. As ferramentas BIM obrigam a uma nova relação entre projetistas das diferentes especialidades e permite uma amplitude de movimento que até agora não existia. Esse salto está a ser dado também na fase de planeamento, onde as ferramentas BIM como o Vico e outras, aumentam a eficácia da gestão de tempo. As tarefas existentes foram muito potenciadas através do uso de BIM, que por sua vez é o motivo pelo qual o uso das linhas de balanço está novamente a entrar no panorama do planeamento. Este método mostrou ser muito interessante para o controlo geral de obra, e para a modificação de toda esta informação de forma rápida e com resultados visíveis instantaneamente, ou mesmo quando se verificou que as localizações estabelecidas numa fase inicial não eram a melhor solução para o problema. Graficamente, as relações de dependência tornam-se mais intuitivas e de mais fácil verificação de erros, assim como a sua correção.

#### 5.1.2. MODELOS 4D E INTERPRETAÇÃO DO WORKFLOW

Relativamente aos modelos 4D verificou-se que estes são exequíveis mesmo que não seja possível uma animação, qualquer que seja o programa. O planeamento em ambiente BIM não está em causa devido à falta de uma simulação em sincronia com o tempo, das tarefas criadas. A indexação automática de quantidades às tarefas e durações produzem dados suficientes para garantir maior rapidez de análise do plano do que o processo tradicional que as empresas normalmente utilizam.

Outro estudo desenvolvido ao longo do trabalho relacionava-se com qual o modelo ideal para que um planeamento / modelo de gestão 4D fosse exequível? Existiria um mínimo de informação que modelo devesse ter? Esse limite existe, mas é bastante flexível. Sabe-se que quanto maior for o LOD do projeto, maior será a informação disponível para a criação do modelo 4D, e consequentemente mais completo é o planeamento desenvolvido. Logicamente, tendo por base este princípio, o importante é determinar claramente qual o grau de planeamento que se pretende satisfazer.

O desenvolvimento deste modelo 4D, permitiu entender e estabelecer um esquema genérico que, mais concretamente descreve qual o workflow da informação necessária, como se correlaciona nas diferentes fases e quais os dados indispensáveis ao longo do fluxo (Fig. 22).

O fluxo em cima mencionado baseia-se no cálculo automático de todas as medições para que possam ser associadas às etapas seguintes. A equipa de planeamento analisa então quais serão os processos envolvidos, que devem ser incluídos nas tarefas de execução de determinados objetos, identificandoos. Essa identificação permite, de forma lógica, a determinação das tarefas a considerar para a construção. Deste processo resultam os modelos 4D.

A divisão do projeto em localizações potencia a utilização de linhas de balanço para a realização do planeamento. Contudo as LOB pertencem ao grupo de dados acessórios para criação de um modelo 4D, ainda assim permitiram uma experiência muito positiva, onde a identificação de quais as tarefas a decorrer e onde. Cada momento de controlo é intuitivo quando comparado com o uso do gráfico de Gantt (Anexo).

Por fim, a simulação 4D pode ser bastante rentável, pois além de dar uma visão dos trabalhos em 3D que pode ser muito útil na detecção de erros no planeamento (relações de dependência), mostra aos novos clientes a possibilidade de visualizar uma animação do produto pedido, o que cada vez mais nos dias de hoje é valorizado em termos comerciais.

## 5.1.3. APLICABILIDADE DESTES NOVOS MODELOS NO ÂMBITO DO CCP

Atualmente um dos temas centrais relativamente a estas tecnologias prende-se com legislação Portuguesa, mais concretamente a falta de enquadramento legal que permitisse impulsionar a aplicação destas novas tecnologias, valorizando mais o trabalho que é possível fazer com estas novas ferramentas de planeamento, mas não só. Como conclusão deste trabalho, os modelos BIM 3D paramétricos acabam por ser ponto fulcral no início da cadeia de informação, e nos dias de hoje, não são aceites legalmente como documento de projeto. Obviamente este facto, dificulta muito a implementação e uso de ferramentas BIM simplesmente porque muitas vezes não compensa a utilização de modelos que nos primeiros tempos obrigam a um dispêndio de tempo inerente a uma aprendizagem natural dos programas. Além disso, a forma como os projetistas de todas as especialidades desenvolvem o modelo, obriga necessariamente a delimitação clara das responsabilidades de cada um relativamente ao modelo, e esta só pode ser aceite e seguida por todos caso se apresente sob forma de lei.

Abordando agora os concursos públicos, o CCP no seu artigo 63º exprime que a fixação prazos para a apresentação das propostas em concurso se encontra ao critério das entidades adjudicantes, mediante a complexidade dos trabalhos, a natureza dos mesmos, as quantidades envolvidas, necessidade de visita ao local ou tempo para disponibilização de documentos de consulta. Muitas vezes os prazos são muito curtos, ficando as empresas impedidas de efetuar uma realização cuidada dos documentos a entregar, optando por utilizar os métodos de sempre, atrasando o processo de inovação do sector, além de, fomentar por vezes desconfiança nas instituições adjudicantes quando esses mesmos prazos não correspondem à complexidade dos trabalhos pedidos, induzindo o favorecimento por algum dos concorrentes.

Uma das formas de incentivar a utilização de BIM para obras, nomeadamente em concursos com valia técnica, poderia passar pela introdução nos fatores de avaliação relativamente à apresentação de modelos 4D no plano de trabalho, assim como, a exposição de simulações do planeamento realizado. Esta alteração às regras de avaliação de concurso durante um período de transição, obrigaria os agentes da construção, nomeadamente as empresas, a repensarem os seus métodos de trabalho menos eficazes, explorando novas tecnologias, perspetivando, a obrigatoriedade do uso de BIM numa fase posterior.

Objetivamente estas vantagens tornam-se mais claras nas obras de maior exigência técnica, sendo provavelmente as primeiras onde o BIM deveria ser valorizado.

É urgente consciencializar os agentes do sector em Portugal, para a necessidade de trilhar caminho na implementação destes novos processos de construir, sob pena de a indústria no seu todo, perder competitividade noutros mercados que não o nacional, lembrando que a internacionalização das empresas de construção de grande dimensão permitiu e permite ajudar a ultrapassar uma crise grave. Mundialmente o BIM é visto como o futuro.

## **5.2. DESENVOLVIMENTOS FUTUROS**

A área de planeamento em BIM é recente e encontra-se em evolução e desenvolvimento constante, como tal, existem muitos temas relevantes que podem ser objeto de estudo e investigação no âmbito de dissertações futuras.

Assim, tendo como principal meta desenvolver modelos 4D:

- Utilizar o estudo efetuado nesta dissertação como base para uma aplicação prática em obra, onde o modelo em BIM já existisse; esse objetivo pode passar por uma comparação com os métodos de planeamento mais conservadores utilizados em paralelo com a abordagem BIM;
- Estudo comparativo entre plataformas de planeamento BIM, onde os modelos importados sejam ficheiros IFC (formato universal de interoperabilidade), uma vez que os modelos 4D dependem de modelos 3D, que podem não possuir plugins específicos de comunicação em determinados programas.

Sobre um ponte de vista mais estratégico, penso ser de interesse a elaboração de um estudo sobre BIM 3D, 4D e também 5D com o objetivo de propor uma alteração à lei do CCP, relativamente à introdução de critérios de avaliação para o uso de BIM, permitindo o começo de um processo que mais tarde ou mais cedo irá acontecer.

## **REFERÊNCIAS BIBLIOGRÁFICAS**

AIA - Integrated Project Delivery: A guide. (2007). Disponível em WWW: <http://www.aia.org/groups/aia/documents/pdf/aiab083423.pdf%3E.

AIA - Interoperability Position Statement. 2009. Disponível em WWW: <http://www.aia.org/aiaucmp/groups/aia/documents/pdf/aiab082297.pdf%3E.

Antunes, João Manuel Pimentel - Interoperacionalidade em Sistemas de Informação. Universidade do Minho, 2013.

Bernstein, H. M.; Gudgel, J. E.; Jones, S. A. - The Business Value of BIM in Europe. 2010.

Bernstein, Harvey M.; Jones, Stephen A. - The Business Value of BIM Owners. 2014.

Bernstein, Harvey M.; Young, Norbert W. Jr.; Jones, Stephen A. - Interoperability in the Construction Industry. 2007.

Bernstein, P. - Integrated Practice: It´s note just about the Technology. 2005. Disponível em WWW: <http://www.ddscad.com/Integrated\_Practice\_Bernistein.pdf%3E.

Duncan, W. R. - A Guide to the Project Management Body of Knowledge. Philadelphia, Pennsylvania: Project Management Institute, 1996.

Eastman, C.; Teicholz, P.; Sacks, R.; Liston, K. - *BIM Handbook: A Guide to Building Information Modeling for Owners, Managers, Designers, Engineers and Contractors*. Wiley Publishing, 2011.

Eastman, Charles M. - *BUILDING PRODUCT MODELS: Computer Environments Supporting Design and Construction*. 1999.

Faria, José A. - Sebenta de Gestão de Obras e Segurança. Faculdade de Engenharia da Universidade do Porto, 2013.

FEPICOP - Conjuntura da Construção nº77. FEPICOP - Federação Portuguesa da Indústria da Construção e Obras Públicas, 2014.

Gequaltec - *Wiki da Construção*. FEUP 2011, 2011. Disponível em WWW: <http://paginas.fe.up.pt/~gequaltec/w/index.php?title=BIM%3E.

Gequaltec - Linha de Balanço. 2012a. Disponível em WWW: <http://paginas.fe.up.pt/~gequaltec/w/index.php?title=Linha\_de\_Balan%C3%A7o - cite\_note-Jongeling\_and\_Olofsson-1>.

Gequaltec - Sistemas de Classificação de Informação para a Construção. 2012b. Disponível em WWW:

<http://paginas.fe.up.pt/~gequaltec/w/index.php?title=Sistemas\_de\_Classifica%C3%A7%C3%A3o\_de\_Informa% C3%A7%C3%A3o\_para\_a\_Constru%C3%A7%C3%A3o%3E.

Group, BIM Industry Working - BIM, Management for value, cost and carbon improvement. A report for the Government Construction Client Group. 2011.

Hardin, Brad. - *BIM and Construction Management: proven tools, methods and workflows.* Indianápolis, Indiana.: 2009.

InCI - Relatório do Setor da Construção em Portugal. Instituto da Construção e do Imobiliário, 2013.

Liebich, T. - IFC 4 - the new buildingSMART Standard. 2013.

Malleson, A. - NBS National BIM Report. http://www.thenbs.com/topics/bim/articles/nbs-national-bimreport-2014.asp: National Building Specification, 2014. Disponível em WWW: <http://www.thenbs.com/topics/bim/articles/nbs-national-bim-report-2014.asp%3E.

Matthews, O.; Howell, G. A. - Integrated Project Delivery an Example of Relational Contracting. *Lean Construction Journal*. (2005). p. 16.

Maude, Francis - Buying and managing government goods and services more efficiently and effectively. Managing major projects more effectively. 2012. Disponível em WWW: <https://http://www.gov.uk/government/speeches/francis-maudes-speech-to-the-government-constructionsummit%3E.

Monteiro, André; Mêda, Pedro; Poças Martins, João Pedro - *Framework for the coordinated application of two different integrated project delivery platforms*. Automation in Construction. (2013).

Monteiro, André; Poças Martins, João Pedro - *A survey on modeling guidelines for quantity takeofforiented BIM-based design.* Automation in Construction. (2013).

Morais de Sá, J. P. - Modelação de Propriedades de Estruturas de Modelos BIM. Faculdade de Engenharia da Universidade do Porto, 2014.

Nascimento, Alexandre F.; Luke, Washington G. - Iniciativas do Governo Federal para a Implementação do BIM no Brasil. XIV Encontro Nacional de Empresas Projetistas e Consultores da ABRAVA: 2014. Consult. em 13 de Janeiro de 2015.

Nascimento, L.; Santos, E. - A Indústria da Construção na Era da Informação. *Ambiente Construído, revista da ANTAC.* (2003).

NIST - UNIFORMAT II Elemental Classification for Buildings Specifications, Cost Estimating, and Cost Analysis. 1999. Disponível em WWW: <http://arc-solutions.org/wp-content/uploads/2012/03/Charette-Marshall-1999-UNIFORMAT-II-Elemental-Classification....pdf%3E.

Omniclass - OMNICLASS, A strategy for classifying the built environment. 2006. Disponível em WWW: <http://www.omniclass.org/tables/OmniClass\_Main\_Intro\_2006-03-28.pdf%3E.

Parreira, João Pedro de Castro - Implementação BIM nos processos organizacionais em empresas de construção- um caso de estudo. Faculdade de Ciências e Tecnologia da Universidade Nova de Lisboa, 2013.

Poças Martins, João Pedro - Modelação do fluxo de informação no processo de construção aplicação ao licenciamento automático de projectos. Dissertação de Doutoramento. Faculdade de Engenharia da Universidade do Porto (FEUP). 2009.

Reinhardt, Jan; Bedrick, Jim - Level of Development Specification. *BIM FORUM*. (2013).

Silva, J. M. S. - Princípios Para o Desenvolvimento de Projetos com Recurso a Ferramentas BIM. Avaliação de melhores práticas e proposta de regras de modelação para projetos de estruturas. Dissertação de Mestrado. Faculdade de Engenharia da Universidade do Porto (FEUP). 2013.

Smith, Peter - BIM & the 5D Project Cost Manager. *27th IPMA World Congress*. (2014).

Sousa, Hipólito de - Alvenarias em Portugal. Situação atual e perspetivas futuras. (2006).

Tardif, Michael; Smith, Dana K. - Building Information Modeling: A Strategic Implemention Guide for Architects, Engineers, Constructors and Real Estate Asset Managers. 2009.

VicoOffice - 2013. Disponível em WWW: <http://www.vicosoftware.com/trimble-buildings/vico-officeintegrated-3D-4D-5D-BIM-for-Construction/tabid/310953/Default.aspx%3E.

Wang, Wei-Chih; Weng, Wei-Shao; Wang, Shih-Hsu; Chen, Cheng-Yi - *Integrating building information models with construction process simulations for project scheduling support*. Automation in Construction. (2013).

Weisberg, David E. - A Brief Overview of the History of CAD. 2008. Disponível em WWW: <http://www.cadhistory.net/02 Brief Overview.pdf%3E.

WSPGroup - BIM around the world. 2013. Disponível em WWW: <http://www.wspgroup.com/en/wspgroup-bim/BIM-around-the-world/Finland/%3E.
## **ANEXOS**

## **ANEXO A.1.**

Apresenta-se agora algumas das imagens que serão relevantes para um estudo mais focalizado no software.

Primeiramente é necessário criar um novo projeto no ambiente do Vico, para que se o Revit encontre uma pasta onde possa exportar o modelo.

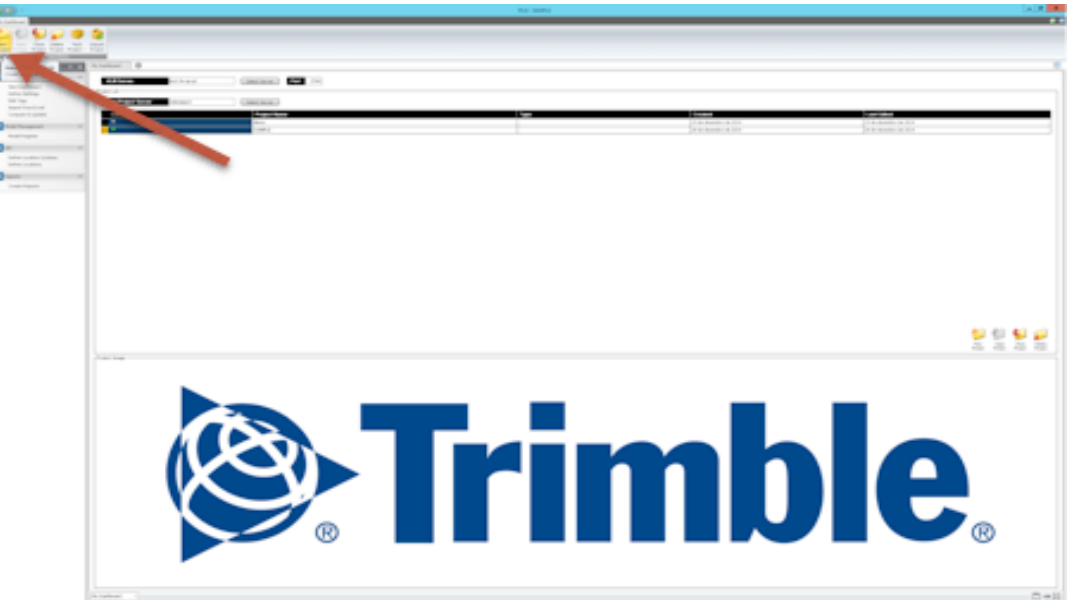

Após este passo, utilizamos o plugin do Vico, inserido na janela ADDINS.

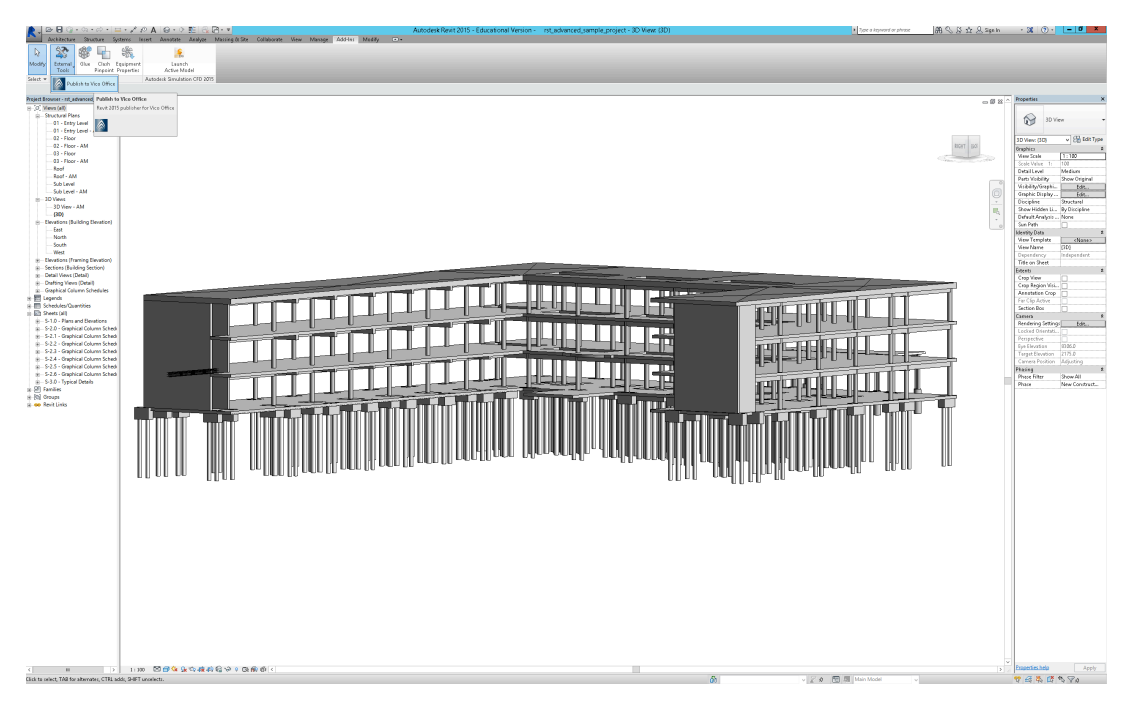

É aberta uma janela para criar um novo modelo dentro do projeto criado no início no Vico, aparecendo de seguida os resultados das exportações.

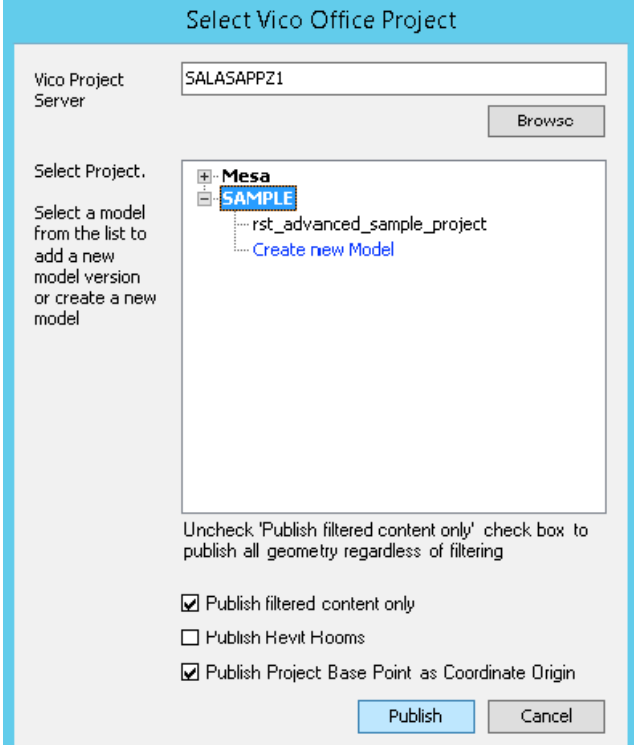

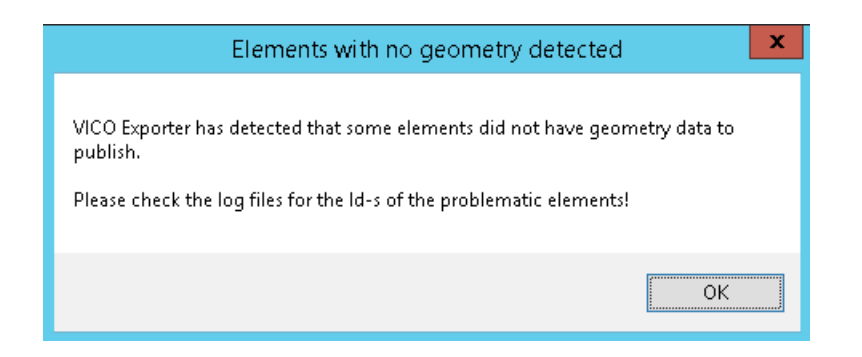

Esta não exportação é referente ao objetos de armadura.

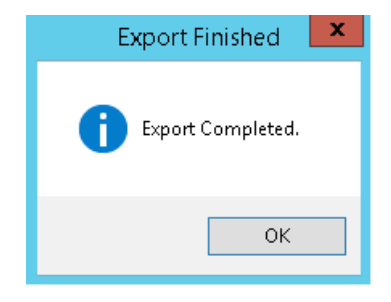

Agora o modelo foi exportado para o Vico, e sempre que se procede a uma alteração dentro do programa a uma nova exportação, é necessário desativar e ativar o modelo.

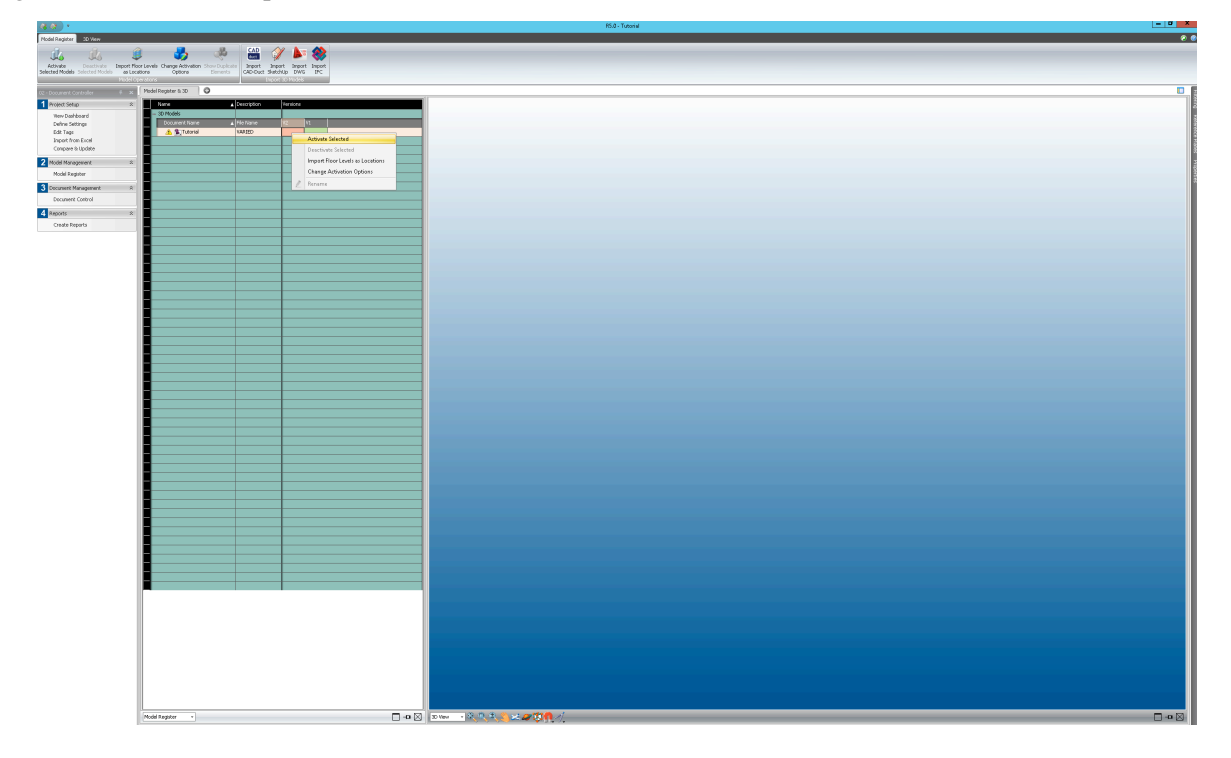

Agora é, e depois de selecionar a informação a passar, janela que está descrito no corpo da tese, é possível verificar no takeoff model, as medições geradas e quais os elementos que não conseguir ser medidos. Estes últimos aparecem a vermelhos.

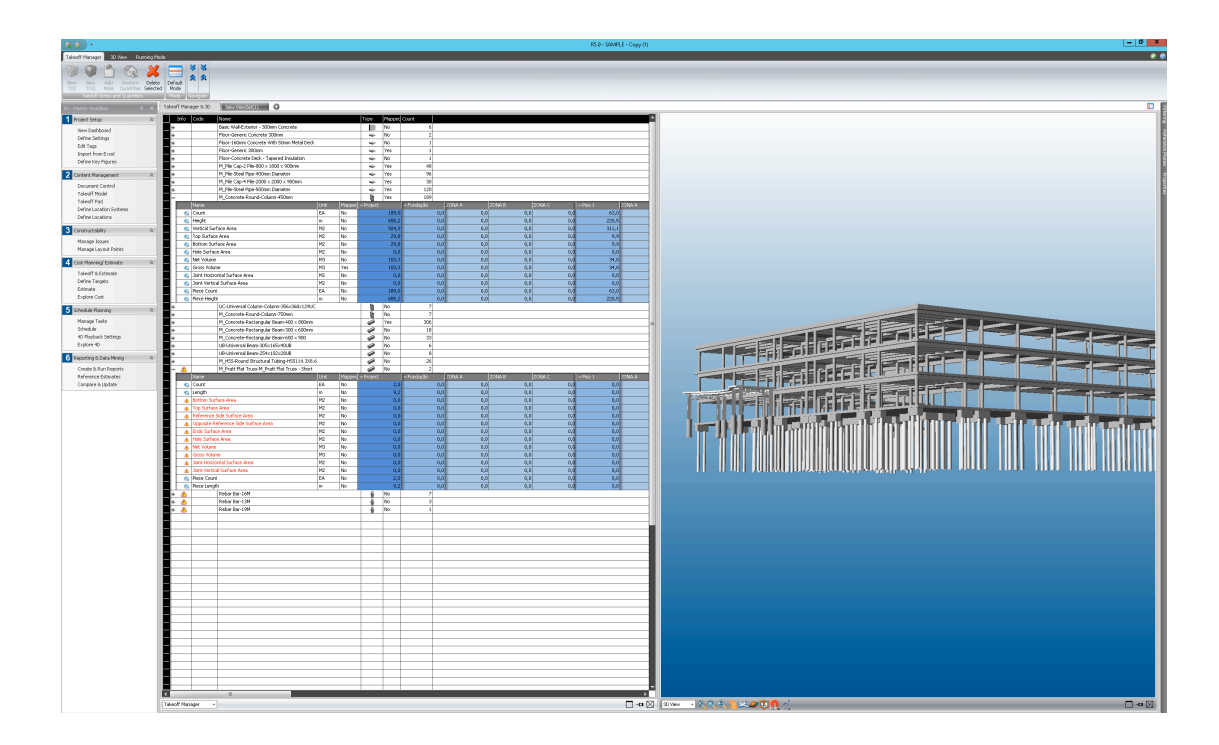

Figuras relativas às divisões por localizações (em planta utilizando uma polyline) e por níveis de elevação (mudando os valores das alturas dos cortes).

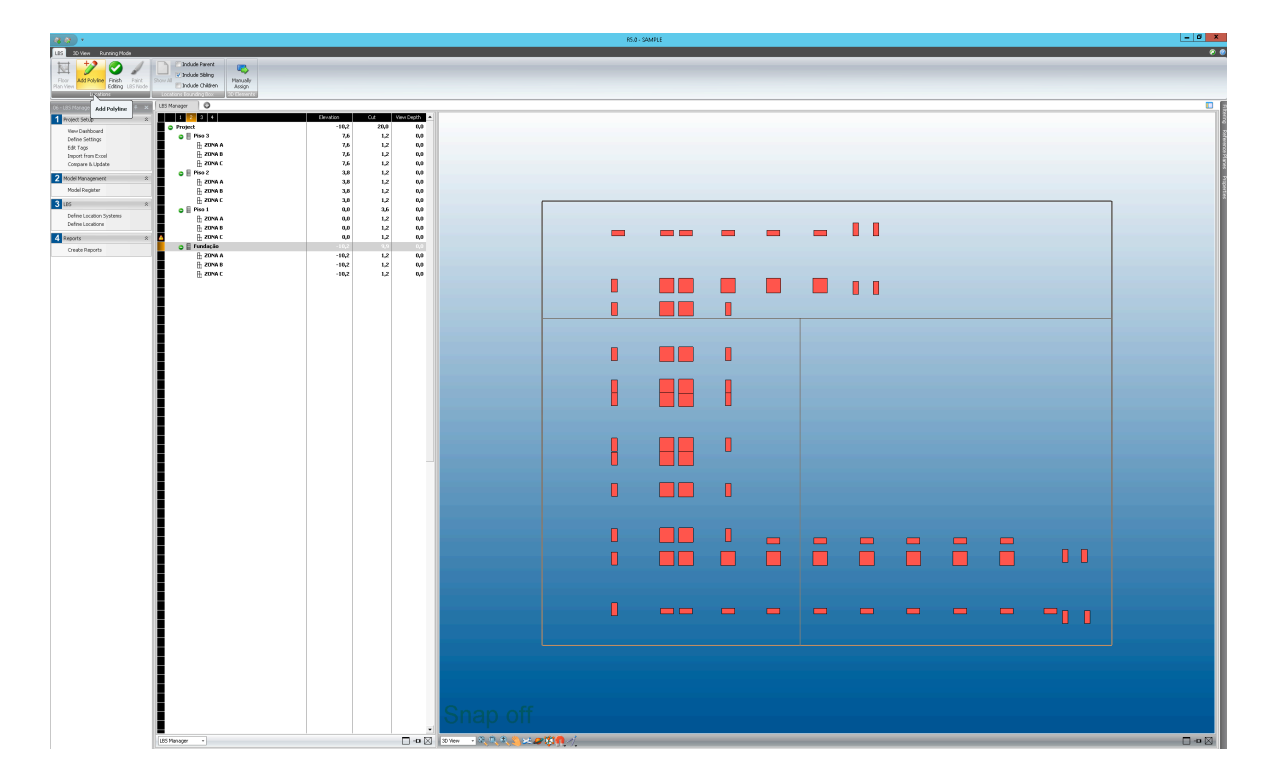

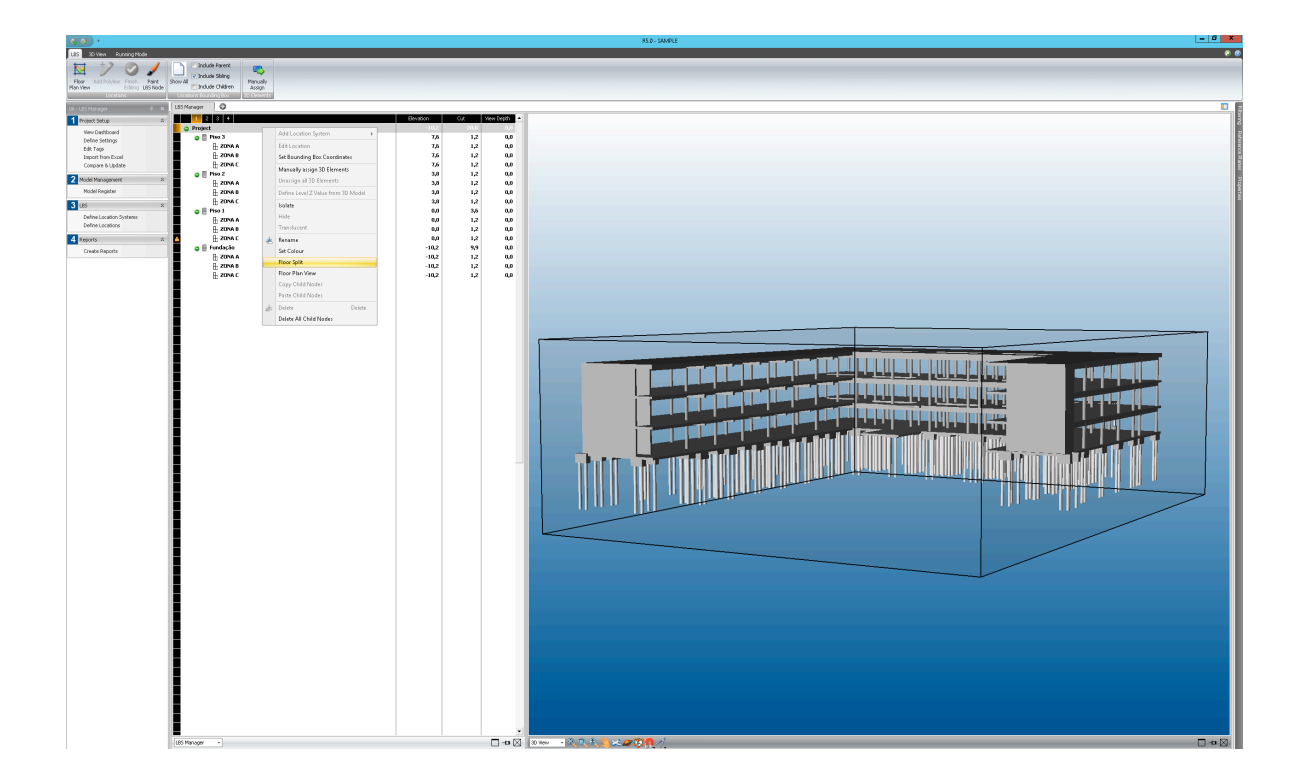

Partindo agora para a aplicação Schedule Planner, disponível com a utilização do Vico, apresenta-se agora a alteração de um ponto de controlo para atrasar uma tarefa, e de seguida a repercussão imediata das linhas de balanço. Quadrado a amarelo representa tarefa atrasada.

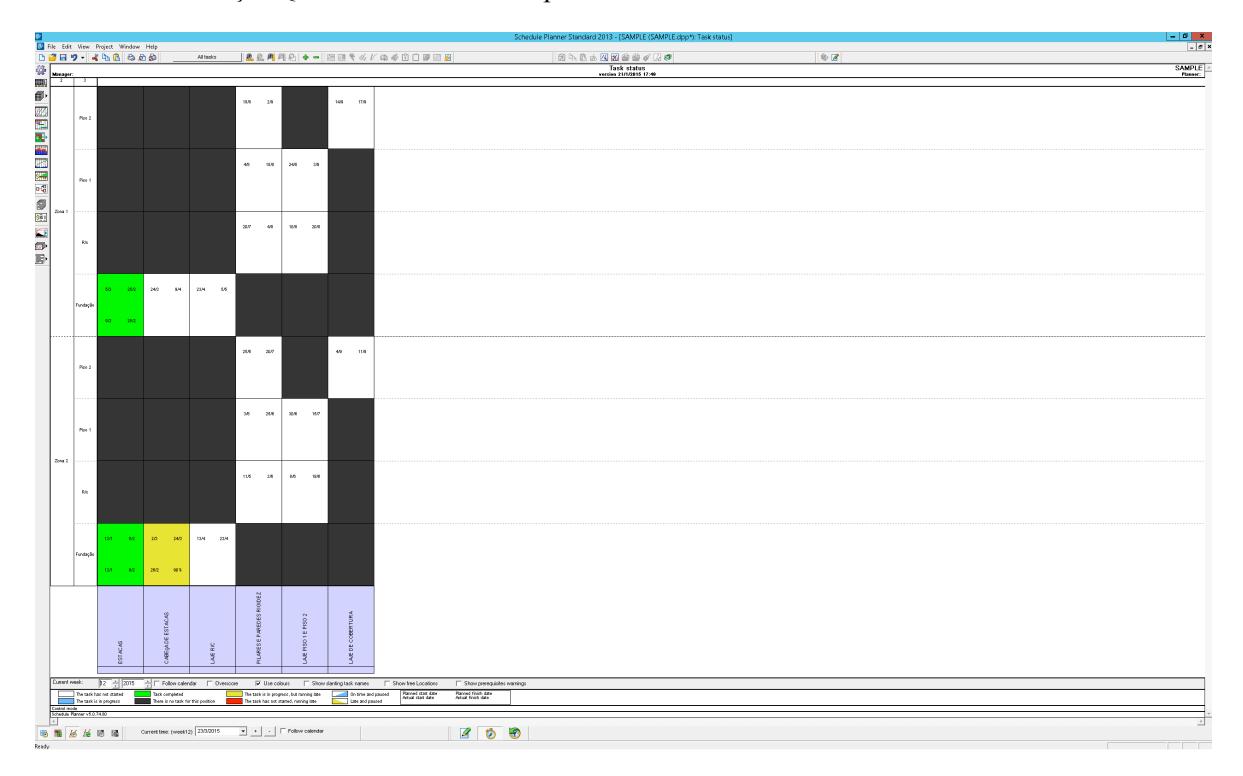

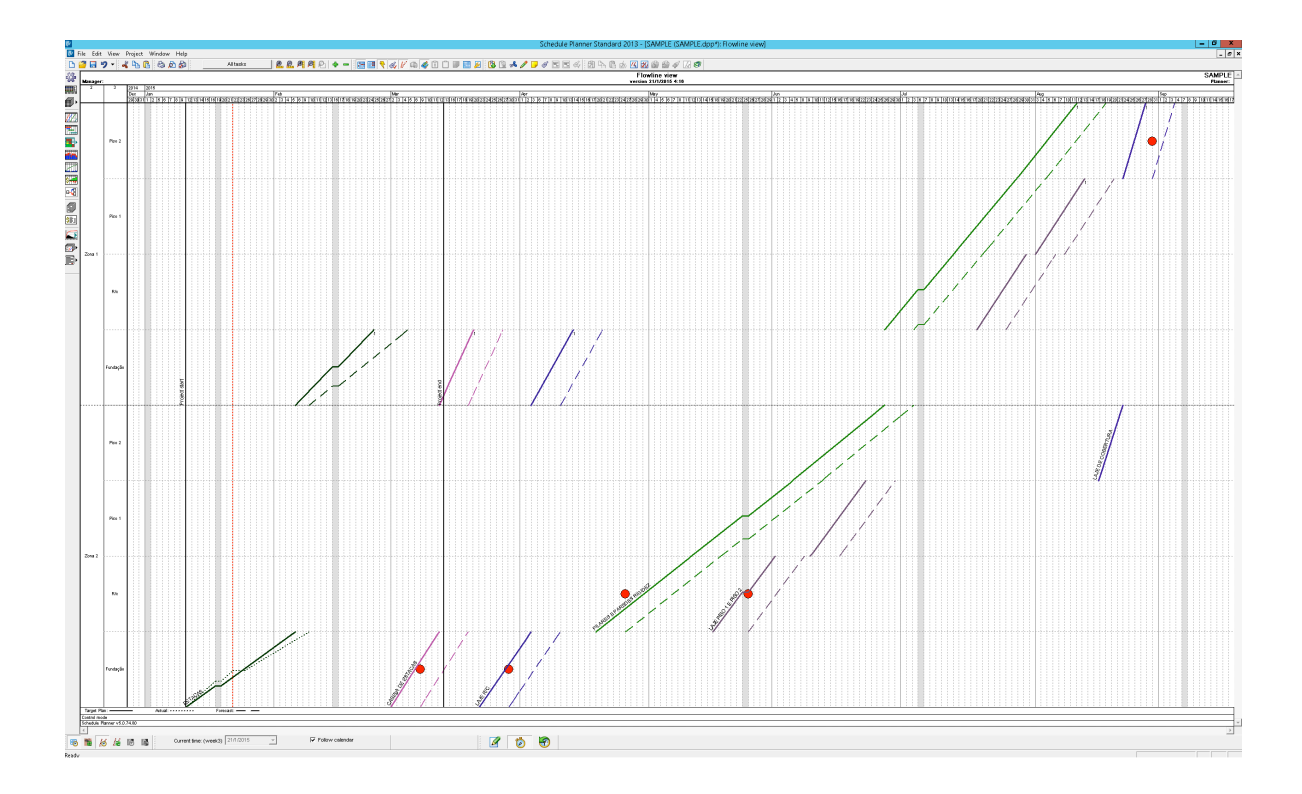

60

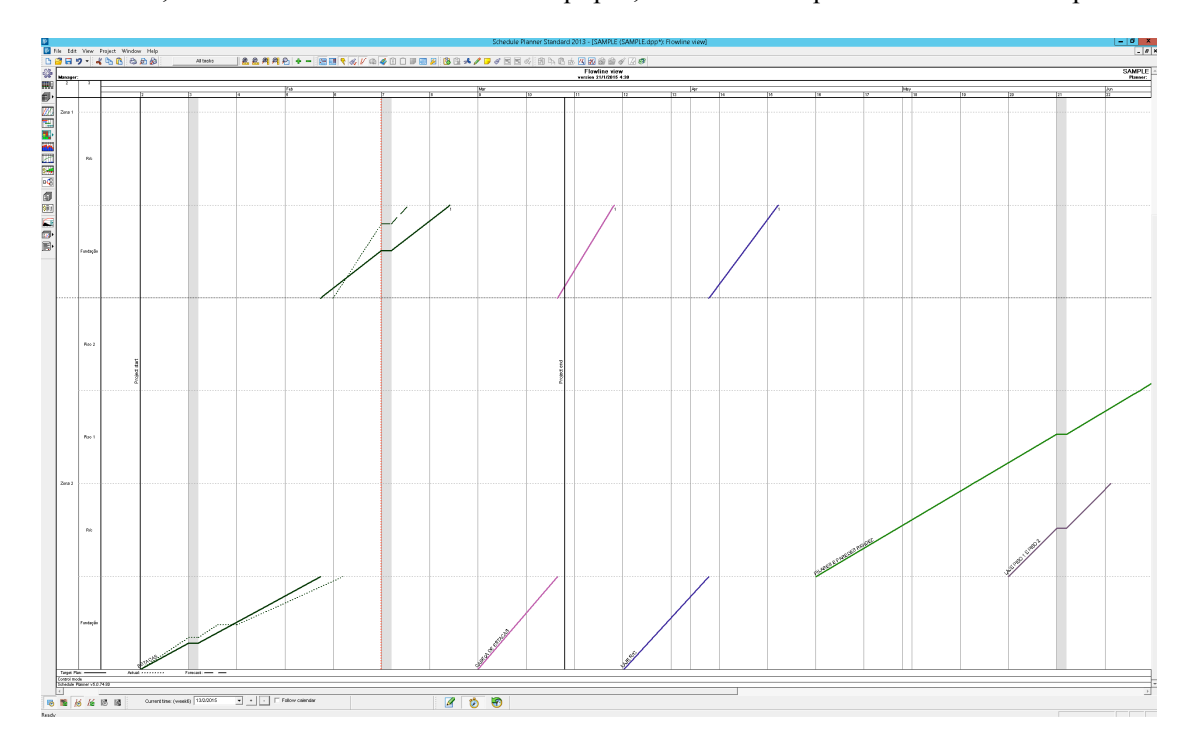

Deste atraso, aumentou-se o rendimento das equipas, fazendo com que o atraso fosse recuperado.

As linhas a tracejado representam o tempo e o trajeto previstos da tarefa, após a recuperação aplicada.

Apresenta-se o gráfico de Gantt, método de planeamento oposto às linhas de balanço e que se baseia nas tarefas para a sua produção. A análise visual é bastante mais confusa, além de não fornecer tantas informações como as LOB.

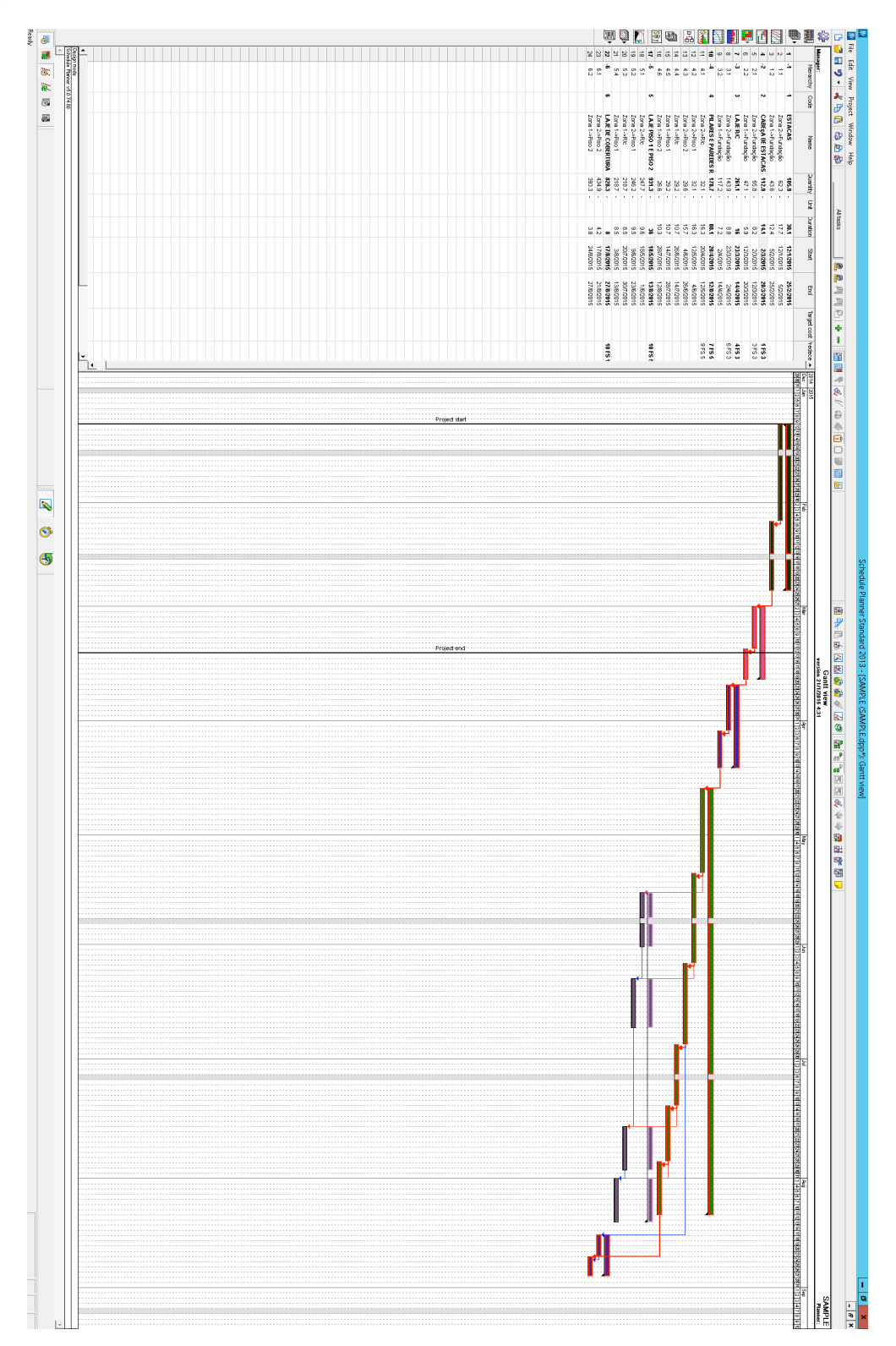

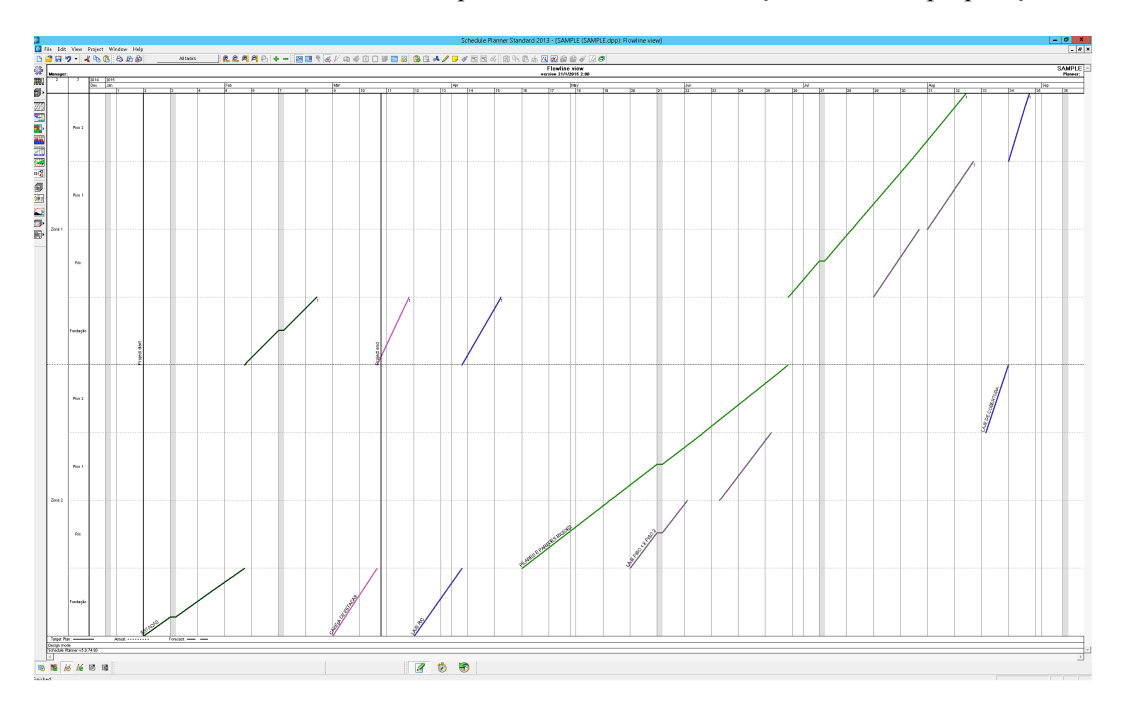

Uma vista das tarefas criadas e das correspondentes linhas de balanço, na fase de preparação da obra.

Por fim, durante as experiências realizadas, apresenta-se uma imagem de uma simulação 4D em que as restrições claramente não eram as corretas.

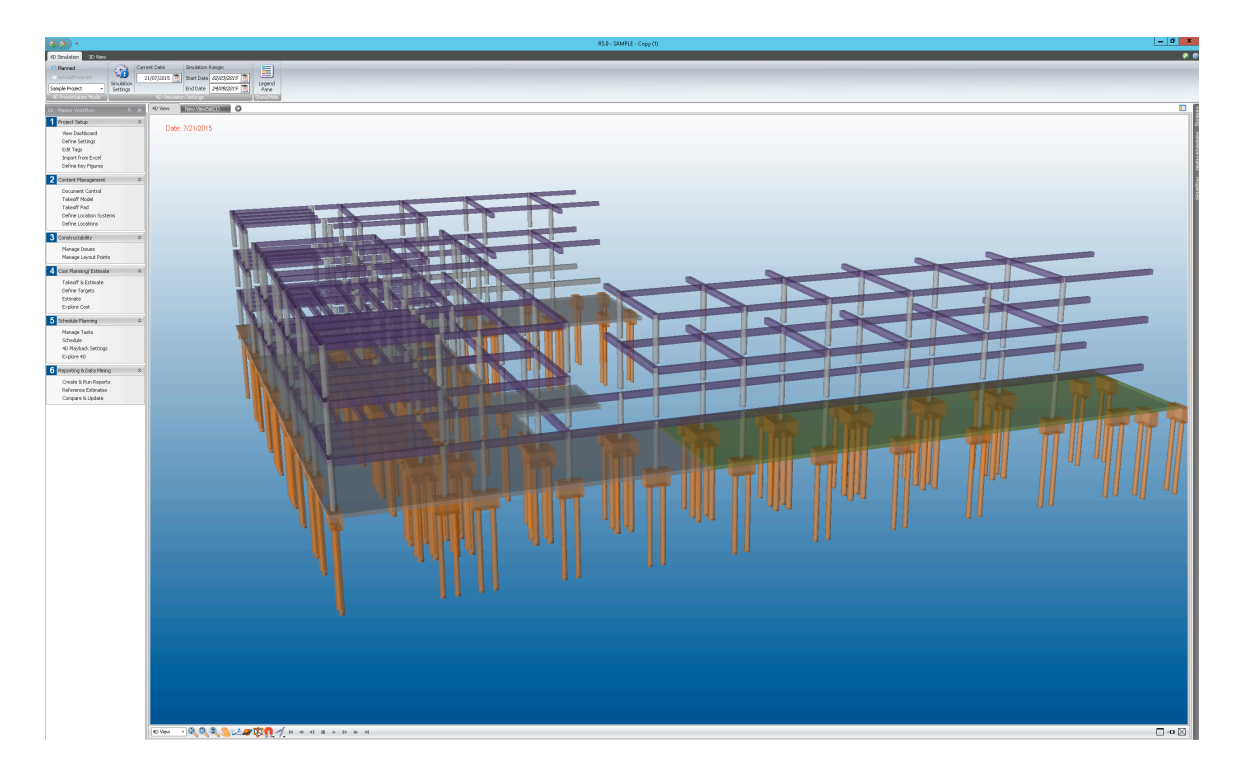

## **ANEXO A.2.**

No desenvolvimento dos modelos 4D foi criada em Excel uma folha que estrutura de forma hierarquizada a informação que irá ser alocada na folha de custos. Este sistema de classificação é o Uniformat e foi o escolhido para a realização do trabalho pela sua especificidade relativamente ao sector da construção e porque a sua análise é extremamente expedita.

Em baixo apresenta-se a folha de cálculo que posteriormente foi importado para o Cost Planner (folha de custos) do Vico.

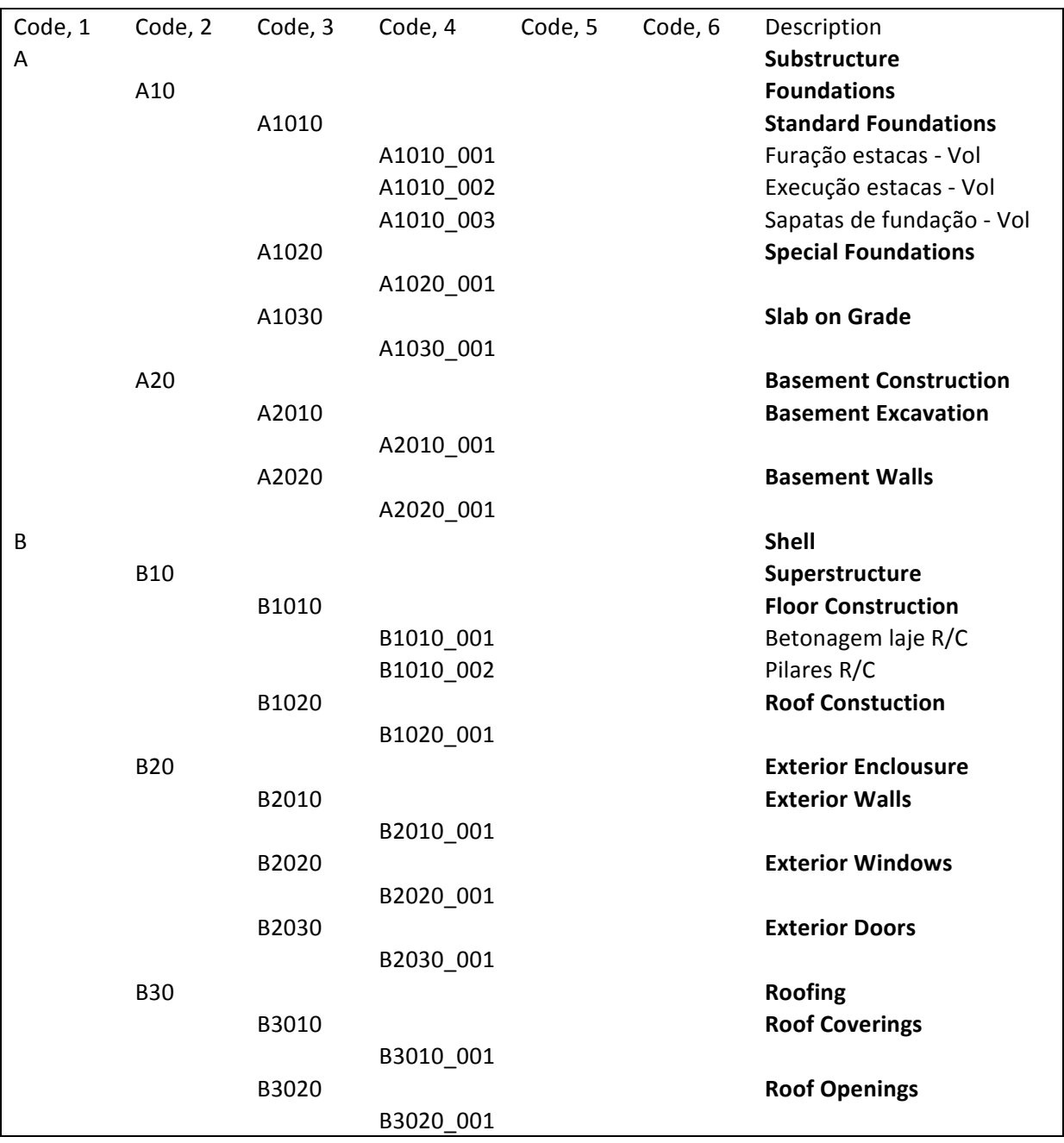

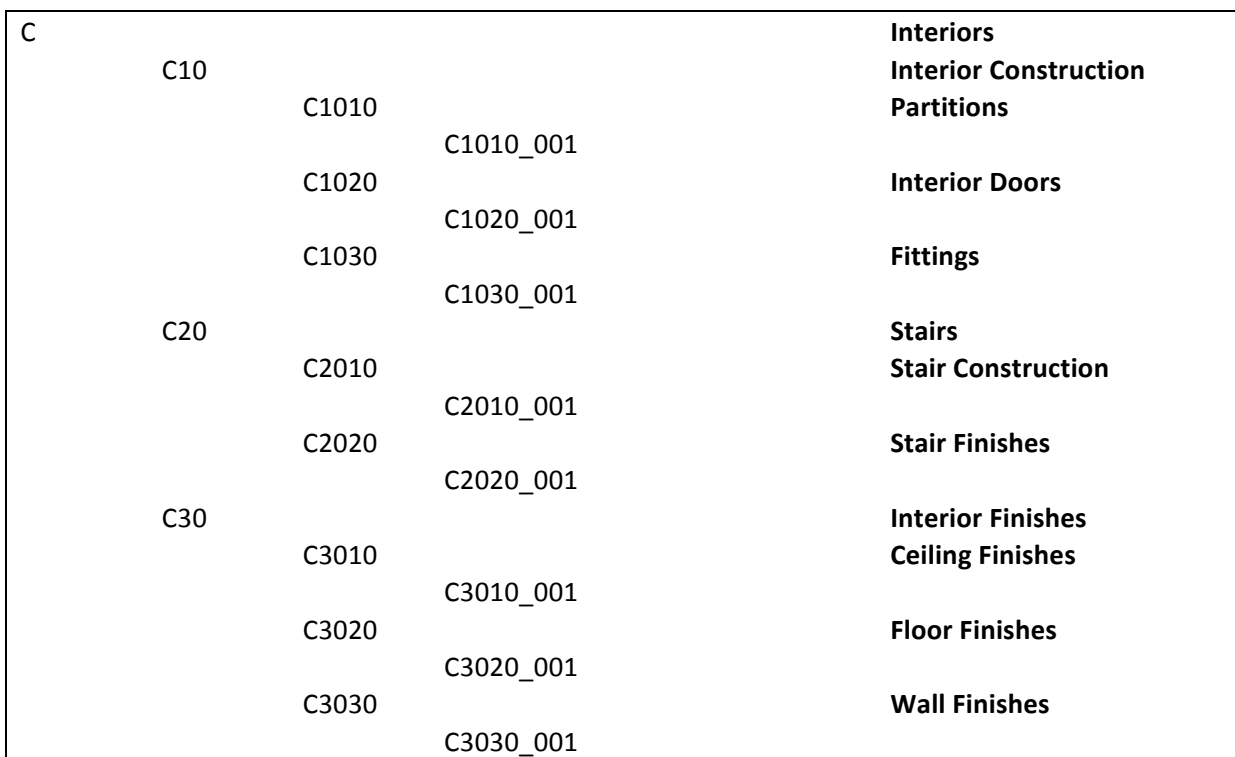